<span id="page-0-0"></span>AK79D-400V / AK79D-400VN / AK79D-400 1394

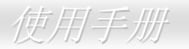

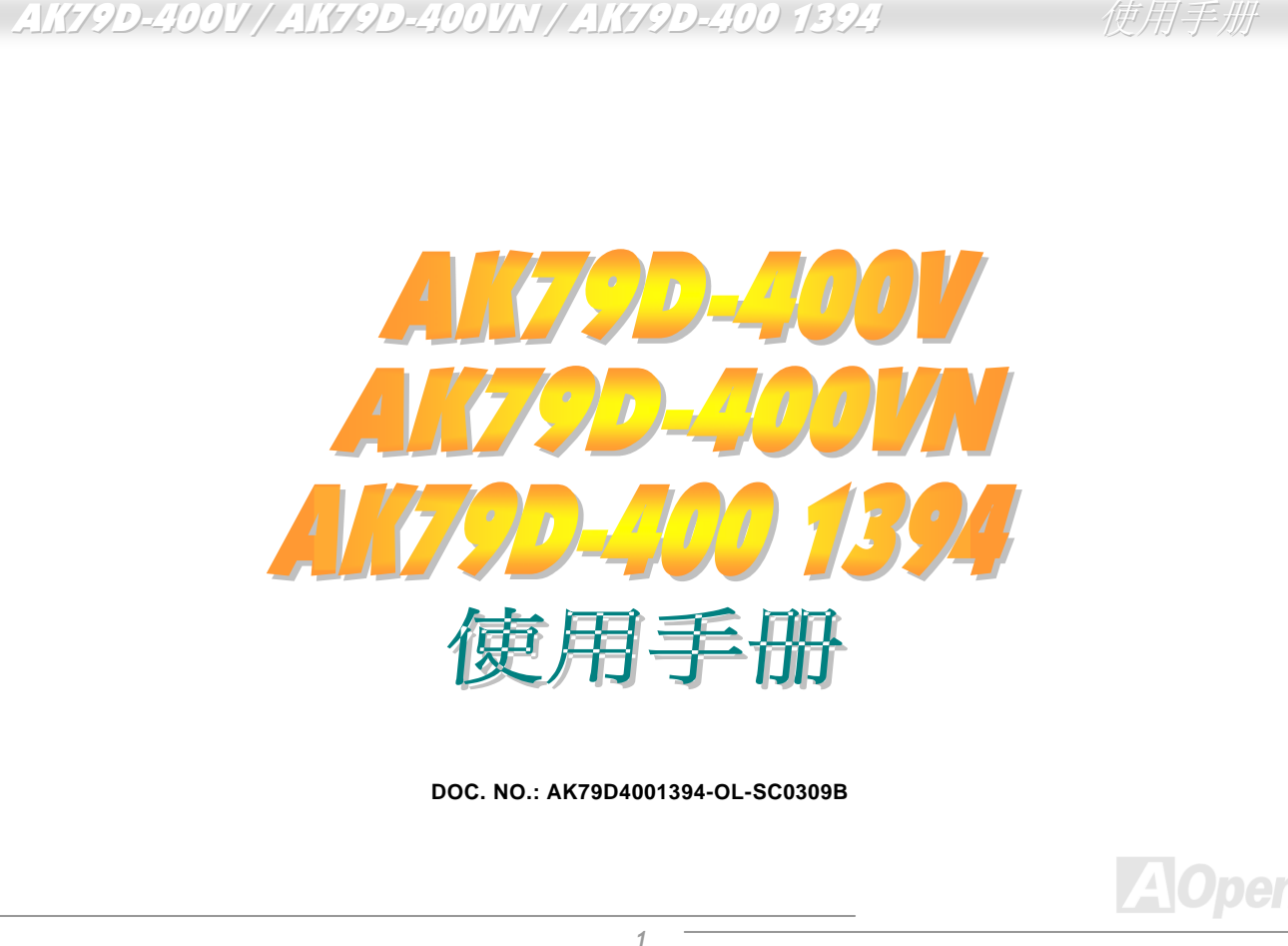

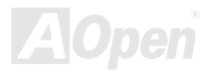

## AK79D-400V / AK79D-400VN / AK79D-400 1394

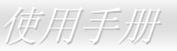

### 手册内容简介

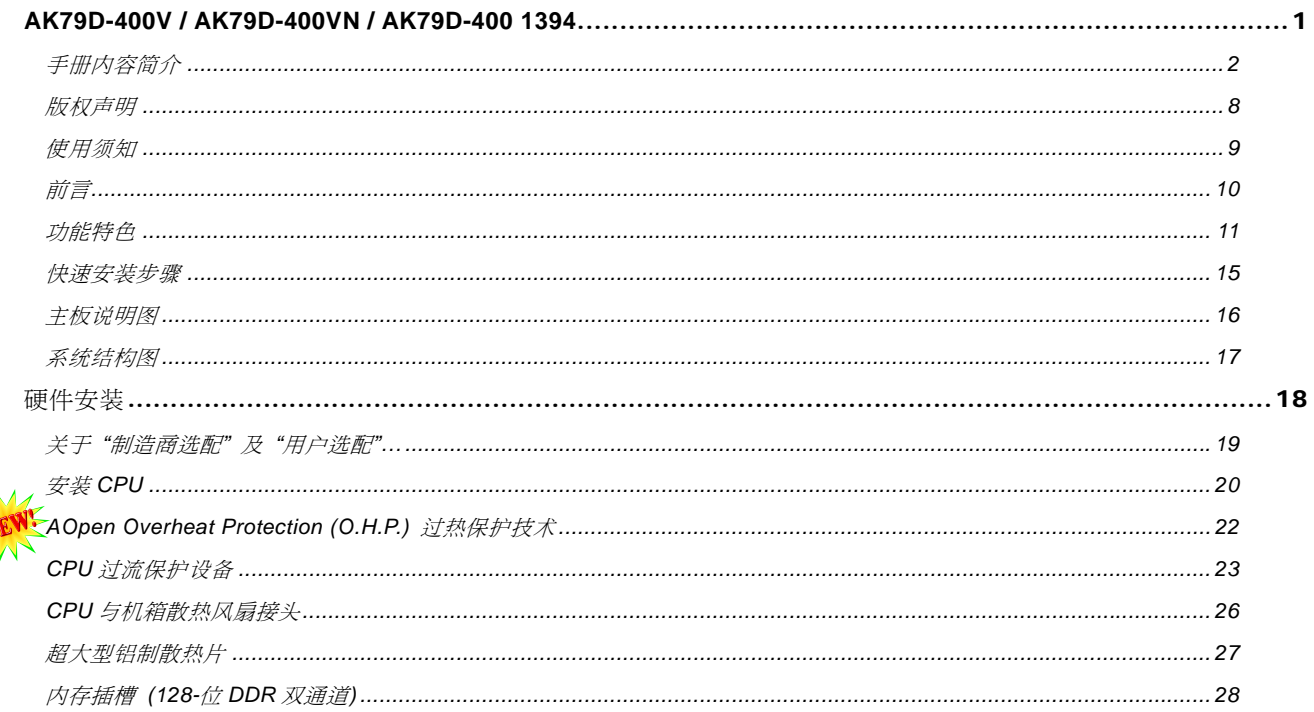

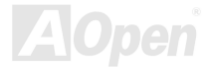

# AK79D-400V/AK79D-400VN/AK79D-400 1394

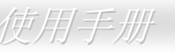

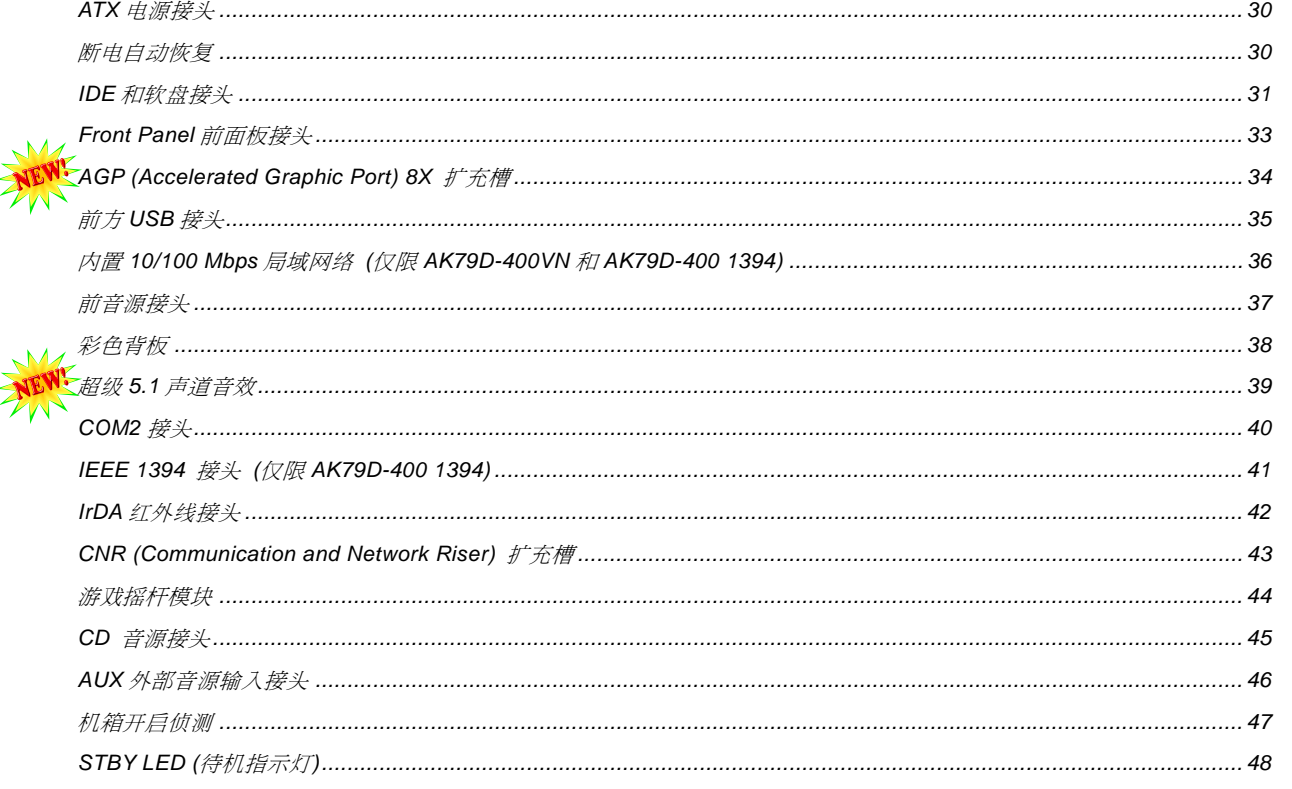

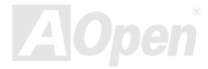

# AK79D-400V/AK79D-400VN/AK79D-400 1394

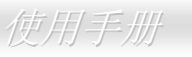

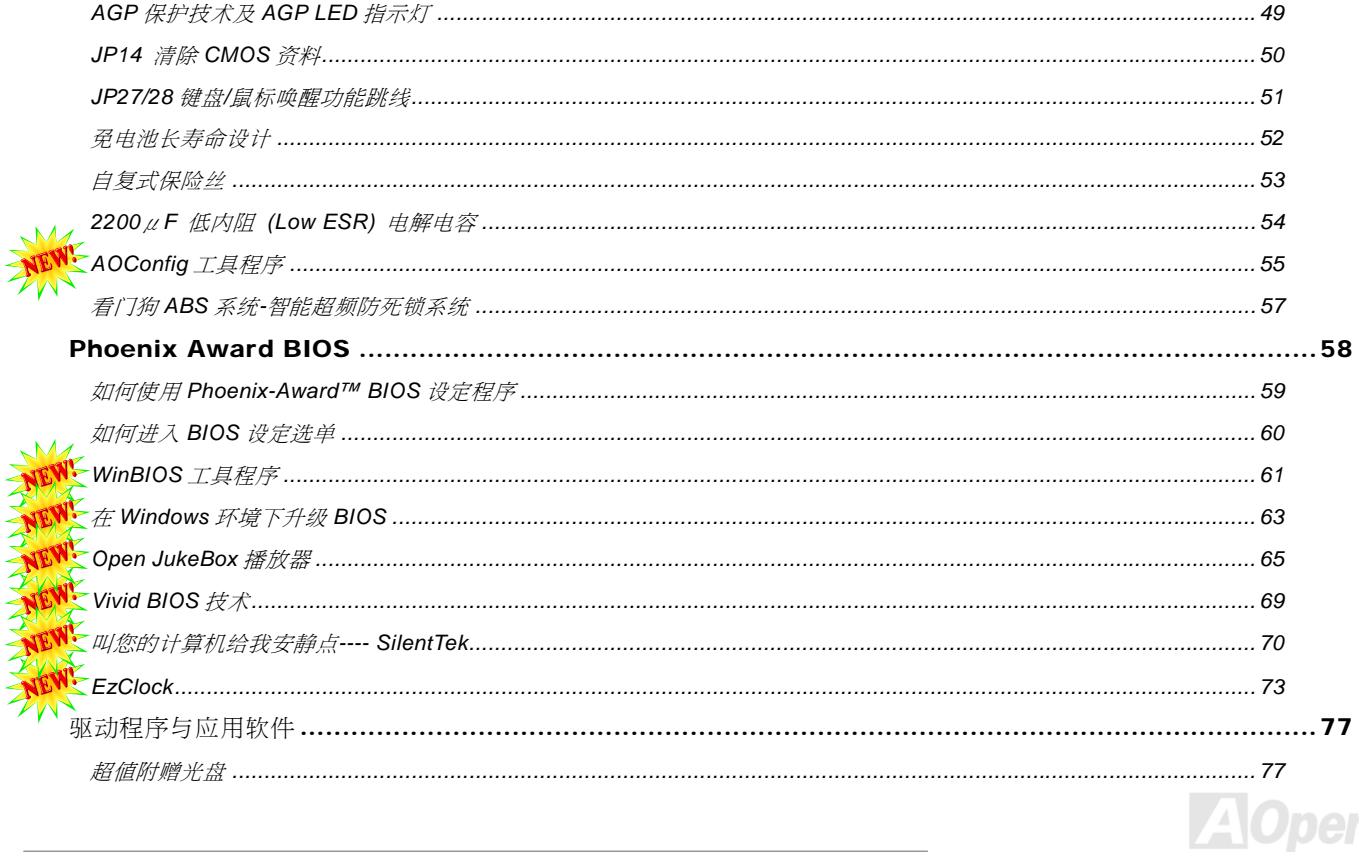

# AK79D-400V / AK79D-400VN / AK79D-400 1394

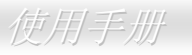

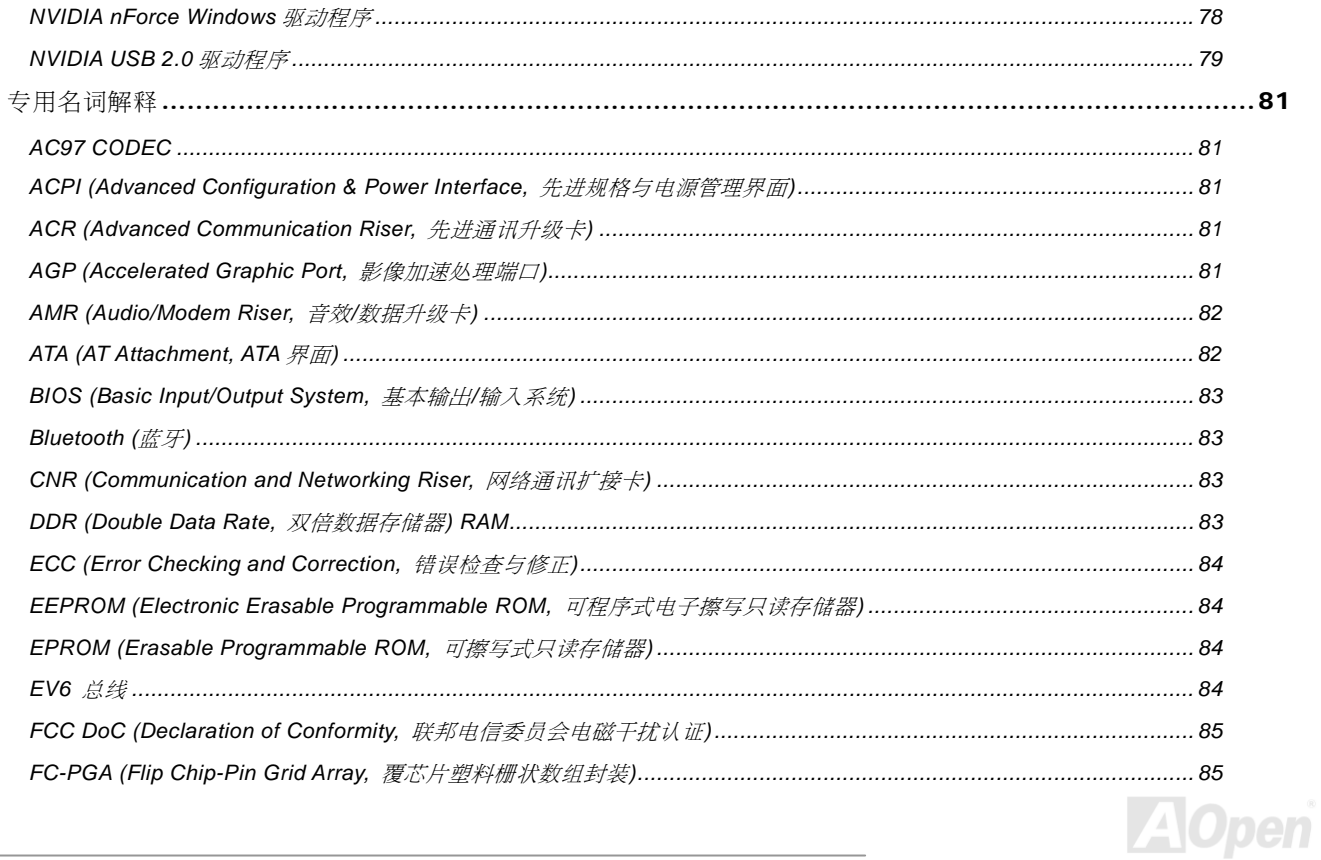

# AK79D-400V/AK79D-400VN/AK79D-400 1394

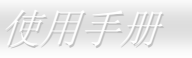

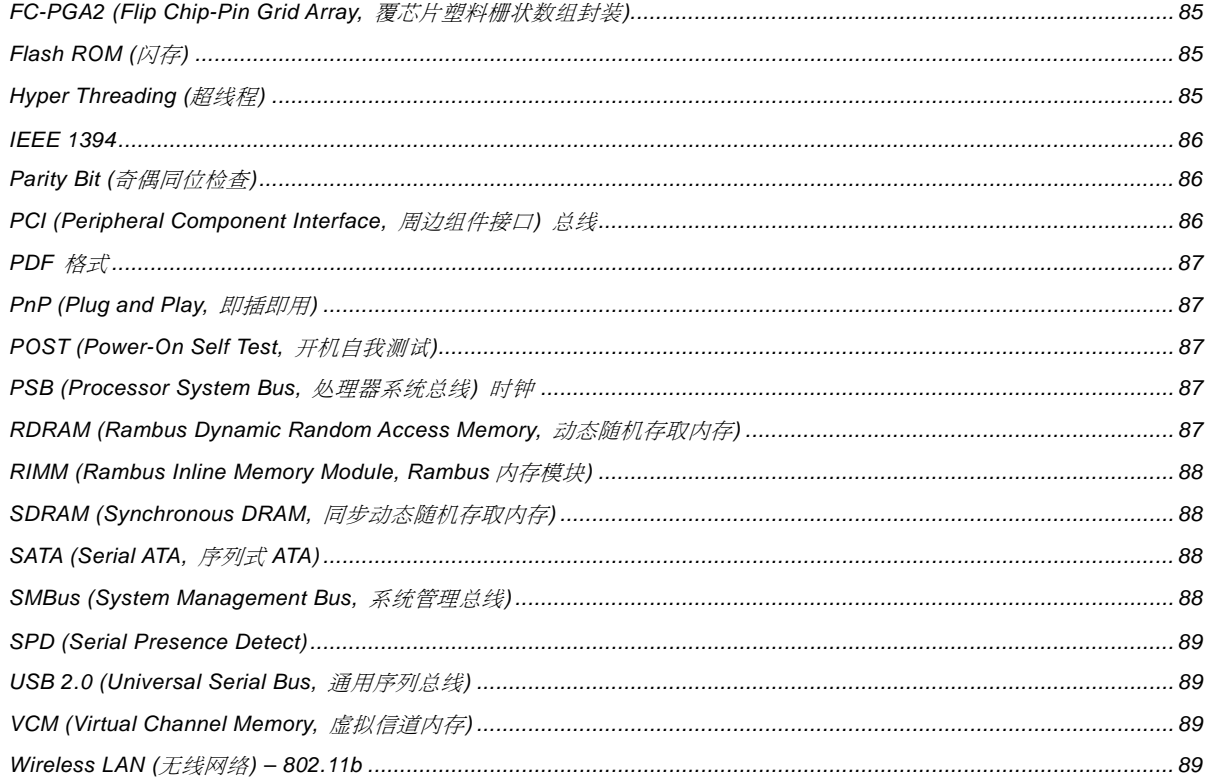

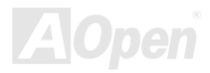

# AK79D-400V/AK79D-400VN/AK79D-400 1394

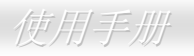

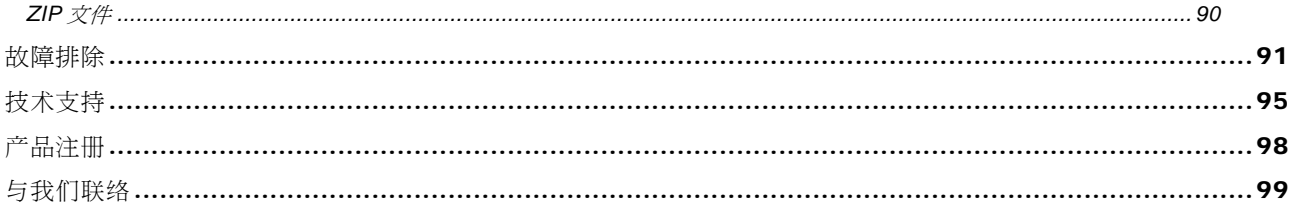

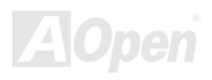

#### <span id="page-7-0"></span>AK79D-400V / AK79D-400VN / AK79D-400 1394

### 版权声明

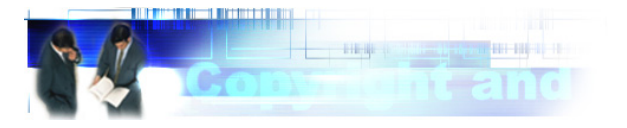

Adobe, Adobe 商标以及 Acrobat 是 Adobe Systems Incorporated 的注册商标。

AMD, AMD 商标, Athlon 以及 Duron 是 Advanced Micro Devices, Inc 的注册商标。

Intel, Intel 商标, Intel Celeron, Pentium II, Pentium III 以及 Pentium 4 是 Intel Corporation 的注册商标。

Microsoft、微软、Windows、Windows 商标是 Microsoft Corporation 在美国与(或)其它国家的商标或注册商标。

在本手册中所提及的产品名称及商标名称都是为了说明方便而使用,并且都是其所属公司的注册商标。

在本手册中所使用规格与其它信息若有更动恕不另行通知。建碁公司保留更改或修正本手册内容的权利。此手册中若有错误或不正确的叙述时,建碁公司亦不作任何保证或承诺,其中包含了对产品本身及软件的叙述。

#### 此文件为著作权法所保护,并保留所有的权利。

在未经本公司**(**建碁**)**以正式文件签署的许可之情况下,禁止以任何型式复制本文件**(**手册**)**,也不得以任何型式储存在任何数据库中或是媒体 上。

**1996-2003** 版权所有,建碁股份有限公司。保留所有权利

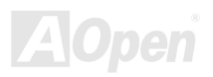

#### <span id="page-8-0"></span>【 AK79D-400V / AK79D-400VN / AK79D-400 1394 使用子

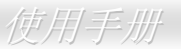

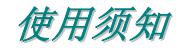

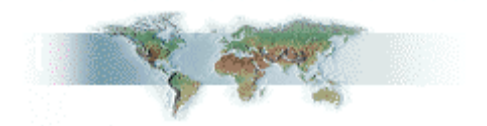

本使用手册将为您解说如何安装本产品。安装所需的信息将在往后的章节中详细叙述。请您妥善保存本说明书以便将来系统升级时使用。本手册是以PDF [格式文](#page-86-0)件储存的,我们建议您使用 Acrobat Reader 5.0 来阅读,此程序已包含在附赠光盘中,您也可以从 Adobe [官方网站上](http://www.adobe.com)下载使用。

本使用手册已调整至最适合于屏幕上阅读,但是您仍然可以以 A4 纸张将它打印出来。请将打印版面设定为 A4 纸张,并且每张打印 2 页,以节省纸张。欲打印时请选择 文件 **>** 页面设置 并依照您的打印机所指示的步骤即可。 感谢您支持环保。

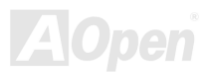

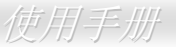

# <span id="page-9-0"></span>前言

感谢您选购建碁 AK79D-400V / AK79D-400VN / AK79D-400 1394 主板。AK79D-400V / AK79D-400VN / AK79D-400 1394 是一块 以 AMD® Socket 462 处理器为基础的 ATX 主板,适用于 [AMD Athlon/Athlon XP CPU](#page-10-0)。作为一块内置高性能芯片组的主板, AK79D-400V / AK79D-400VN / AK79D-400 1394 支持 AMD® Socket 462 系列 Athlon™、AthlonXP™中央处理器 (特别为 Athlon™XP CPU 设计了专用的 CPU 过热保护电路)以及 400/333/266MHz EV6 系统总线。在高性能的图形处理方面,本主板内置 的 *GeForce4 MX Graphics* 芯片整合了快速的多重显示功能以及 CRT 与 TV 的多重显示设定,同时还支持 1.5V *[AGP 8X/4X](#page-33-0)* 的 Fast Write 数据传输功能。在内存方面,依照不同用户的需要,本主板支持 *DDR400*、*DDR333* 及 *[DDR266](#page-82-0)* 双通道 *[DDR RAM](#page-82-0)* 内存

条,总内存容量最大可达 3GB。内置的 IDE 控制器可以支持 Ultra DMA 66/100/133 模式,最高传输速率至 133MB/s。另外, AK79D-400 1394 特别内置 *nForce Audio Processing Unit (APU)* 音响处理单元,可提供先进的 3D 音场定位功能和 SoundStorm 的 DirectX 8.0 兼容性。 AK79D-400V / AK79D-400VN / AK79D-400 1394 内置的 *[AC97](#page-80-0) [CODEC](#page-80-0)* 音 效芯片可提供顶级的立体环绕音效,让您享受与它一起工作的乐趣。不仅如此,本主板亦支持 <mark>[USB 2.0](#page-34-0)</mark> 功能,其传输速度 高达 480Mbps,另外还支持 *[IEEE1394](#page-40-0)* (仅限 AK79D-400 1394),其数据传输率达 400Mbps。现在,就请您来我们一起 探索 AOpen AK79D-400V / AK79D-400VN / AK79D-400 1394 的各项优越功能吧!

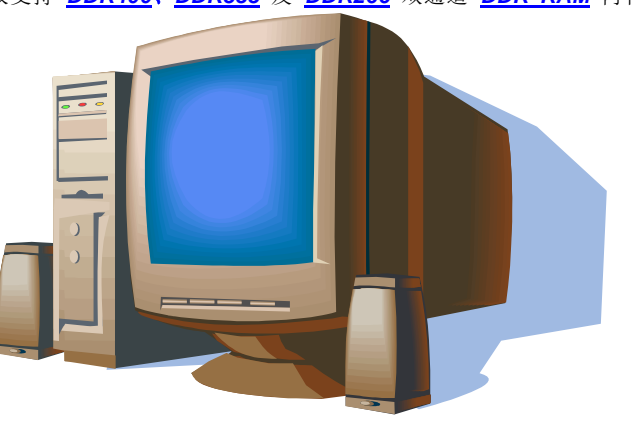

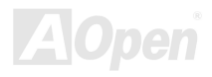

#### <span id="page-10-0"></span>\_AK79D-400V / AK79D-400VN / AK79D-400 1394

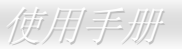

### 功能特色

#### **CPU**

支持 AMD<sup>®</sup> Socket 462 系列 CPU,以及为 Socket 462 所设计的 400MHz、333MHz、266MHz 与 EV6 前置总线。

Athlon: 600MHz~1.4GHz

AthlonXP: 1500+(1.33GHz)~3200+(2.2GHz)

#### 芯片组

NVIDIA nForce™2 Ultra 400 具备 400MHz 的 DDR 内存控制器和优化过的 128-bit 架构,可有效降低整体系统 DDR 双通道的记忆 延迟时间。在数字媒体表现上呈现出极佳的神奇性能。整合在优秀 nForce™2 芯片组的 GeForce4 MX Graphics 可以提供高速的整 合性图形性能以及其他丰富的功能特色,具有快速的多重显示功能和 CRT 与 TV 的多重显示设定。此款主板上的 5 个 PCI 插槽均为 主控式 PCI 扩充槽,可给所有整合功能与 LPC 总线提供仲裁和译码功能。

#### **Ultra DMA 66/100/133 IDE** 传输接口

本主板内置的 Ultra DMA 66/100/133 传输接口具有 2 个接头,可连接 2 个通道总共 4 个 IDE 设备,并支持增强型 (Enhanced) IDE 设备。

#### 扩充槽

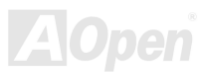

#### <span id="page-11-0"></span>- AK79D-400V / AK79D-400VN / AK79D-400 1394

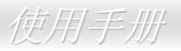

提供 5 个 32-bit/33MHz [PCI](#page-85-0) 和一个 AGP 8X 接口插槽。 <u>PCI</u> 局部总线的传输速率可达 132MB/s。 <u>[Accelerated Graphics Port \(AGP\)](#page-80-0)</u> 显示规格能带给您前所未见的运算精度和速度,数据传输速率高达 2.1GB/s。

#### 内存

借助于 NVIDIA nForce™2 Ultra 400 芯片组,AK79D-400V / AK79D-400VN / AK79D-400 1394 主板支持 128-bit 双通道 [Double-Data-Rate \(DDR\) RAM](#page-82-0) 内存条。DDR RAM 接口允许 RAM 与缓冲器之间以 333/266/200MHz 的频率进行零等待状态的爆 发性数据传输。所有 3 个内存插槽均能随意插上 64、128、256、512MB 或 1GB 的 DDR RAM 内存模块,内存总容量最大至 3GB。 AK79D-400V / AK79D-400VN / AK79D-400 1394 允 许 DDR RAM 以同步或虚拟同步的模式与 CPU 总线频率运行 (400/333/266MHz)。

#### 音效 **(AK79D-400 1394** 的 **APU**、**NVIDIA SoundStorm** 和 **AC97 CODEC)**

本主板内置 nForce Audio Processing Unit (APU) 音响处理单元和 NVIDIA SoundStorm 兼容功能 (仅限 AK79D-400 1394),以及 [AC97 C](#page-80-0)ODEC RealTek ALC650E 音效芯片。

#### 局域网络连接接口

nForce2 芯片组中所包含的 LAN MAC 芯片搭配内置的 Realtek RTL8201BL PHY 芯片,可以提供符合 IEEE802.3 标准的 10/100Mbps Base-T 高速以太网功能。

#### **6** 个 **USB** 接头

内置 3 个 [USB](#page-88-0) 接头,支持 6 个 <u>USB</u> 端口,可为各种 USB 接口设备,例如:鼠标、键盘、调制解调器、扫描仪等提供高达 480Mbps 的传输速度。

\_AK79D-400V / AK79D-400VN / AK79D-400 1394

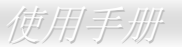

#### **IEEE 1394 (**仅限 **AK79D-400 1394)**

本主板内置功能强大的 IEEE 1394 功能,能提供高达 400 Mbps 的传输速率。

#### **1MHz CPU** 频率微调

在 BIOS 设定程序中提供 "1MHz Stepping Frequency Adjustment" (1MHz CPU 频率微调) 功能。此神奇的功能允许您在 <sup>100</sup> 至 200MHz 范围内,以 1MHz 为单位调整 CPU 前置总线 FSB 频率,让您的系统发挥最大的性能。

#### **1MHz AGP/PCI** 频率微调

建碁 AOpen 提供各种 AGP/PCI 频率组合,可让超频玩家手动调整 AGP/PCI 频率而同时保持系统的稳定性。AGP/PCI 的调整值完 全不会影响 CPU 时钟频率。因为 AGP/PCI 和 CPU FSB 的工作频率是相互独立的。通过此解决方案,AGP/PCI 的超频变得轻而易 举。因此 PCI 频率不再是超频的难题。

#### 电源管理与即插即用

支持电源管理功能,符合美国环境保护协会 (EPA) 的能源之星省电标准条例。同时提[供即插即用,](#page-86-0)可以让使用者减少设定上的问 题,使系统更加的友好。

#### "看门狗 ABS"定时器

内置建碁 "看门狗 ABS"定时器功能,可以在您系统超频而失败时,自动在几秒钟内重新启动系统。

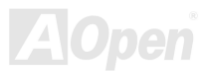

#### - AK79D-400V / AK79D-400VN / AK79D-400 1394

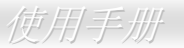

#### 硬件监控管理

通过内置的监控模块和 AOpen 硬件监控程序,可监控 CPU 与系统风扇状态、温度与电压,能在系统异常时发出警告信息。

#### 增强型 **ACPI**

完全支持 [ACPI](#page-80-0)标准,提供Windows®98/ME/2000/XP 系列产品的兼容性,并支持软件关机、待命至内存(STR, Suspend to RAM, S3)、待命至磁盘驱动器 (STD, Suspend to Disk, S4) 等功能。

#### **Super Multi-I/O**

提供 1 个高速的异步传输 UART 串行端口和一个具有 EPP 与 ECP 功能的并列端口。

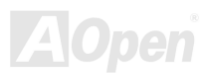

#### <span id="page-14-0"></span>【AK79D-400V / AK79D-400VN / AK79D-400 1394 使用手册

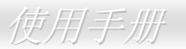

#### 快速安装步骤

本页说明简单列出安装计算机所需的步骤,请您依照顺序一一进行,即可完成安装手续。

- **1.** 安装[CPU](#page-19-0)及[风扇](#page-25-0)
- **2.** [安装系统内存\(](#page-27-0)DIMM)
- **3.** [连接机箱面板](#page-32-0)
- **4.** 连接 IDE [设备和软驱数据线](#page-30-0)
- **5.** 连接 ATX [电源线](#page-29-0)
- **6.** [连接机箱背部面板](#page-37-0)
- **7.** [开启电源并加载](#page-59-0) BIOS 默认值
- **8.** 设定 CPU [频率和倍频](#page-23-0)
- **9.** 重新开机
- **10.** [安装设备驱动程序和应用程序](#page-76-0)

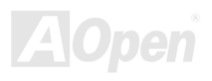

### \_AK79D-400V / AK79D-400VN / AK79D-400 1394 使用手

<span id="page-15-0"></span>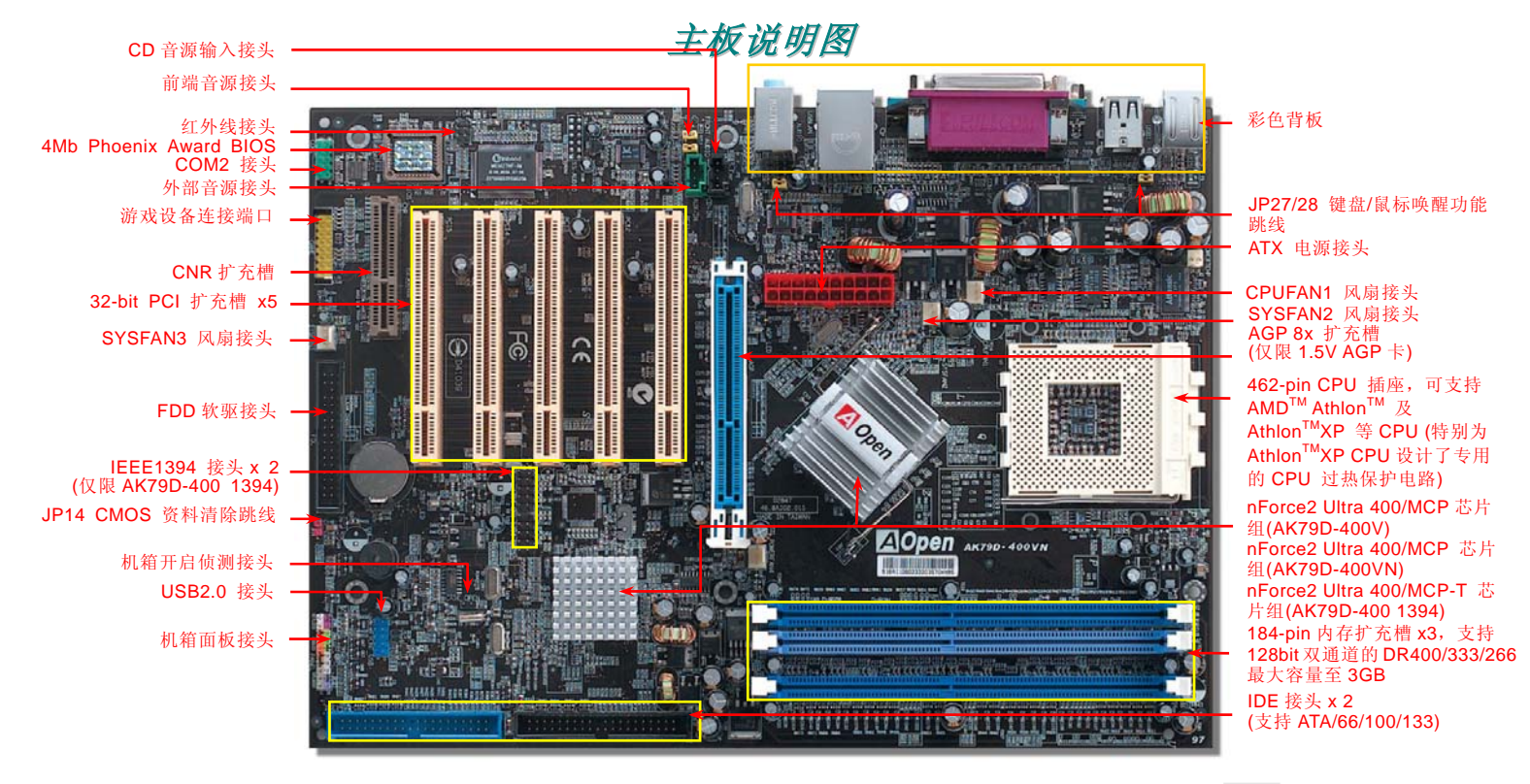

**AOpen** 

### <span id="page-16-0"></span>AK79D-400V / AK79D-400VN / AK79D-400 1394 使用手册

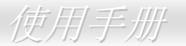

系统结构图128bit 双通道 DDR400/333/266 最大容量至 3GB 内存插槽 x3 32位 PCI 扩充槽 x5 266/333/400MHz系统总线PCI 总线Socket 462ATA 主通道AMDnForce2 66/100/133 Athlon/AthlonXPUltra 400IDE 装置 x4 **FRANCISCO PROFILE** CPUTuru membupat 次通道AGP 总线AC'97 连接CODEC 音效解码 MCP MCP-TAGP 8X插槽内置 VGA RealTek RTL8201BLCODEC 数据机解码局域网连接元件4Mb Flash EEPROM第 <sup>1</sup>组 USB 连接接头 并列端口第 <sup>2</sup> 组 USB 连接接头 串行端口 x1 第 <sup>3</sup> 组 USB 连接接头 IEEE 1394 x2 USB2.0 连接接头 x6 仅限 AK79D-400 1394 软驱 x2

**A**Open

#### <span id="page-17-0"></span>AK79D-400V / AK79D-400VN / AK79D-400 1394 使用手册

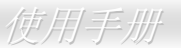

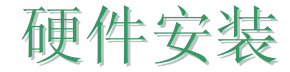

本章将说明如何安装设定主板上的 Jumper、连接线以及硬件设备。

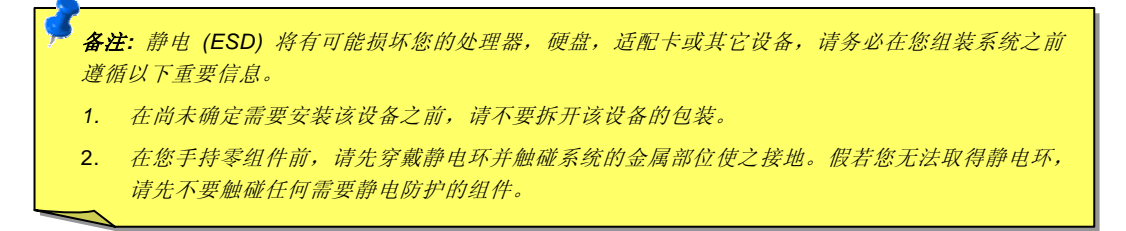

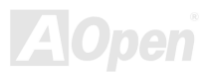

### <span id="page-18-0"></span>关于 *"*制造商选配*"* 及 *"*用户选配*"…*

当您阅读本手册并开始组装您的计算机系统时,您会发现有一些功能注明为 "用户选配",而又有些功能为 "制造商选配"。虽然建碁主板已经设计了许多先进且强大的功能,但并非所有用户都会需要这些独特的功能。因此,我们将这些特殊功能改成 "用户选配",您可以自行升级的选购配件。而对于用户无法自行升级的功能,我们注明为"制造商选配"。如果您需要购买 "制造商选配" 的零组件时, 请与我们的经销商或销售站联络, 或拜访建碁 AOpen 的官方网站: <u>http://www.aopen.com.cn</u> 以获取更详细的资料。

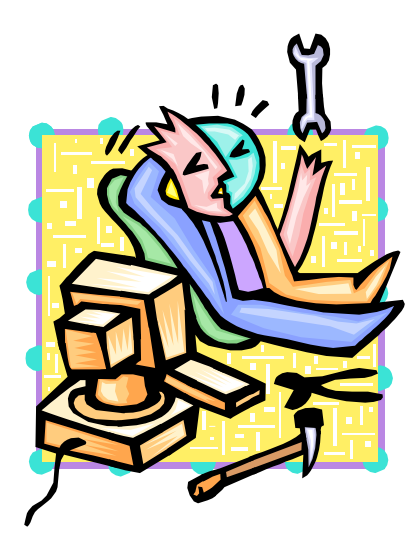

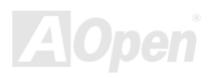

#### <span id="page-19-0"></span>- AK79D-400V / AK79D-400VN / AK79D-400 1394

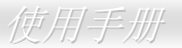

**AOpen** 

#### 安装 *CPU*

本主板支持 Socket 462 系列的 AMD® Athlon 和 Duron CPU。请先确认 CPU 接脚方向后再插入 CPU 插座中 (本主板具有 **CPU** 过 热保护功能,当 CPU 温度高达 97 度时,系统便会自动关机以保护 CPU 不被烧坏。但此功能只限 AthlonXP CPU)。

**1.** 将 CPU 插座固定杆拉起至 90 度角 位置。

2. 在 CPU 第一脚处有缺角或黑点记号。请将第一脚对准 CPU 插座上的缺脚 记号, 然后将 CPU 插入插座中。

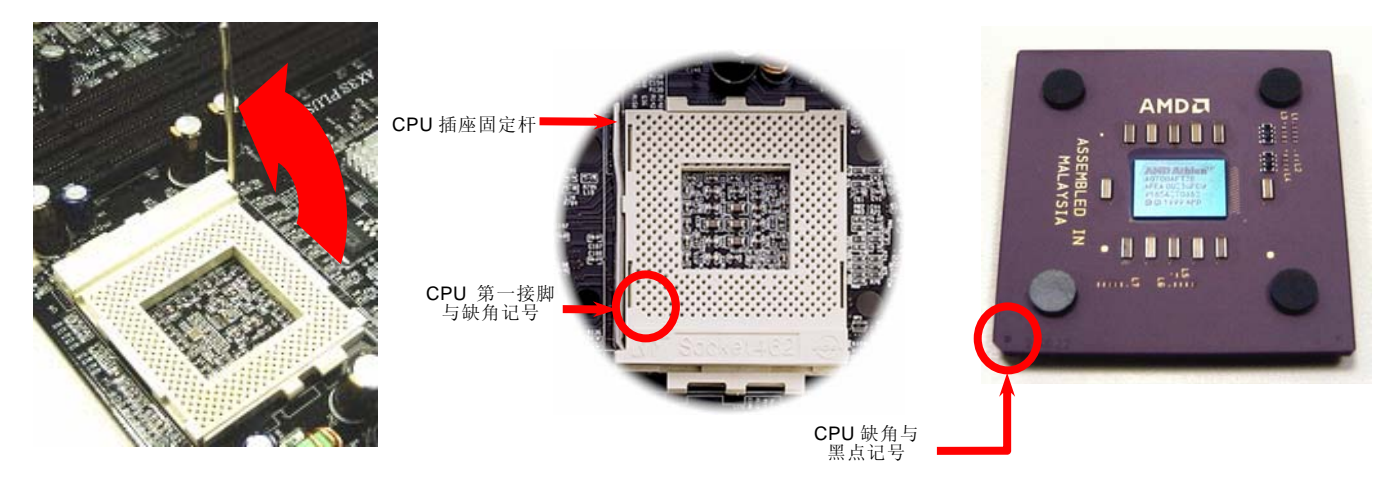

备注:本图仅供参考,请您以实际产品为主。

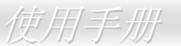

#### 3. 确实压回 CPU 插座固定杆以完成 CPU 的安装。

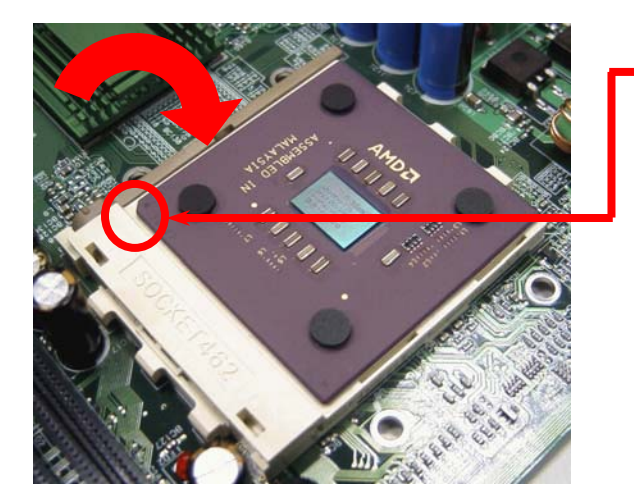

CPU 缺角

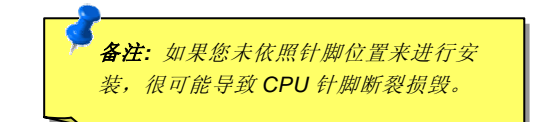

#### 备注:本图仅供参考,请您以实际产品为主。

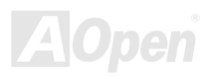

<span id="page-21-0"></span>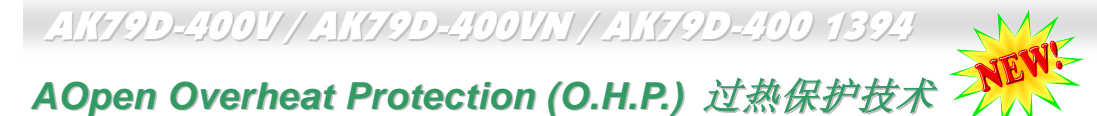

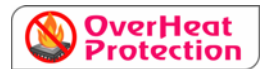

随着 AMD 中央处理器的速度与日俱增,无可避免的带来令人头痛的处理器高温问题。 为了防止 AMD AthlonXP 处理器平台的散热风扇突然发生故障而烧毁处理器,AOpen 精心设计了一套过热保护技术 (Overheat Protection, O.H.P.)。 AOpen 过热保护技术可确保 AMD AthlonXP 处理器的安全, 就算是在散热风扇突然发生故障的情 况下也能避免 CPU 的烧毁。

如果处理器散热风扇正常运行的话,AthlonXP 处理器的工作温度会远低于摄氏 97 度。然而,处理器散热风扇有可能突然故障发送

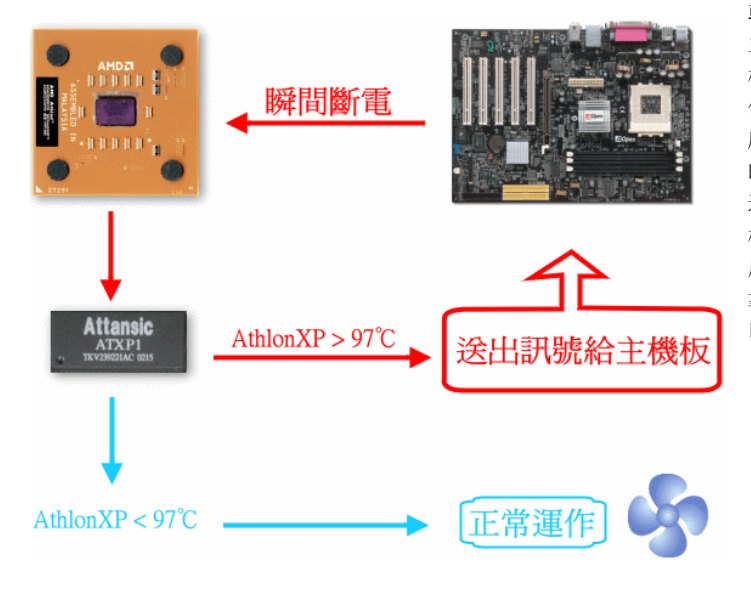

或安装不当,这个时候处理器的温度就会急剧攀升。如果主板没有 AOpen 过热保护技术的话, 使用者就会发现计算 机死机、甚至会发现处理器开始冒烟了。有了 AOpen 过热 保护技术,当处理器过热时,AMD AthlonXP 处理器的温度感测针脚就会感测到电压变化,此时过热保护机制会及时送出信号来切断处理器的电源供应并瞬间关闭计算机,避免造成硬件损坏。AOpen 过热保护技术是从计算机一开 机就激活,属于纯硬件监控而不占用系统资源,不像其它厂牌主板是由 BIOS 或软件来控制断电,相对而言不太可 靠。我们将此技术导入所有 AOpen AMD 系列的主板中, 以保护您的硬设备和珍贵的资料。

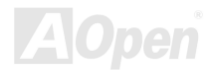

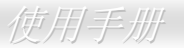

### <span id="page-22-0"></span>*CPU* 过流保护设备

在 ATX 3.3V/5V/12V 的多种电压转换过程中,过电流保护设计已成为硬件设计上不可或缺的保护技术。由于新式 CPU 运作所需的 各种电压(例如 2.0V)主要由 12V 电压线路转换而来,本款主板特别针对 12V 电压设计了过电流保护,更能有效确保 CPU 的工作电 压。

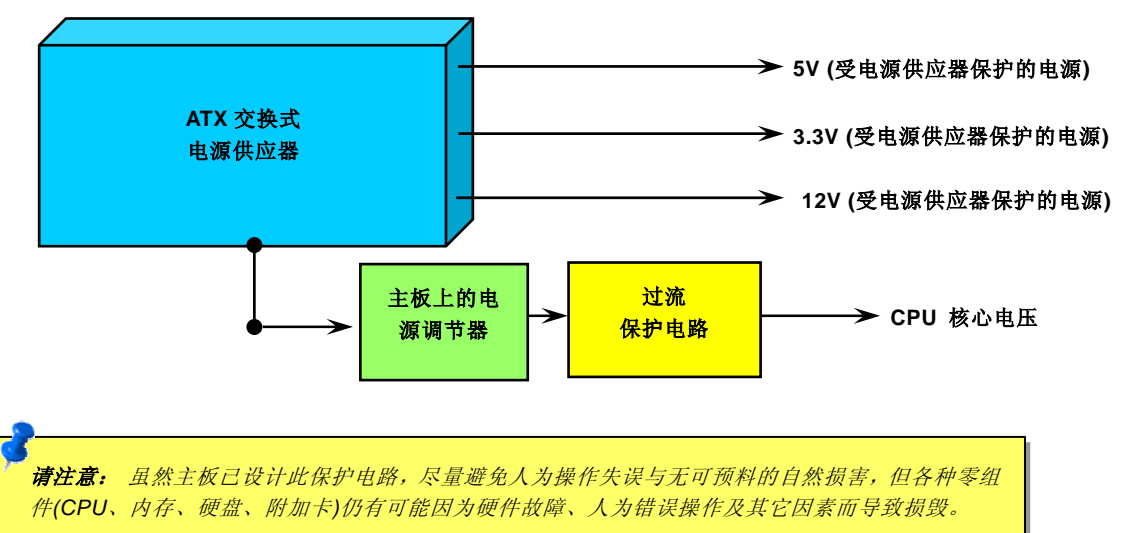

#### 建碁 *AOpen* 不保证该保护电路能防止所有的危害因素。

**AO** 

# <span id="page-23-0"></span>全程可调式 *CPU* 核心电压

本主板支持 CPU VID 功能,可以自动侦测 CPU VID 信号以产生正确的 CPU 核心电压,电压范围从 1.1V 至 1.85V。您不需要自己 设定 CPU 核心电压。

#### *CPU* 频率设定

此主板具有 CPU 免跳线设计,您可以通过 BIOS 设定画面设定 CPU 频率,因此不需要使用任何的跳线或开关。

*BIOS* 设定 *> Frequency/Voltage Control (*频率*/*电压控制*) > CPU Speed Setting (CPU* 速度设定*)* 

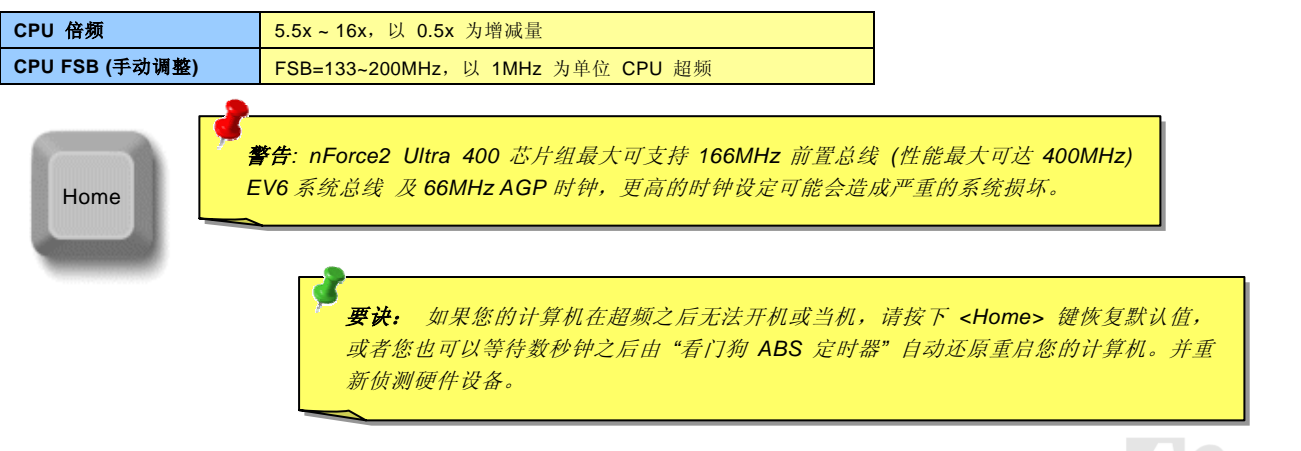

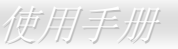

#### 可支持的 *CPU* 频率

**核心频率 = CPU 总线时钟 \* CPU 倍频 PCI 时钟 = CPU 总线时钟 / 时钟倍频** 

**EV6 总线速度 = CPU 外频总线时钟 x 2** AGP 时钟= PCI 时钟 x 2

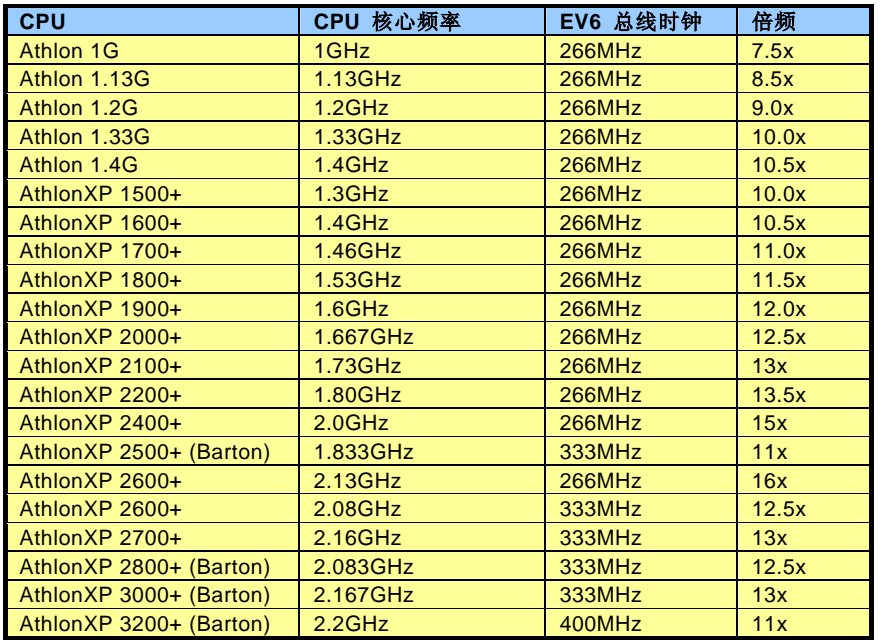

备注*: CPU* 装妥之后,请记得在*BIOS* 中调整 *CPU FSB* 时钟频率, 否则 *CPU* 将以预设的 *CPU FSB* 速 度运行。

备注*:* 市面上的 *CPU* 速度日新月异,当您阅读此用户手册时,也许已经有更快速的 *CPU* 问世。此表格仅供您参考。

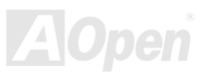

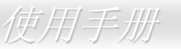

# <span id="page-25-0"></span>*CPU* 与机箱散热风扇接头

将 CPU 风扇接头插入 3 针的 **CPUFAN1** 接头上。如果您的机箱上设有风扇,则请将接头插在 **SYSFAN2** 或 **SYSFAN3** 接头上。

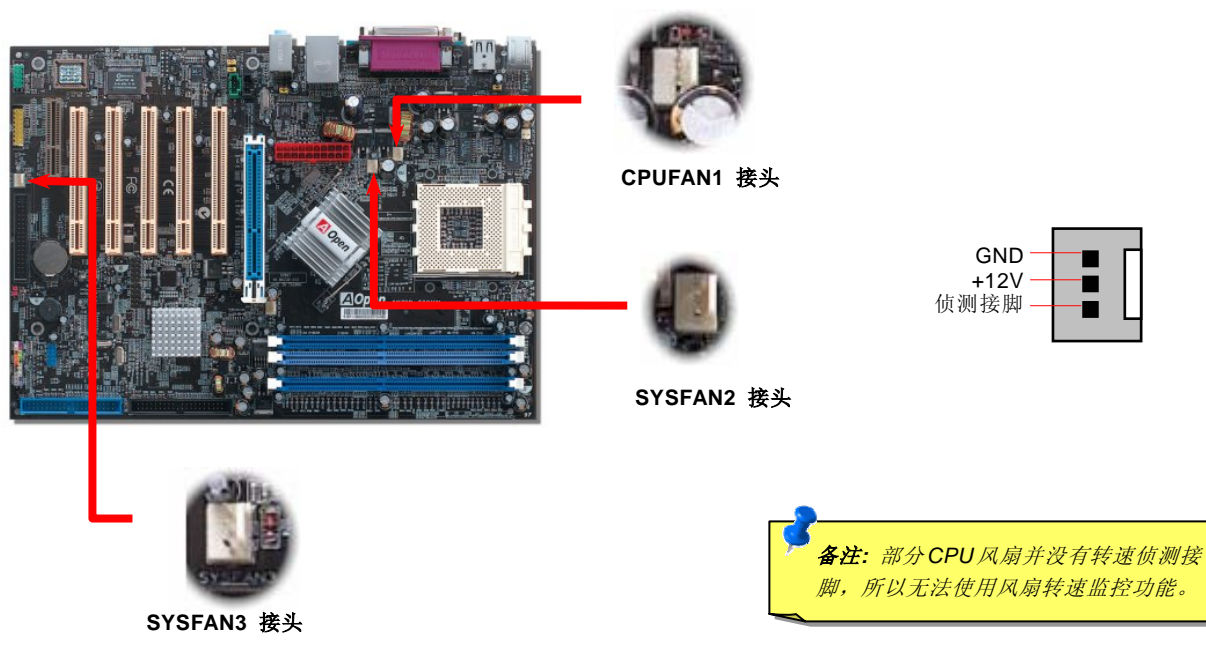

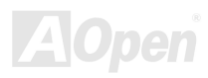

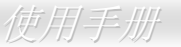

### <span id="page-26-0"></span>超大型铝制散热片

散热片的功能在于避免 CPU 与芯片组过热而导致系统不稳定。使散热效果倍增的超大型铝制散热片更能有效吸收热能,特别在您 进行超频时维持系统的稳定。

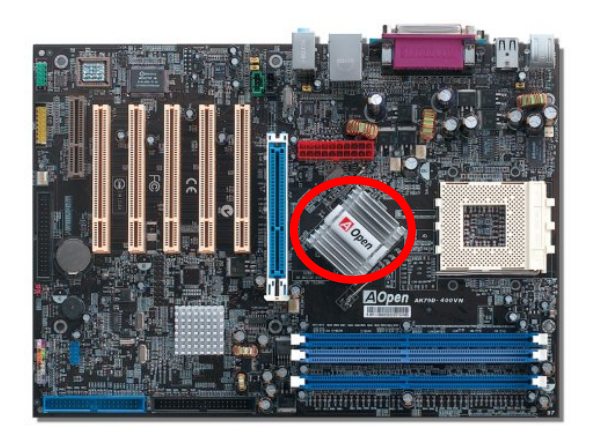

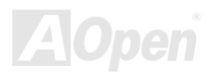

#### <span id="page-27-0"></span>\_AK79D-400V / AK79D-400VN / AK79D-400 1394 使用手】

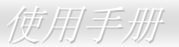

**AOpen** 

# 内存插槽 *(128-*位 *DDR* 双通道*)*

以往,我们使用的内存频宽均为64位。无论安装多少条内存条,内存存取速度并未随着容量增 大而加快。有了128位双通道技术, 在先进的128位模式下, 内存频宽可以倍增至5.4GB。

**The Treaty Of The Allied II** 

本款主板可支持 DDR400/333/266 内存条,最大容量至 3GB。本主板具有 3 条184 脚位的 [DDR DIMM](#page-82-0) 内存插槽,可让您安装 128-位的双通道 DDR400、[DDR333](#page-82-0) 或 DDR266 内存条最大容量至 3 GB。但请注意,这些内存插槽只能支持 Non-ECC DDR 内 存模块,其它规格的内存条将造成插槽或内存条的严重损坏。若需要超频,您可以在BIOS中调整内存电压,范围从2.5V 至 2.65V。

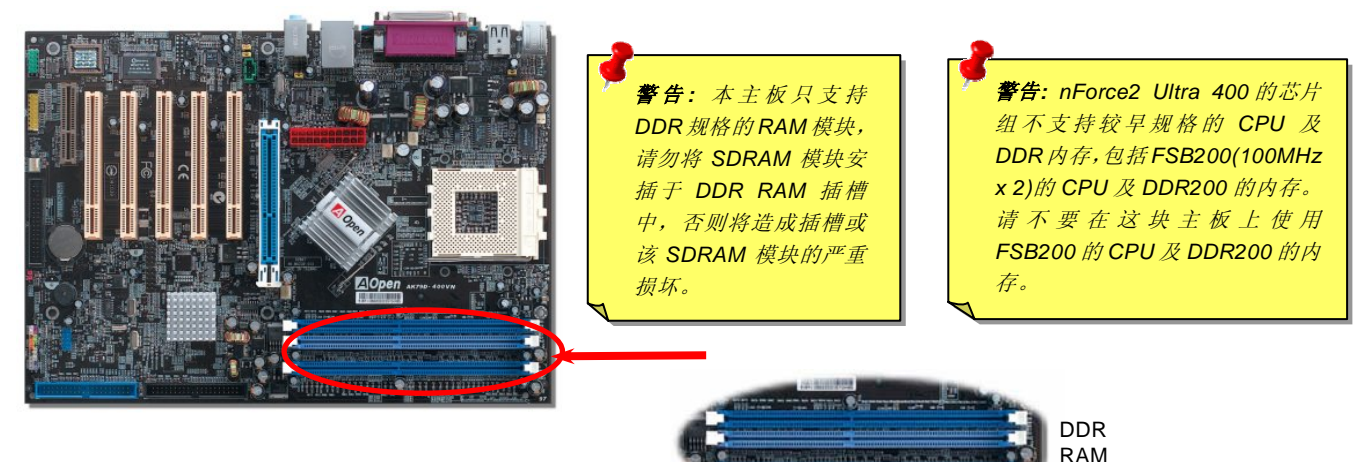

### \_AK79D-400V / AK79D-400VN / AK79D-400 1394 使用手机

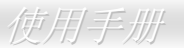

**AOpen** 

#### 如何安装内存条

请参照以下步骤安装内存条:

1. 确定 DIMM 模块的接脚向下,且相对于插槽位置中的如下所示。

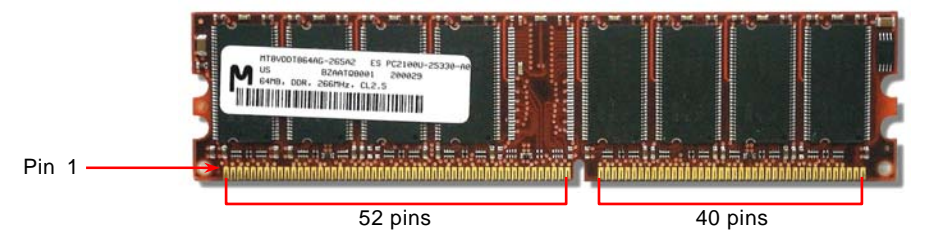

2. 用双手将内存条垂直往下压,并稍加用力一直到 DIMM 模块稳稳装入插槽中。

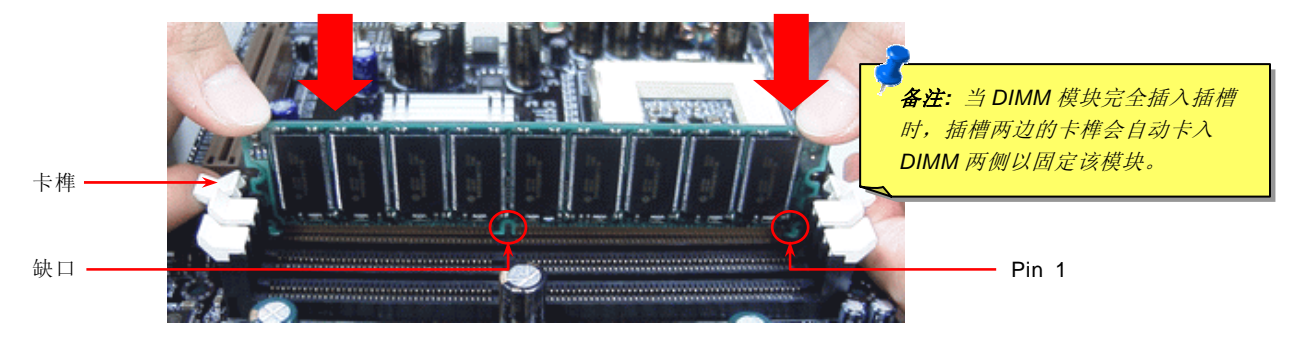

3. 重复以上步骤将所有 DIMM 模块安装完成。

<span id="page-29-0"></span>\_AK79D-400V / AK79D-400VN / AK79D-400 1394 使用于

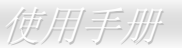

### *ATX* 电源接头

主板上的 ATX 电源供应使用下列图标的 20 脚接头。请在连接电源线时注意正确的接头方向。

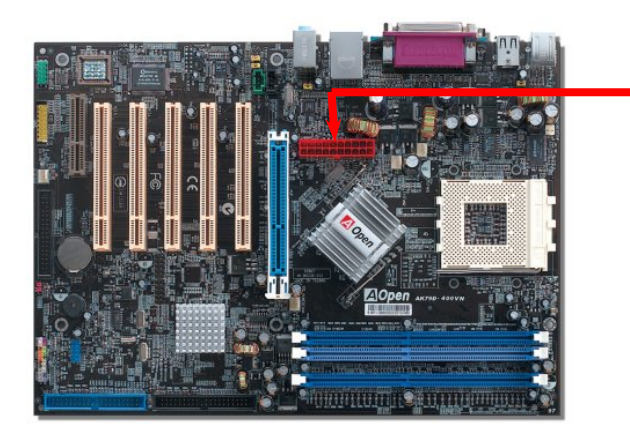

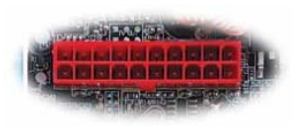

20-Pin 电源接头

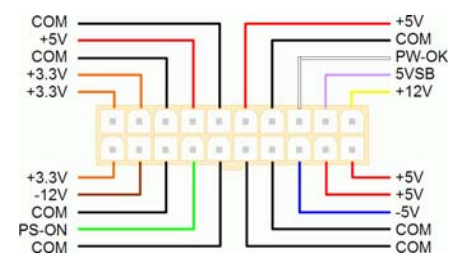

### 断电自动恢复

当电源中断后,传统的 ATX 系统必须保持在电源关闭的状态。然而这种设计对于未使用 UPS 不断电系统、却又必须恢复开机状态 的网络服务器或工作站而言,会造成使用上的不方便。此主板特别提供「断电自动回复」的功能,使您的计算机的运行更具弹性。

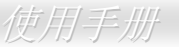

### <span id="page-30-0"></span>*IDE* 和软盘接头

请分别将 <sup>34</sup> 针软驱数据线和 <sup>40</sup> 针 IDE 数据线插入 FDD 与 IDE 设备的接头。请注意第一接脚的位置 (数据线的第一接脚通常使用 红色来标示)。如果数据线方向插错将导致系统损坏。

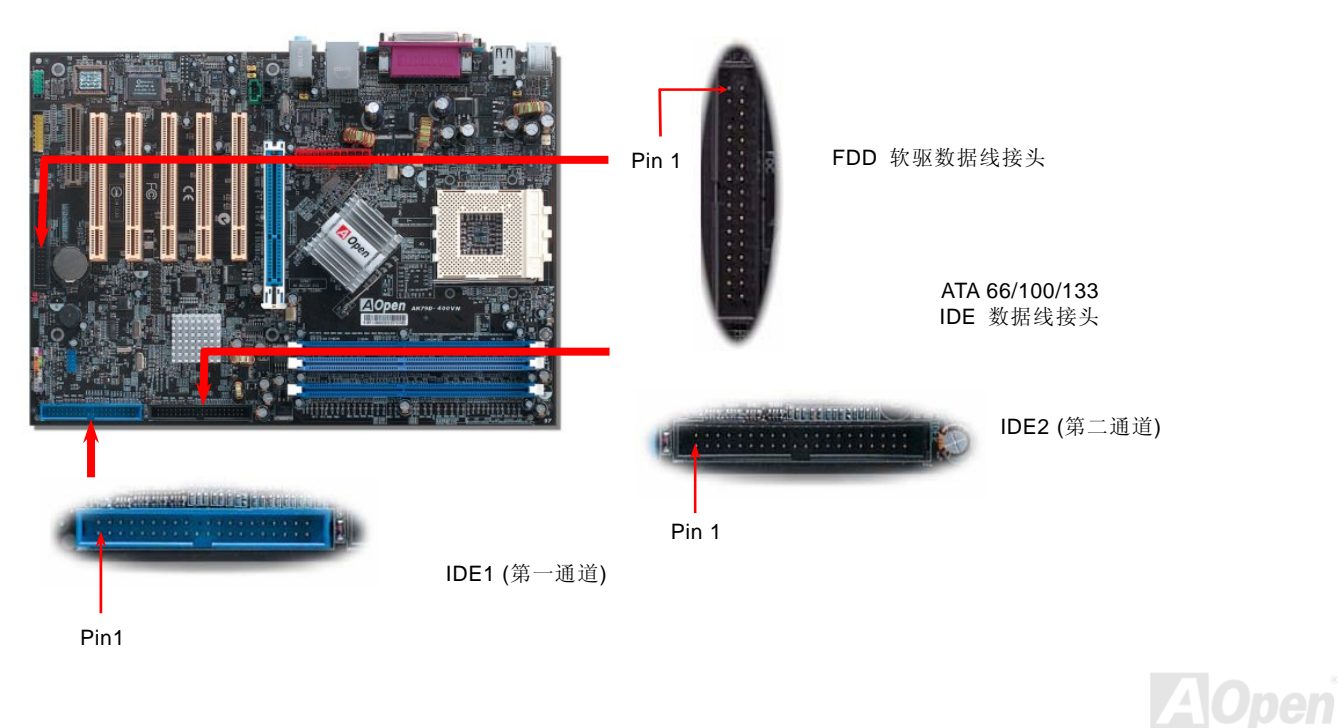

#### 【AK79D-400V / AK79D-400VN / AK79D-400 1394 使用手册

IDE1 为第一通道、IDE2 为第二通道,每个 IDE 通道可连接使用二组 IDE 设备,因此具备双通道的本款主板可支持高达四组 IDE 设 备;由于单一通道上可连接两组 IDE 设备,必须将其分别设定为主设备(**Master**)和次设备(**Slave**)。您可以任意搭配 IDE 硬盘 或光驱,再用 Jumper 设定来区分主设备/次设备。有关于此部分的设定,请参考您的硬盘或光驱安装手册。

本主板可支持 ATA66、ATA100 及 [ATA133](#page-81-0) IDE 设备,以下是 IDE PIO 与 DMA 模式的传输速率比较表。由于 IDE 总线是 16 位的, 所以每次传输时会有 2 个字节。

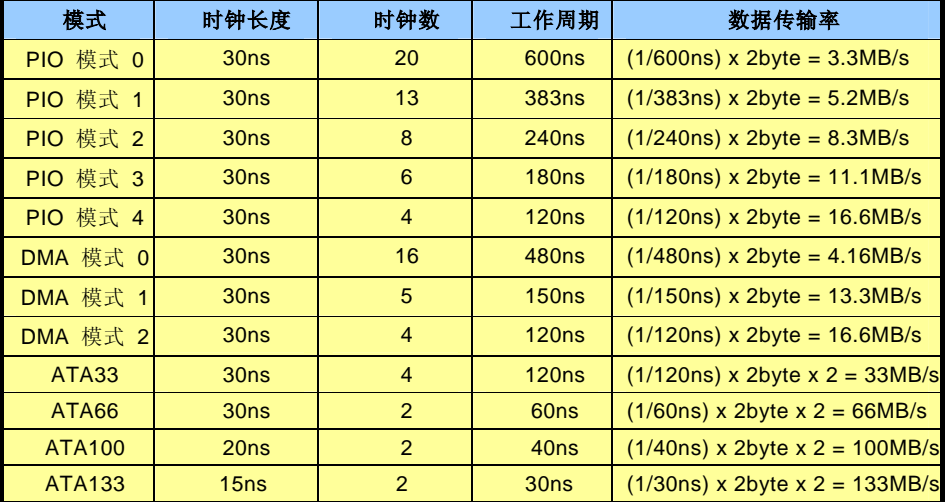

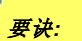

- *1.* 为了确保信号品质的稳定, 请将距主板较 远的设备设定为主设备,并在购置新的 *IDE* 设备时,依照建议的顺序安装。请参考上页的图标。
- 2. 欲发挥 *Ultra DMA 66/100/133* 的最佳性能,建议您使用专为此规格设计的 *80 pin IDE* 数据线。

警告*: IDE* 数据线的标准长度是 *46* 公分(*18* 英吋),请确认您的数据线没有超过这 个长度。

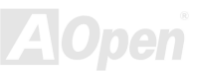

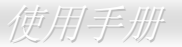

#### <span id="page-32-0"></span>*Front Panel* 前面板接头

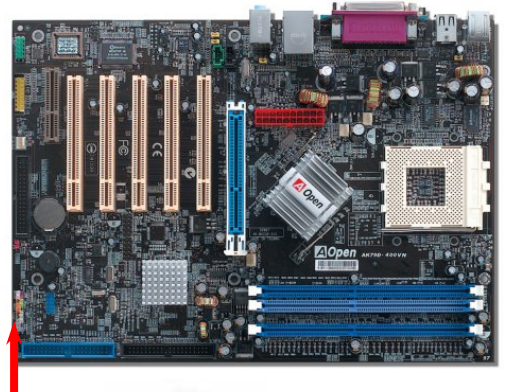

将电源指示 LED、PC 喇叭、电源及 Reset 重置开关的接线分别连接到相对的 接脚。如果您在 BIOS 设定中开启 "待机模式 Suspend Mode" 选项, 当系统进 入待机模式时,电源灯及待机指示灯将持续闪烁。

在您的前面板上应该有一条 2 脚位的母接头。请将它插至 **SPWR** 电源开关的接 脚上。

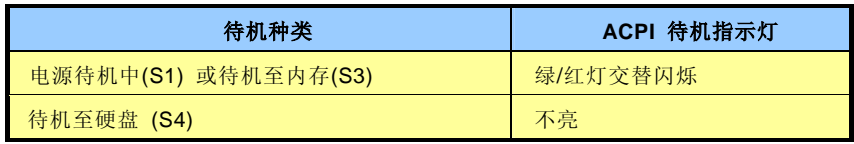

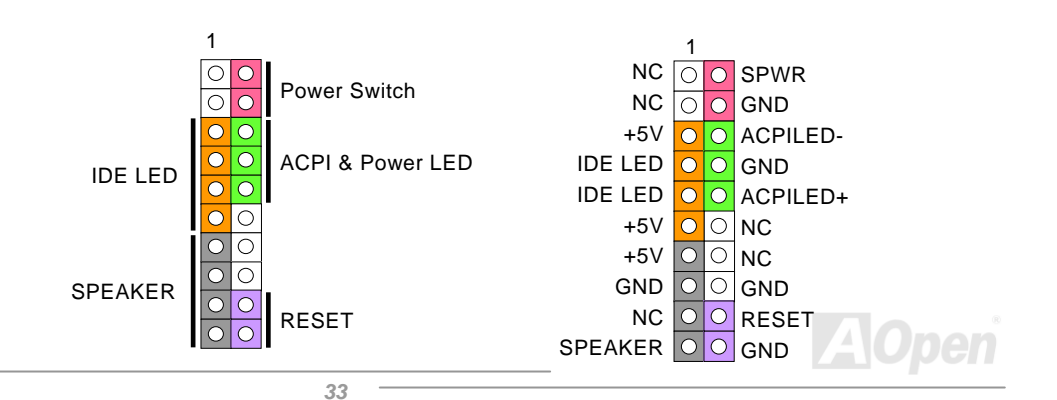

<span id="page-33-0"></span>AK79D-400V / AK79D-400VN / AK79D-400 1394 使用手册

### *AGP (Accelerated Graphic Port) 8X* 扩充槽

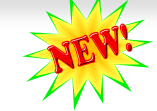

 $AGP8X$ 整合式 GeForce4 MX Graphics 芯片,可提供高速的整合性绘图性能和最丰富的功能特色。本主板提 供一个 8 倍速 [AGP](#page-80-0) 插槽,此接口是针对高性能 3D 绘图所设计的。AGP 使用 66MHz 时钟的数字方 波信号,在正缘(升起)与负缘(下降)时读写资料。在 4 倍速的模式下传输率是 66MHz x 4 字节 x 4 = 1056MB/s。现在的 AGP 8倍速模式的传输率为 66MHz x 4 字节 x 8 = 2.1GB/s。本主板 AGP 插槽会依据所安插的适配卡自动切换为 AGP 插槽或 Multiplexed Intel DVO 输出,例如 AGP 卡等。您可以在 BIOS 中在 1.5V~1.6V 范围内调整 AGP 电压。

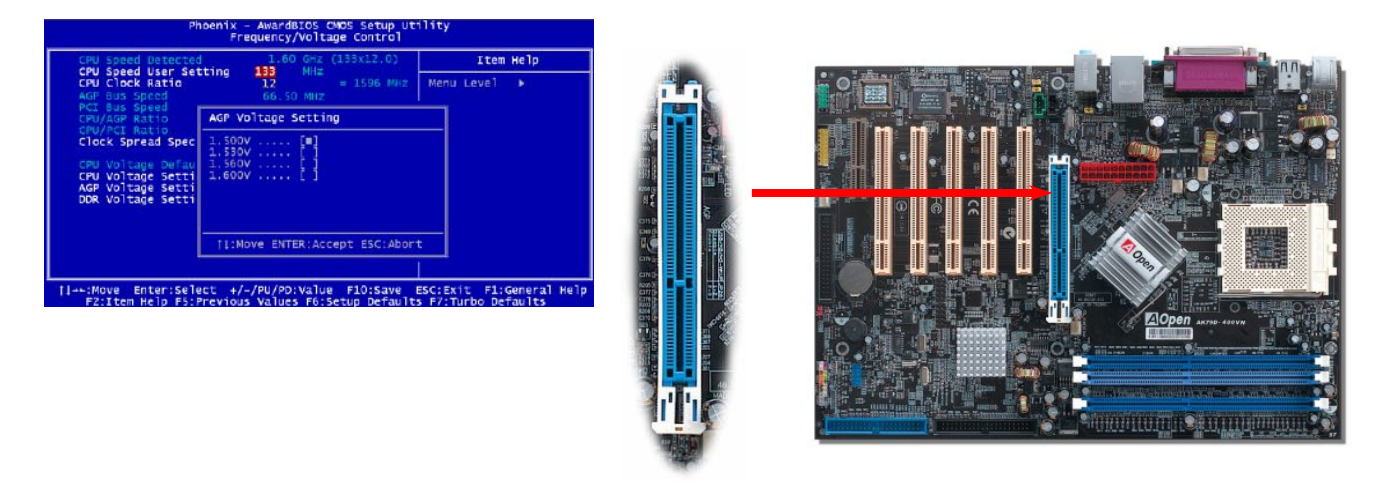

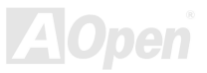

### <span id="page-34-0"></span>前方 *USB* 接头

本主板支持 6 个 [USB](#page-88-0) 接头连接 USB 接口的各种设备如: 鼠标、键盘、调制解调器、打印机等。其中 4 个 USB 连接埠位于背板 上。主板也有一个前方 USB 接头。请用适当的数据线将前方 USB 接头连接到 USB 模块或前方面板上。

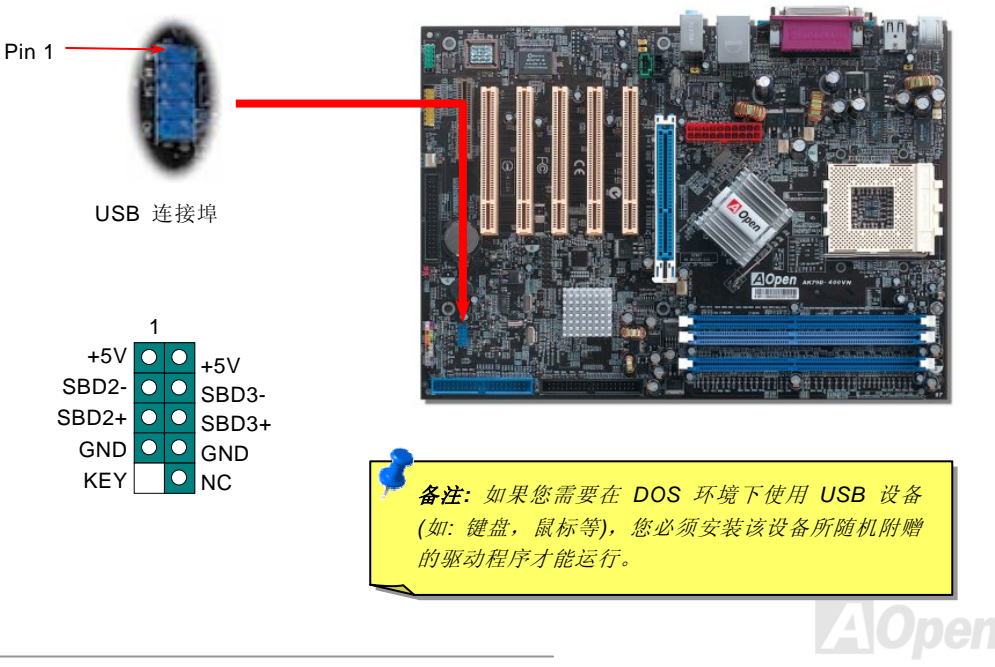

### <span id="page-35-0"></span>内置 *10/100 Mbps* 局域网络 *(*仅限 *AK79D-400VN* 和 *AK79D-400 1394)*

芯片组中内含的功能强大的 nVIDIA LAN MAC Embedded nForce2 局域网络控制芯片 (搭配 Realtek RTL8201BL PHY 芯片)是高 度整合的平台式局域网络连接器,可为公司及个人用户提供 10/100M 的以太网络功能。以太 RJ45 接头位于 USB 接头的上方,其 旁边有两个 LED 灯,黄灯表示联机模式:灯亮表示已连上网络;闪烁表示正在传输资料。绿灯表示传输模式:灯亮表示正在以 100Mbps 模式传输资料。您可以经由 BIOS 画面设定或取消此功能。

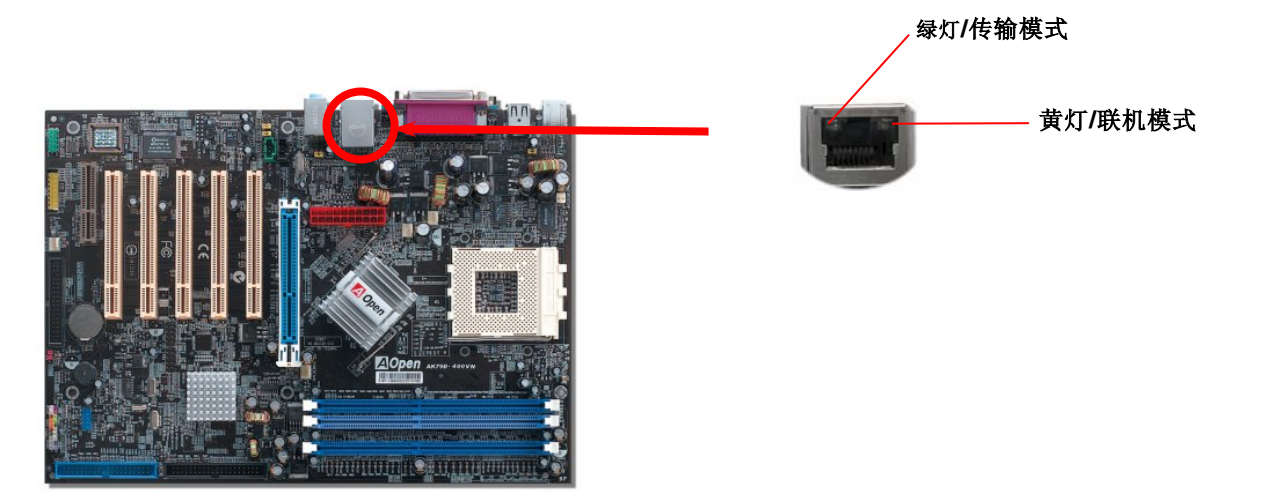

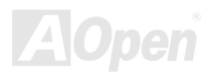
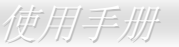

## 前音源接头

如果您的主机前面板有音效输出孔设计,您就可以将声卡的输出连接至此接头。特别一提,在您连接数据线之前,请将 5-6 及 9-10 接脚上的跳线帽移除。但如果您不打算使用前端音源接头,则请勿移除这些黄色跳线帽。

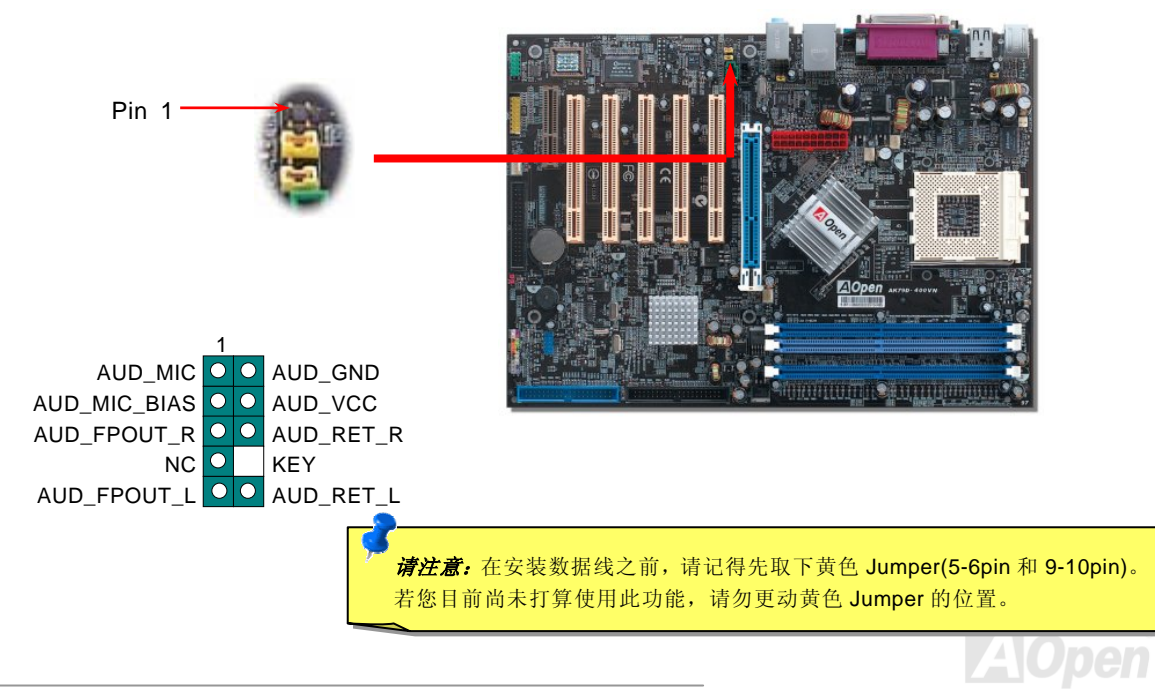

## 彩色背板

彩色背板上的接头包含 PS/2 键盘、PS/2 鼠标、串行端口 COM1、局域网络接头、打印机端口、USB 连接埠、AC97 音效插孔以及 游戏连接埠等。请参考下图:

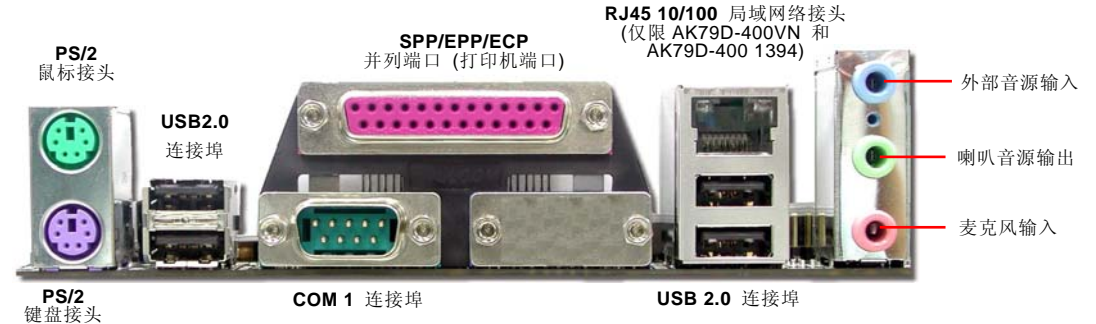

**PS/2** 键盘接头: 连接一般使用 PS/2 接头的键盘 **PS/2** 鼠标接头: 连接一般使用 PS/2 接头的鼠标 **USB** 连接埠: 可连接 USB 接口设备 打印机端口: 可连接 SPP/ECP/EPP 型式打印机 **COM1** 连接埠: 可连接指针设备、调制解调器或其它使用串行端口接口设备 喇叭音源输出: 将音源输出至喇叭、耳机或音响扩大机 外部音源输入: 输入 CD 音响/放音机等设备的音源 麦克风输入: 输入麦克风的音源 **MIDI/**游戏连接埠:可连接 15-pin PC 摇杆, 游戏机或 MIDI 设备

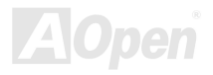

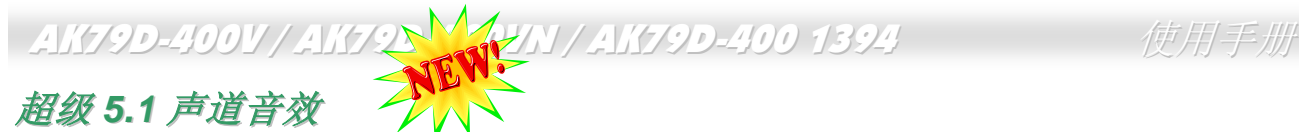

此主板内置 ALC650 音效译码芯片,可支持高品质 5.1 声道音效,带给您全新的音效体验。ALC650 强大的创新设计,可让您使用 标准的喇叭插头获得环绕音效,而不需要外接任何环绕音效模块。若要使用此功能,您必须安装超值附赠光盘中的音效驱动程序,也要安装其中的 5.1 声道语音应用软件。下图标示出 5.1 声道中每个喇叭的摆设位置。请将前方的一对喇叭插在绿色"Speaker out" 接头上,后方的环绕喇叭接在蓝色 "Line in" 接头,而中置喇叭与重低音喇叭接在红色 "MIC in" 接头。

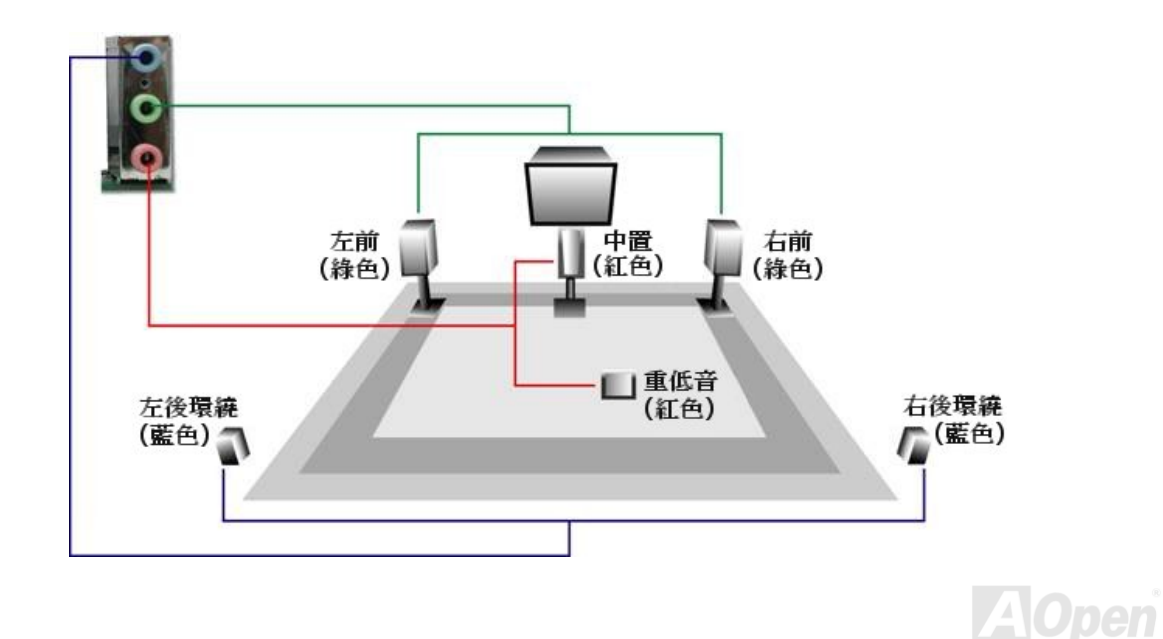

*39* 

# *COM2* 接头

本主板提供两组串行端口接头。其中一个位于背板上,另一个则在主板的左上方。请使用适当的数据线,将它连接至机箱背板上。

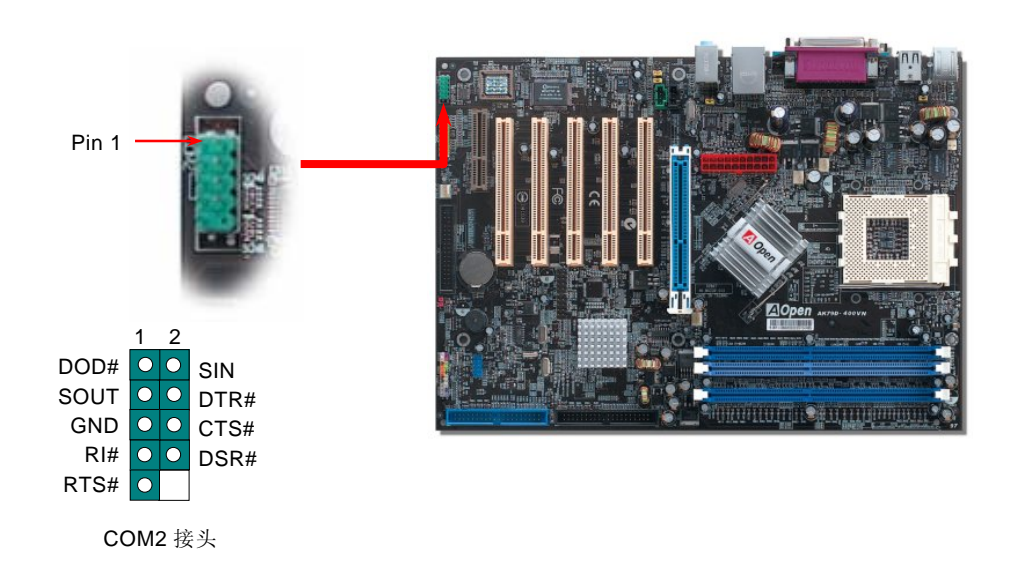

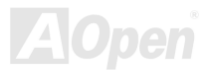

\_AK79D-400V / AK79D-400VN / AK79D-400 1394

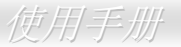

# *IEEE 1394* 接头 *(*仅限 *AK79D-400 1394)*

nForce2 Ultra 400 芯片组中 (搭配 AGERE FW802) 已内含 IEEE1394 MAC 芯片。IEEE 1394 最 高可支持 400Mb/s 的数据传输率 (相较而言 USB 1.0/1.1 只有 12Mbps)。因此,IEEE 1394 接口 可用于连接需要大量数据传输的设备,例如数字像机,扫描仪或其它 IEEE 1394 外围设备。请用适当的传输线连接这些设备。

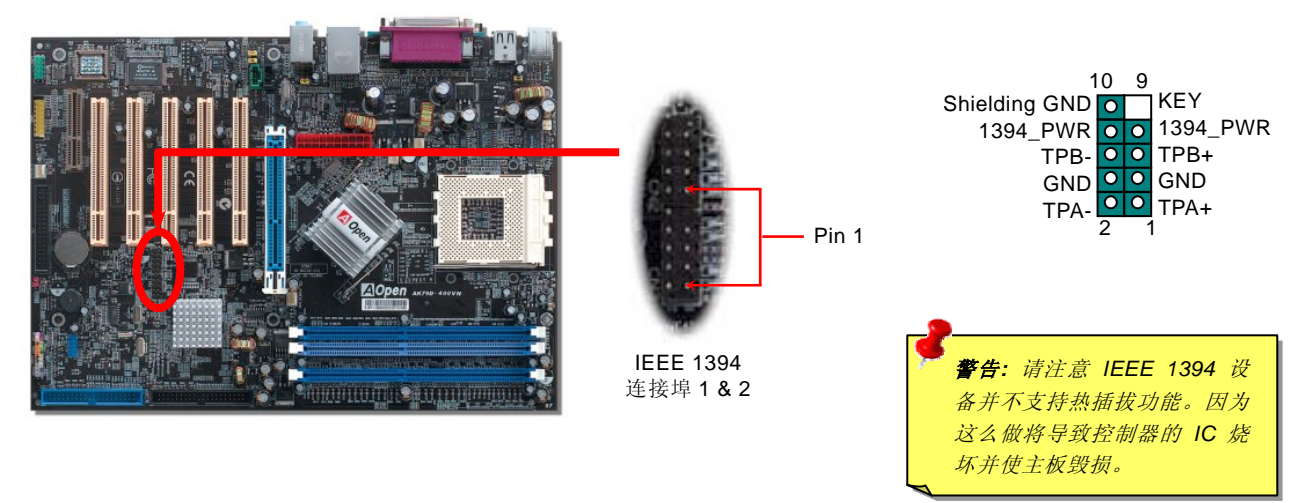

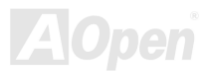

【AK79D-400V / AK79D-400VN / AK79D-400 1394 使用手』

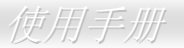

# *IrDA* 红外线接头

**IrDA** 红外线传输接头需搭配红外线传输模块以及应用程序(例如 **Laplink** 或 **Windows98** 中的直接电缆线联机程序),完成与笔记型 计算机、**PDA**、打印机之间数据的无线传输需求。此接头可支持使用 **HPSIR** (115.2Kbps,有效距离 <sup>2</sup> 公尺)以及 **ASK-IR** (56Kbps)。 请将红外线传输模块安装于接头上,并进入 **BIOS** 中开启红外线传输功能,选择适当的 **UART** 传输模式。请先确认接脚安装方向后 再装入接头中。

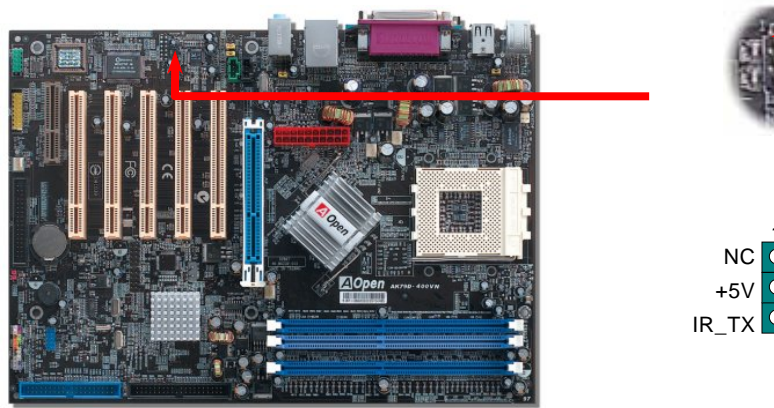

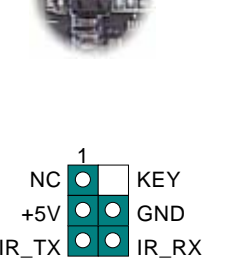

Pin 1

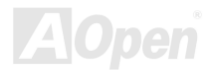

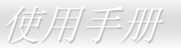

## *CNR (Communication and Network Riser)* 扩充槽

CNR 是用来取代 AMR(Audio/Modem Riser)的一种扩充卡规格。它支持 V.90 模拟调制解调器、多声道音效以及利用电话线传输 的网络作业。由于 CPU 运算能力的突飞猛进,数字资料的处理工作已经可能交给 CPU 来协助执行,但模拟讯号转换电路(CODEC) 仍需由 CNR 扩充卡来提供。虽然音效 CODEC 译码功能已内置在主板上,CNR 扩充槽仍然保留给数据卡选用。当然,您还可以选 用 PCI 接口的数据卡。

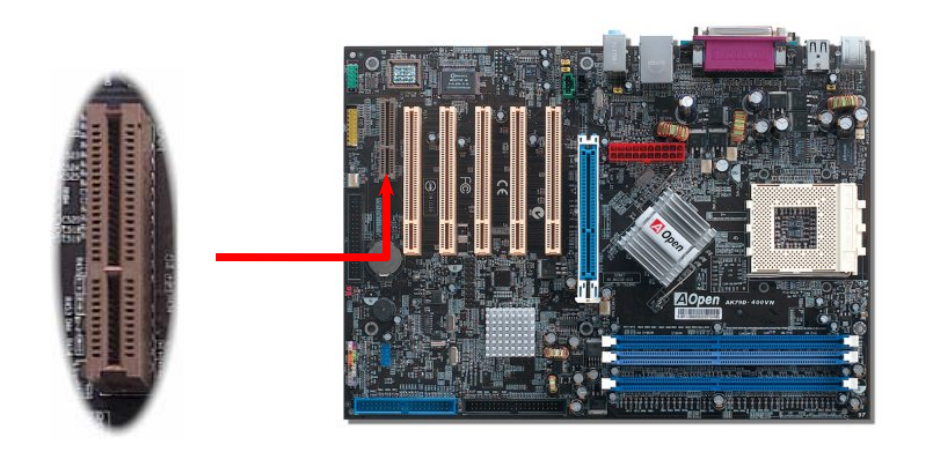

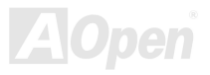

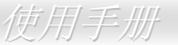

游戏摇杆模块

本主板已内置游戏 (摇杆-电子音乐) 连接端口,可以连接摇杆或电子音乐 (MIDI) 设备。如果要使用此功能, 您必须选购摇杆模块, 并将数据线连接至主板的游戏连接端口。

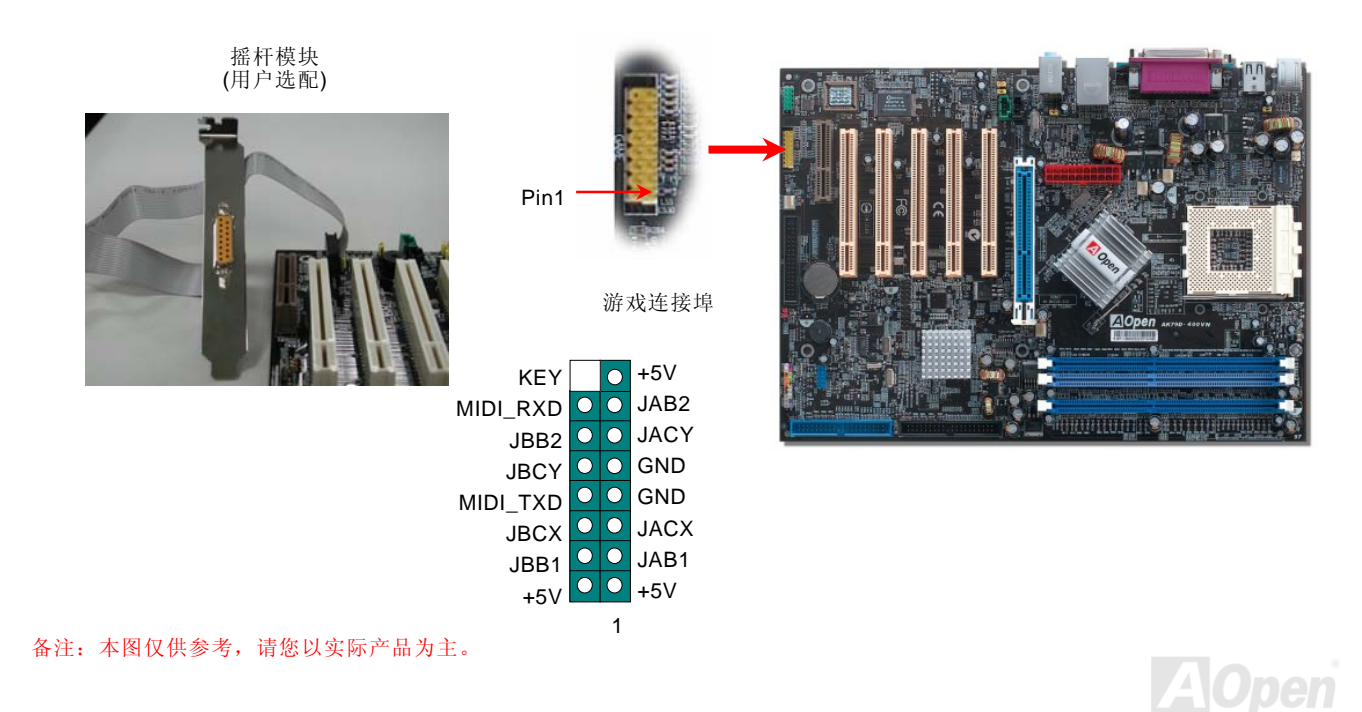

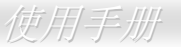

## *CD* 音源接头

此接头(黑色)的功能在于提供 CD-ROM 或 DVD-ROM 的音源输入至主板内置声卡,提供您完整的 CD 音源享受(例如游戏音乐、CD 音乐光盘)。

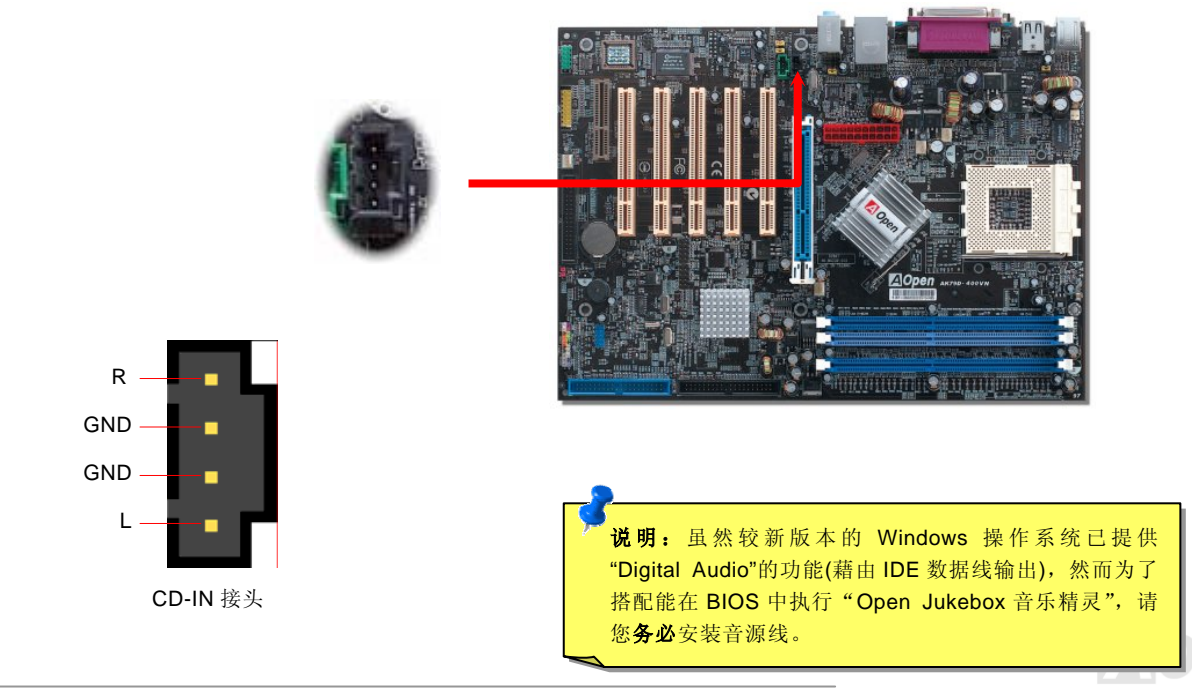

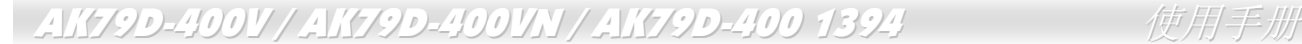

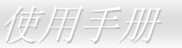

# *AUX* 外部音源输入接头

此接头(绿色)的功能在于提供 MPEG 解压缩卡音源输入,将译码音源送往音效芯片,提供更为逼真的电影音效。

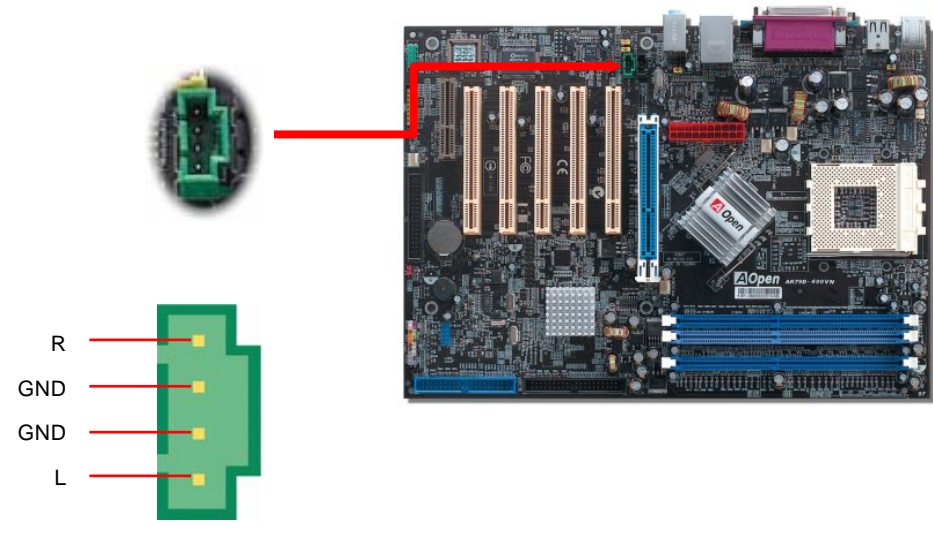

AUX-IN

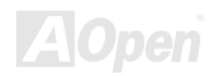

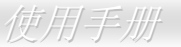

# 机箱开启侦测

"CASE OPEN" 接脚可提供机箱开启侦测功能。您可以在 BIOS 设定选项中开启此功能,用专用数据线来连接机箱中的感应器与 "机箱开启侦测接头"。当感应器侦测到光线或机箱开启时,系统便会发出警告声。目前仅有较特殊的机箱搭配此种感应器,您可自行购买感应器来使用此功能。

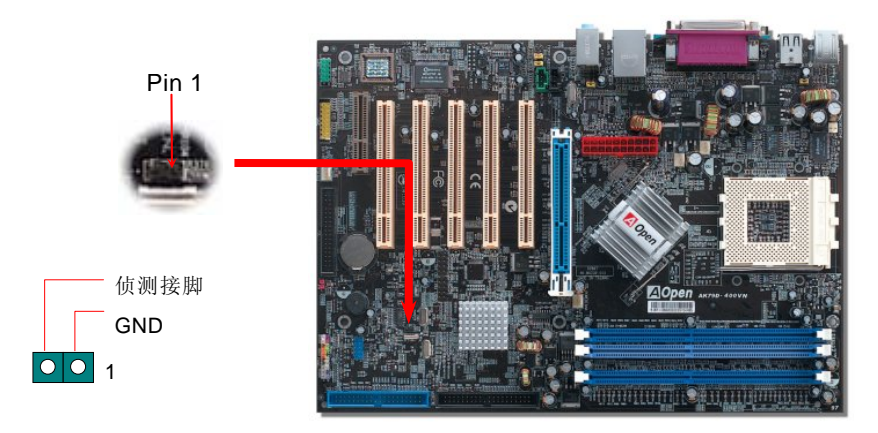

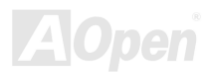

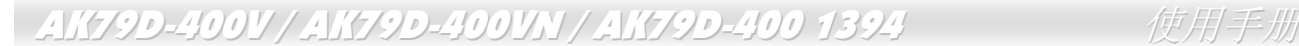

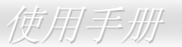

# *STBY LED (*待机指示灯*)*

为了让广大爱用者能享受更方便的操作空间,建碁特别在本款主板上设计了此项人性化设置。当您的计算机在通电状态下,本指示灯将会亮起,并用闪烁的状态来告知您目前计算机的状态,方便您确认计算机是否处于开/关机、待命或 S3 模式中。

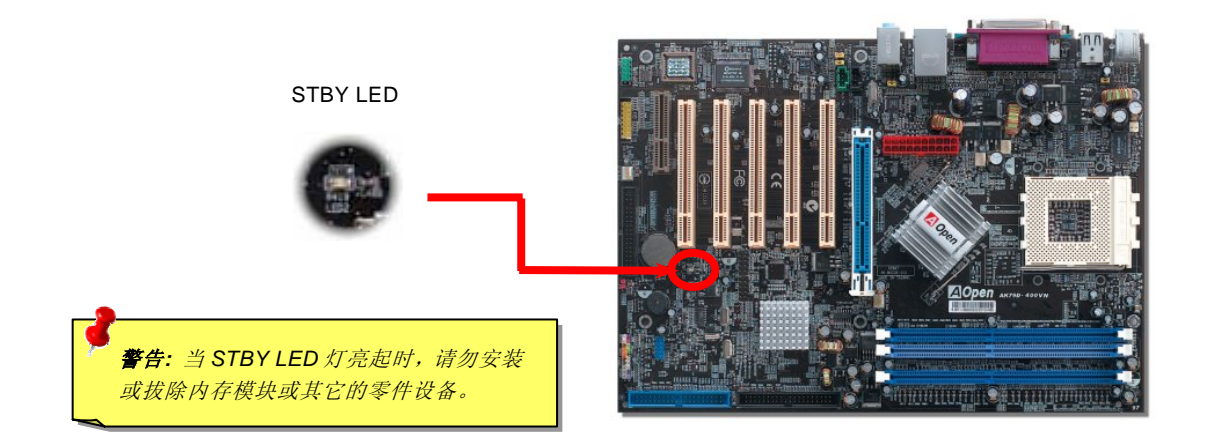

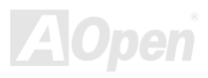

\_AK79D-400V / AK79D-400VN / AK79D-400 1394 使用手

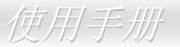

## *AGP* 保护技术及 *AGP LED* 指示灯

凭借 AOpen 的杰出的研发能力,本款主板配备一项全新的技术来保护您珍贵的主板,避免因为安装错误的 AGP 适配卡而引起主板 的烧毁。AGP 防呆保护技术能自动侦测 AGP 显卡的工作电压,避免您的芯片组因电压过强而损坏。请注意,若您安装了未经芯片 组所支持、使用 3.3v 工作电压的 AGP 适配卡时,AGP 保护指示灯将会亮起,告知您出现电压过大、可能会导致损坏的情形。若您 想更了解所使用的 AGP 适配卡的详细规格, 请咨询该显卡的制造厂商。

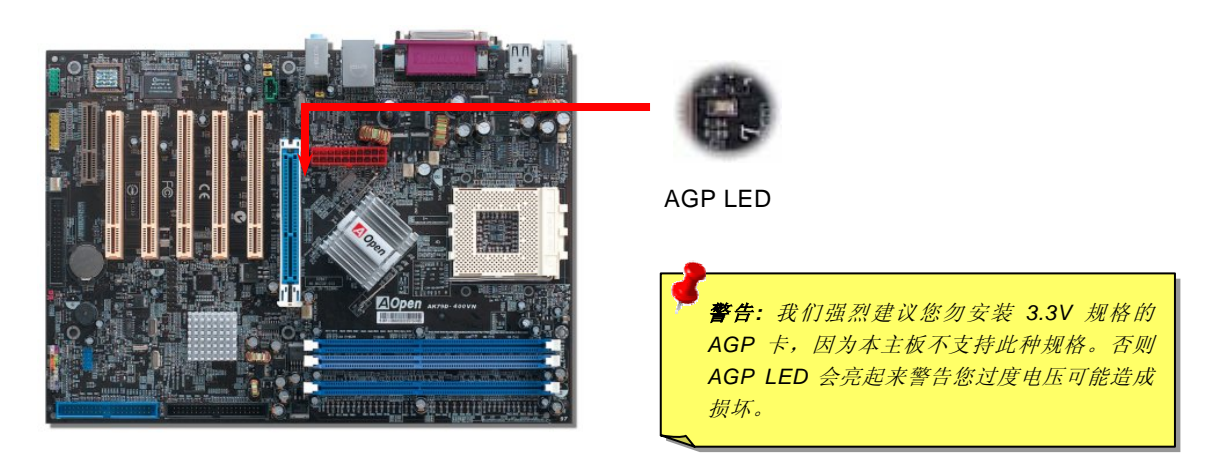

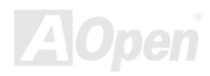

### 【 AK79D-400V / AK79D-400VN / AK79D-400 1394 使用手册

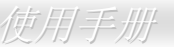

### *JP14* 清除 *CMOS* 资料

您可以藉由清除 **CMOS** 资料来还原系统默认值。欲清除 **CMOS** 资料,请依照下列步骤进行:

Pin 1

- **1.** 关闭系统电源并拔下主机电源插头。
- **2. 将 ATX** 电源线从 PWR2 接头上移除。
- **3.** 将将 JP14 的第 2-3 脚连接, 并维持数秒钟。
- **4.** 将 JP14 回复至第 1-2 脚连接状态。
- **5.** 将将 ATX 电源线接回 PWR2 接头。

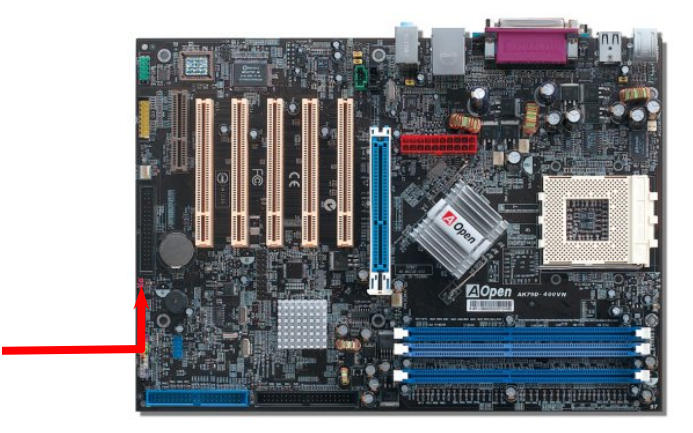

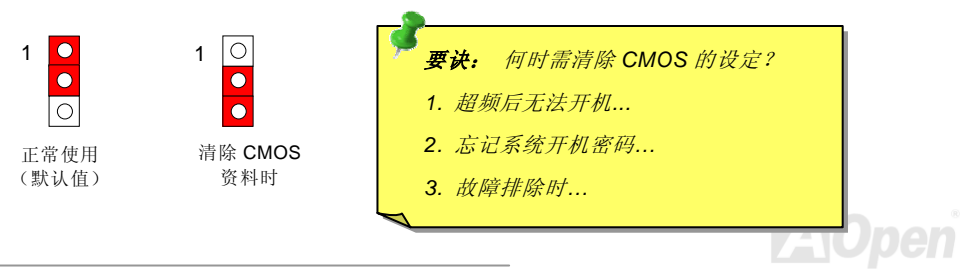

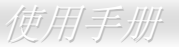

## *JP27/28* 键盘*/*鼠标唤醒功能跳线

本主板具有 USB 与 PS2 键盘/鼠标唤醒功能。您可以调整 JP27 / JP28 来开启或关闭此功能。当功能开启时,可直接由键盘/鼠标按 键来唤醒待命中的计算机系统。JP28 掌控第 <sup>1</sup> 组 USB 通道,而 JP27 则控制第 <sup>2</sup> 组 USB 通道。本功能的预设值为 "关闭" (Pin 1-2), 您可自行更改为 "开启" (Pin 2-3)。

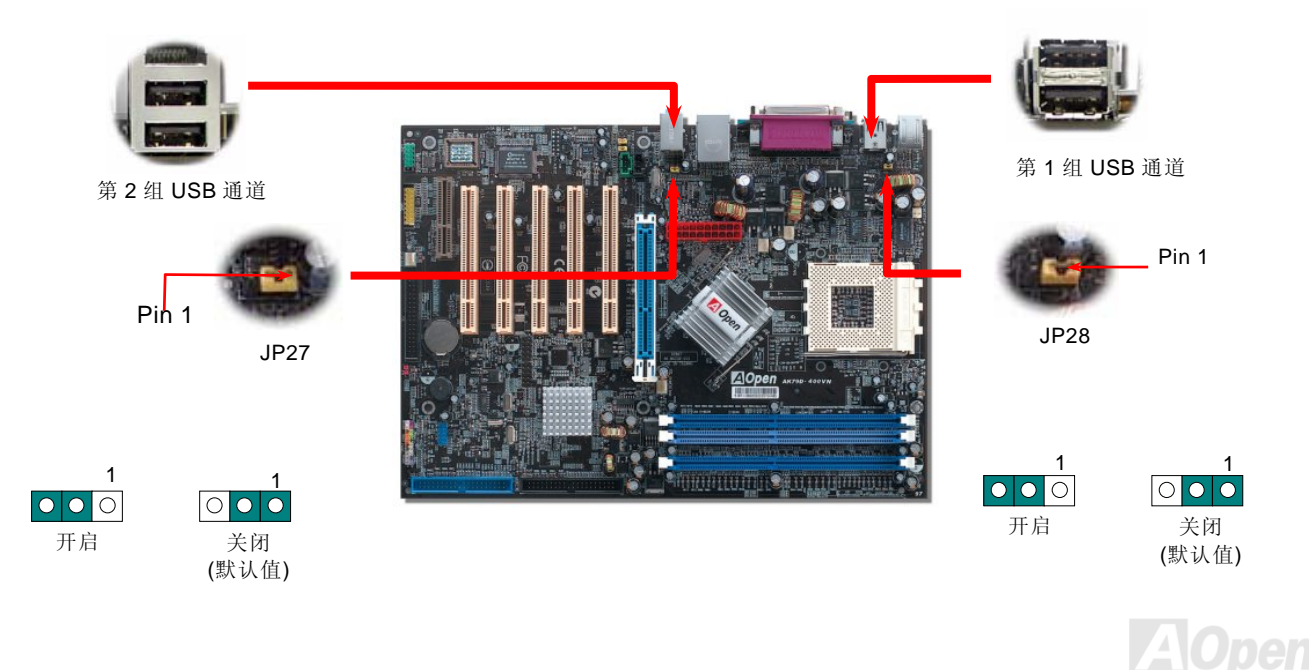

# 免电池长寿命设计

本款主板特别采用[Flash ROM \(](#page-84-0)闪存)和特殊的设计,用免电池长效设计的技术来保护您宝贵的 CMOS 设定值。在电源插头未拔起的 情形下,RTC (real time clock) 不使用电池电力,继续正常运行。若您的 CMOS 设定值有所变动, 您也可以轻松由 Flash ROM 回 复原先的设定值,让您的计算机再度正常运行。

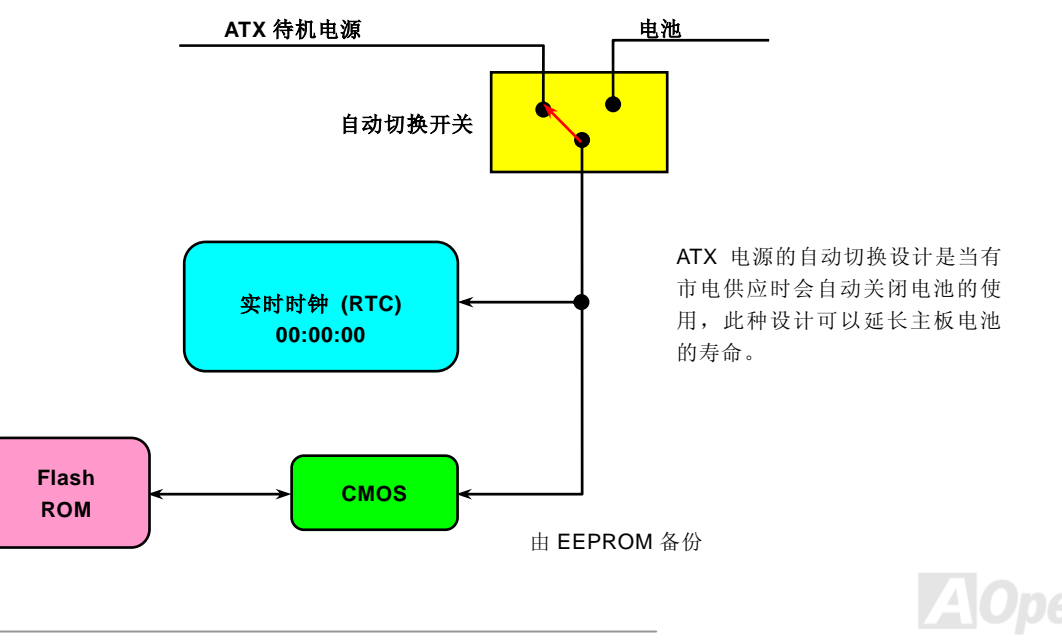

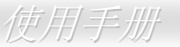

# 自复式保险丝

传统的主板都设有保险丝,目的是避免在使用键盘与 USB [万用埠](#page-88-0)时的短路意外,当发生短路时保险丝将会被烧毁 (以保护主板)。 然而用户却无法自行更换这种主板上的保险丝组件。

有了自复式保险丝后,保险丝便会在切断电路完成保护主板功能后,自动再回到未切断的状态而不需更换保险丝。

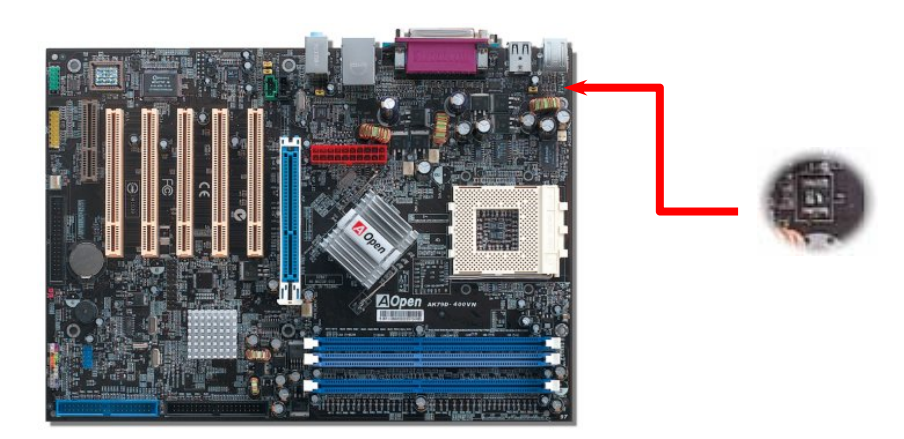

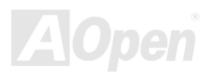

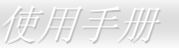

# *2200*μ*F* 低内阻 *(Low ESR)* 电解电容

低内阻电解电容 (Low Equivalent Series Resistance) 的品质与高频工作环境的稳定性息息相关。电容的配置设计自然也需要丰富 的经验与缜密的规划与计算。

不仅如此,本主板所采用的高品质 2200μ *F* 电容,远胜于一般电容 (1000 或 1500μ *F*),当然能为 CPU 提供更稳定的工作电压。

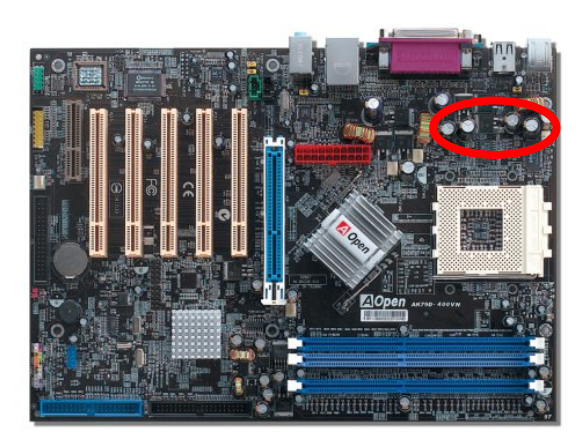

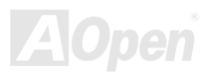

\_AK79D-400V / AK79D-400VN / AK79D-400 1394 使用·

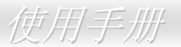

# *AOConfig* 工具程序

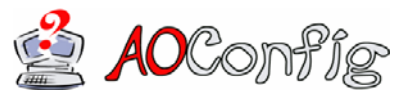

承诺带给用户更方便使用环境的建碁 AOpen, 为您精心设计了一款专门用来侦测系统设定 值的贴心软件。AOConfig 能正确侦测各项硬件与系统的设定值(诸如主板、CPU、内存等 信息),更能侦测主板 BIOS 版本与周边设备的韧体版本。

AOConfig 亦具备能将系统信息存成"BMP"或"TXT"格式,方便您将收集到的详细信息提供给建碁 AOpen 工程师分析、进行故 障排除。

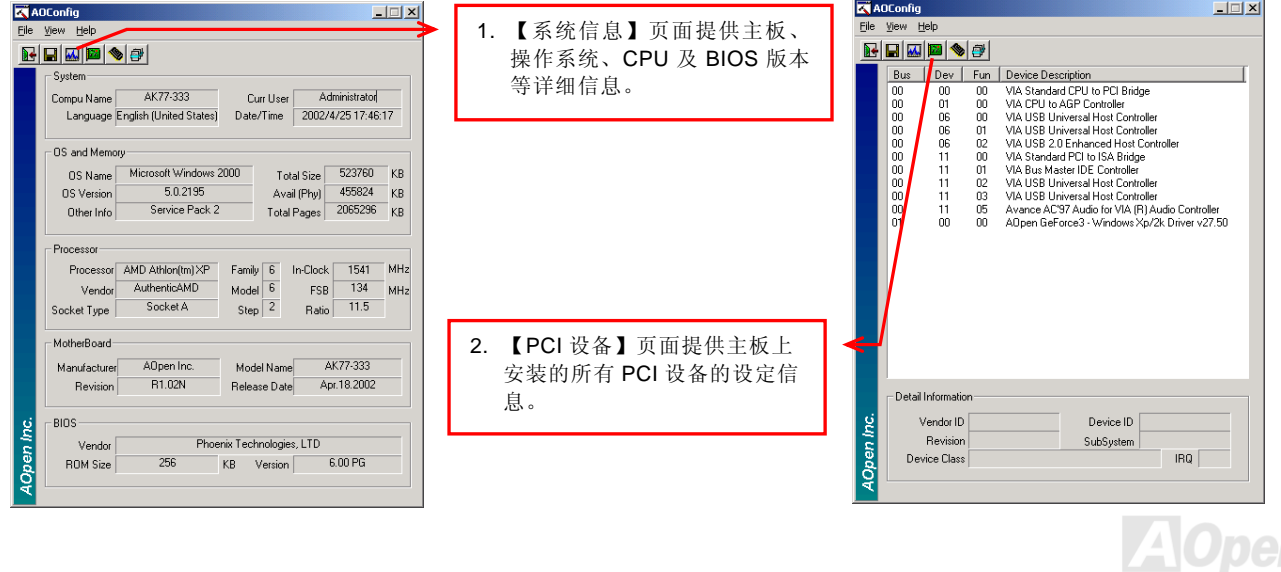

# AK79D-400V / AK79D-400VN / AK79D-400 1394 使用手册

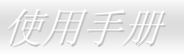

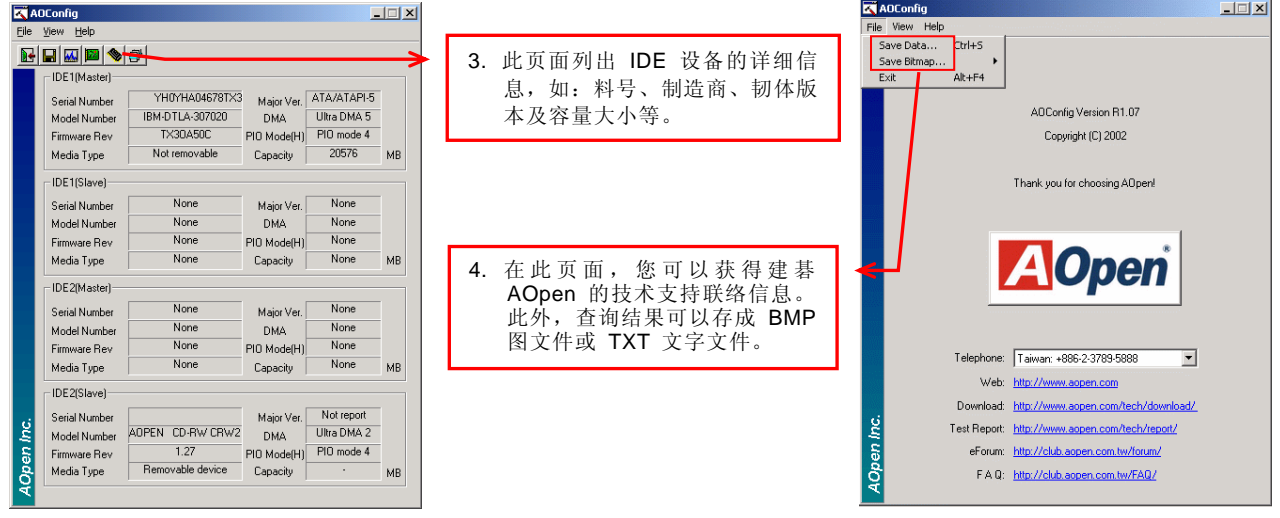

請注意:AOConfig 能支持 *Windows* 系列*(NT4.0/95/98/98SE/ME/2000/XP)*。AOConfig 软件仅能应用于使用建碁 *AOpen 主板的系统。请您在执行* AOConfig *之前,先行关闭其它应用程序。* 

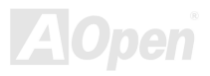

\_AK79D-400V / AK79D-400VN / AK79D-400 1394 使用手册

### 看门狗 *ABS* 系统*-*智能超频防死锁系统

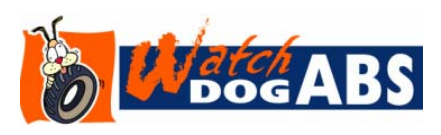

在这张主板上,建碁为超频玩家设计了一个特别有用的功能。当您开启系统电源时,BIOS 会先进行 "开机自我测试" [\(POST\)](#page-86-0)。如果成功,BIOS 便会立即开启 "看门狗 ABS" 定时 器功能,并用 BIOS 中的用户设定值来设定 CPU 的前置总线 (FSB) 频率。然而, 如果 系统未通过 BIOS 的 POST 测试, "看门狗 ABS" 定时器就会在 5 秒钟之内重新启动计 算机。之后,BIOS 将自动侦测 CPU 的预设频率并再做一次 POST。凭借这个特殊的机

制,您可以安全的为系统超频来获得更高的性能,而在超频失败当机时,可以不需要打开机箱即可清除和复原 CMOS 数据。

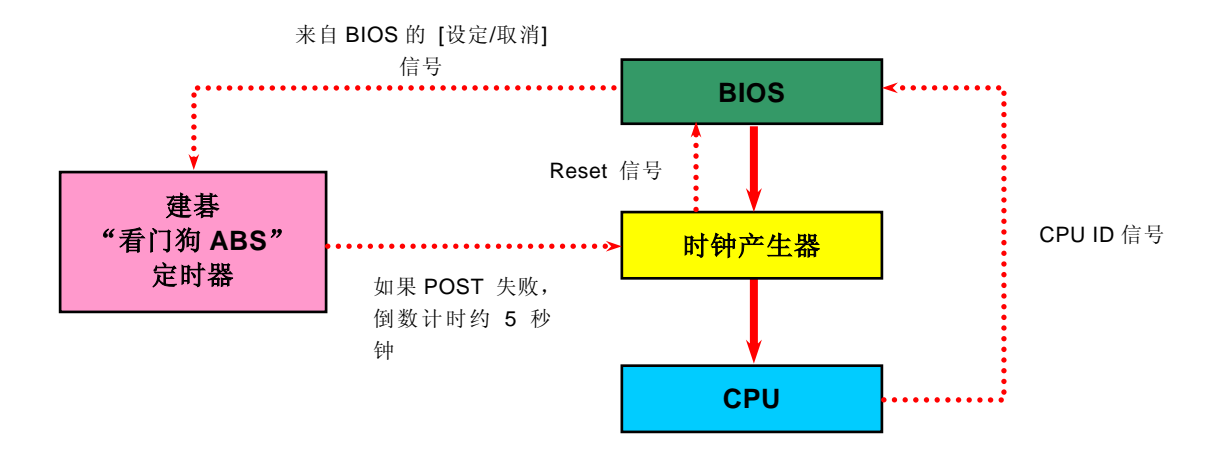

\_AK79D-400V / AK79D-400VN / AK79D-400 1394 使用=

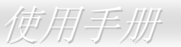

# Phoenix Award BIOS

您可以进入[BIOS](#page-82-0)选项中,更改各项系统参数值。在 BIOS 选项中,您所更改的系统参数会储存在一个 128 字节的 CMOS 内存区。(通 常位于 RTC 组件或主要芯片中)。

已烧录在[Flash ROM](#page-84-0)中的 Phoenix-Award BIOS™是主板业界通用的版本,为您提供了数项重要设备的标准协议,例如硬盘、串行 端口与并行端口的传输设定。

本款主板已将 BIOS 各项设定最佳化,让您立即享受由建碁 AOpen 专业工程师精心设定的全系列主板。此外,针对各种不同的配备 组态,我们在后续解说中为您介绍 BIOS,让您也能轻松上手、自行调整各项设定参数。

若您打算进入 BIOS 设定选项更改设定参数,请在出现<u>[POST \(Power-On Self Test\)](#page-86-0)</u>画面时按下<Del>键。

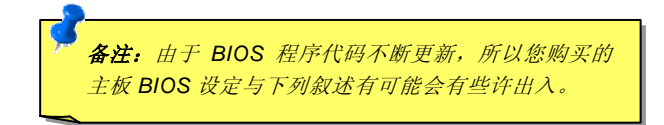

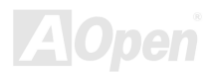

# 如何使用 *Phoenix-Award™ BIOS* 设定程序

当您需要更改 BIOS 设定参数时,请将光标移动至该设定选项,在按下<Enter>键后,您可以用上下键来选择;或直接用<Page Up>、 <Page Down>两键来更改设定值。您可按下<Esc>键回到主选项。下表为您列出 BIOS 设定选项中各按键的功能。建议您安装建碁 AOpen 的贴心程序WinBIOS Utility,协助您了解各选项的功能、设定值说明和进阶设定。

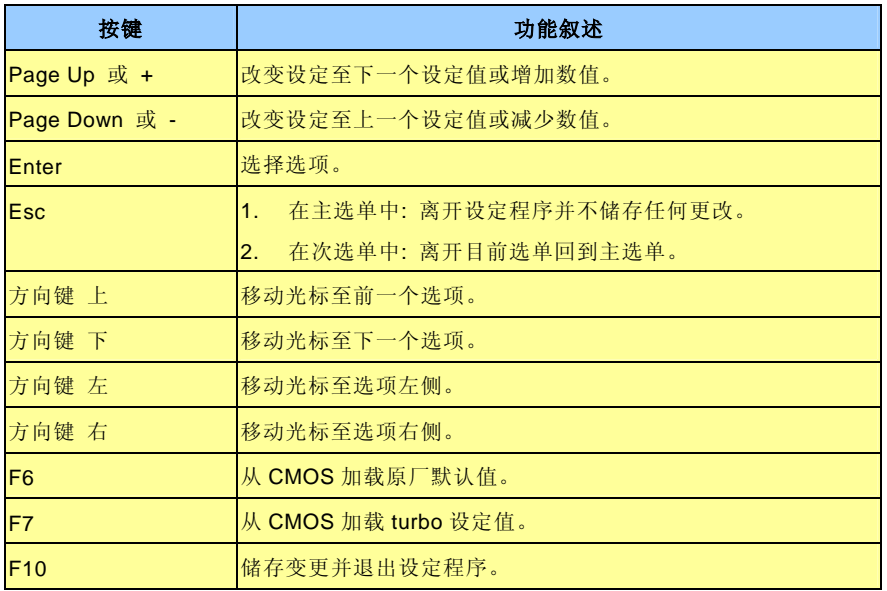

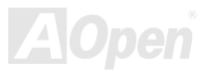

### \_AK79D-400V / AK79D-400VN / AK79D-400 1394 使用手册

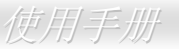

# 如何进入 *BIOS* 设定选单

在您完成所有数据线与安装设定之后,请在第一次开机时进入 **BIOS** 设定选项。您可以在开机自我测试(POST/Power On Self Test) 时按下<**Del**>键 ,选择"Load Setup Defaults",加载最稳定的 BIOS 设定值。

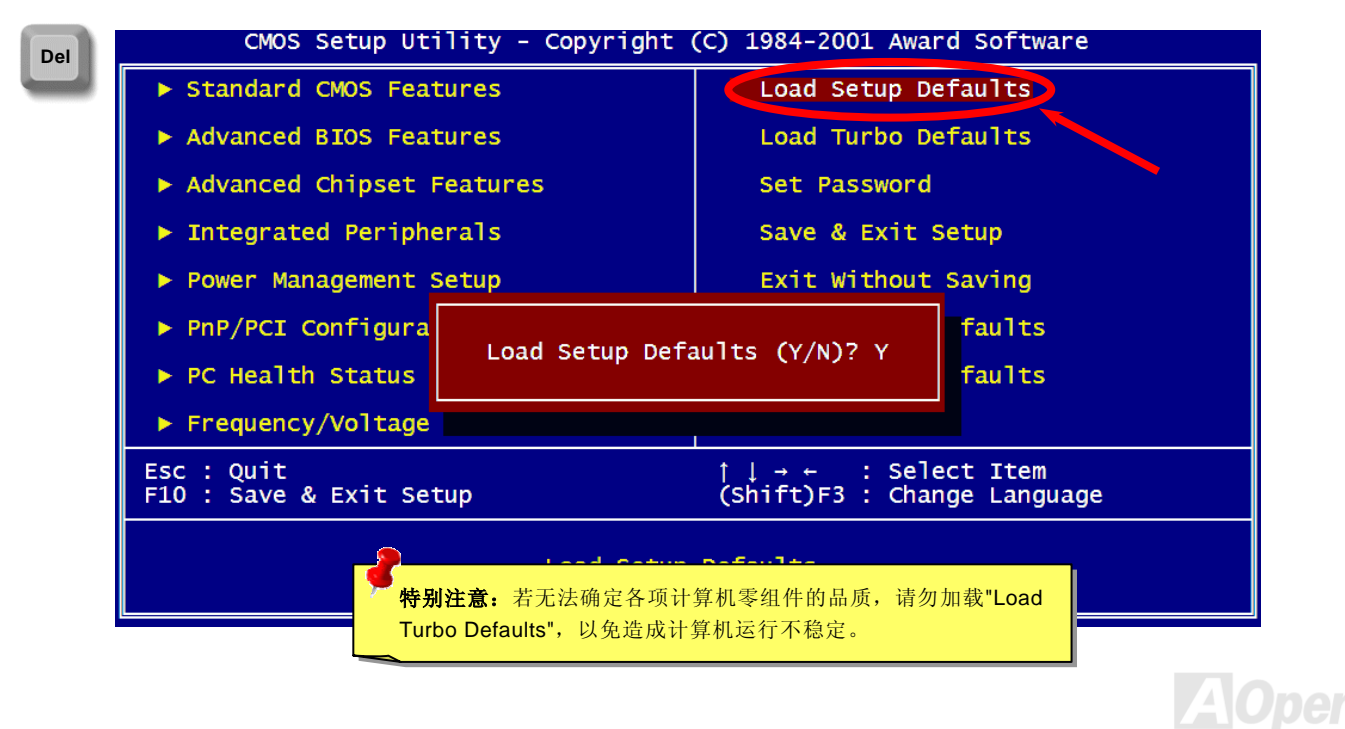

### \_AK79D-400V / AK79Q-xmavn / AK79D-400 1394

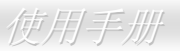

# *WinBIOS* 工具程序

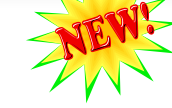

mados

在以往,当您想进入 BIOS 中更 改设定值时,必须把握机会,在开机 POST 那短短数秒间按下

「DEL」键才能奏效,难道您从不觉得这很麻烦吗?从现在起,改用建碁独创的 WinBIOS 吧, 当您在使用 AOpen 主板时, 能直接在 Windows 环境中直接修改您的 BIOS 设定值, 搭配玩家熟悉的传统 BIOS 设定画面以及更丰富详细的各选项说明内容,立刻让您摇身一变,成为 BIOS 设定高手 !

此外,您还在担心看不懂一大串英文说明吗?WinBIOS 已经支持多国语言接口。在我们的网站上将不断推出新版本供您下载,不必再担心看不懂外文而胡乱设定一通。您只需连上建碁 AOpen 官方网 站,下载您需要的语言版本(仅有数 K 大小),选择安装。从此再也 没有看不懂的说明了。

最棒的应该是 WINBIOS 的扩充性了, 不论您用的是新出炉的超新

主板、或是内含新功能的烧烫新版 BIOS,您都不必重新安装 WINBIOS。您只需连上建碁 AOpen 官方网站,下载最新的 WINBIOS 数据文件,轻松选择即可安装,随时让您的 WINBIOS 和系统设定维持在最佳状态!

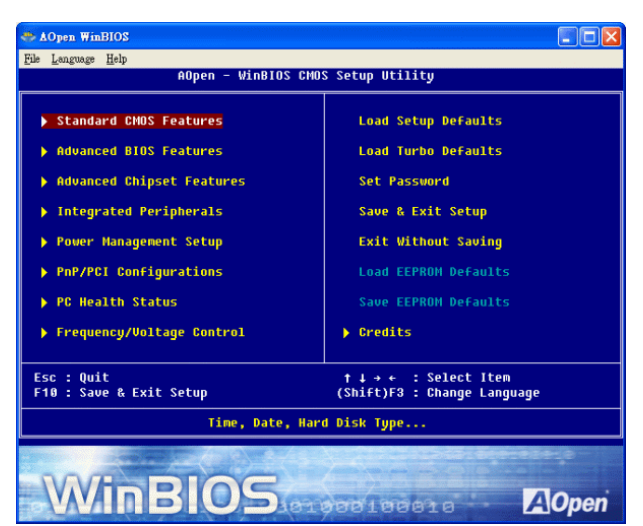

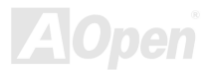

AK79D-400V / AK79D-400VN / AK79D-400 1394

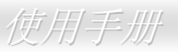

### 功能键**:**

使用 WinBIOS 就如操作传统的 BIOS 设定这么简单。您可以用方  $_{\text{right}}$   $\text{t}$   $\text{t}$   $\text{t}$   $\text{t}$  在 WinBIOS 画面中自由移动。在相关的参 数上用 、"+" 或 "-" 键来更改设定值。按下 键 回到上一个画面。另外,表格中所列的各种热键也可以帮助您节省时间。有些设定值在储存之后必须重新启动计算机才有效。

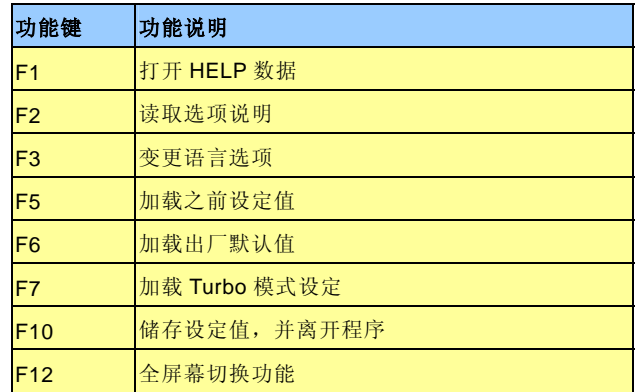

注意:当您更新 **BIOS** 版本时,请一并更新 **WinBIOS** 的数据文件。 当主板的 **BIOS** 版本比 **WINBIOS** 数据文件更新时,将会导致 **WinBIOS** 程序无法打开,并出现右方的错误信息。此项功能目的在于避免因使用旧版 **WINBIOS** 导致 **BIOS** 设定错误,引起系统 不稳定。

欲下载最新的 WinBIOS 资料文件和语言包,请访问如下的 AOpen 官方网站:

[\(http://english.aopen.com.tw/tech/download/WinBIOS/default.htm\)](http://english.aopen.com.tw/tech/download/WinBIOS/default.htm) 

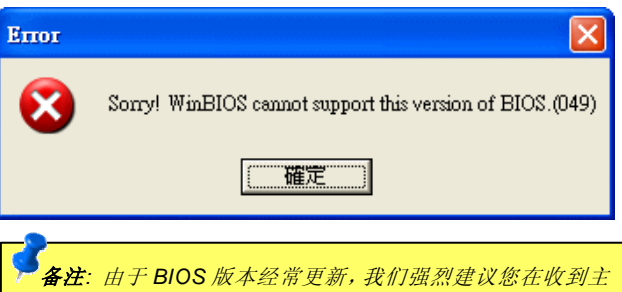

板之后,从我们的网站下载最新版的 *BIOS* 和 *WinBIOS* 数 据文件。

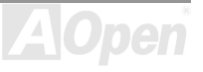

AK79D-400V / AK79D-400VN / AK79D-400 1394 使用手册

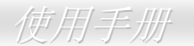

# 在 *Windows* 环境下升级 *BIOS*

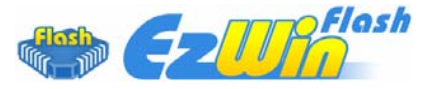

为落实使用方便的设计理念,建碁 AOpen 的专业研发团队特别研发一套能在 Windows 作业环境中直接更新 BIOS 的贴心设计「**EzWinFlash**」。让您从此忘却繁杂的升级手续, 在 Windows 操作系统中直接选择,即可轻松更新 BIOS。**EzWinFlash** 包含了 BIOS 程

序代码 (binary)以及更新应用程序组, 您只需从网络上选择下载执行该程序即可。执行时它能自动检测主板上的 BIOS 版本, 避免 造成任何升级疏失(例如误用其它型号主板的 BIOS 数据,或将 BIOS 更新为较早期的版本)。

建碁 AOpen 的专业研发团队更考虑到使用者的多样需求,为您设计出适用于各种 Windows 版本的 EzWinFlash (兼容以下操作系统 **Windows 95/98/98SE/ME/NT4.0/2000/XP**)。此外, AOpen **EzWinFlash** 提供多国语言设计,您可以随意选择各种语言版本,让 您的 BIOS 更新体验与众不同的感觉。

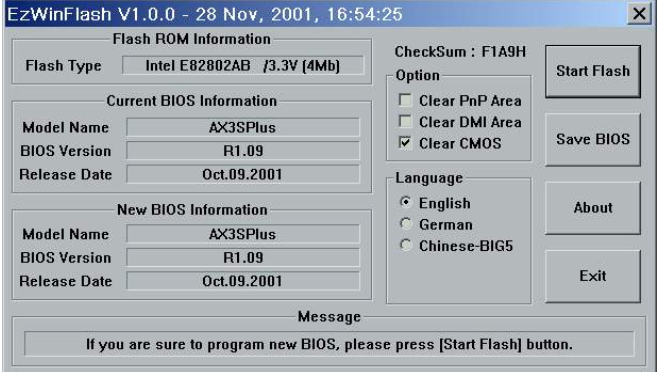

#### 备注: 本 BIOS 画面图仅供参考, 请您以实际产品为主。

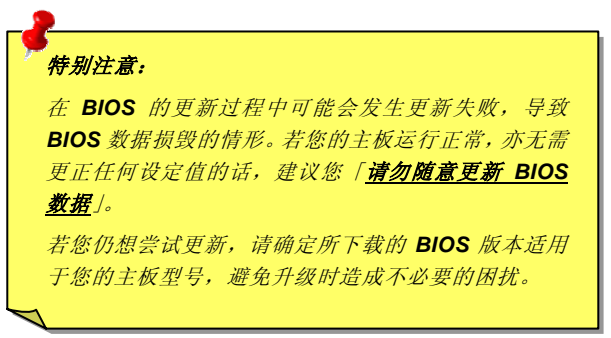

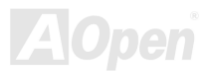

### AK79D-400V / AK79D-400VN / AK79D-400 1394 使用手册

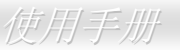

欢迎您使用 EzWinFlash 来更新 BIOS 版本,在升级 BIOS 之前请关闭其它应用程序。

1. 请在建碁 AOpen 官方网站(<u>http://www.aopen.com.tw</u>)下载新版 BIOS 文件,本文件为 ZIP 格式压缩档。

范例:WAK79D4001394102.zip

- 2. 请用解压缩程序(例如 WinZIP, http://www.winzip.com)来还原 BIOS 文件。
- 3. 请将还原的文件储存在同一文件夹中。

范例: WAK79D4001394102.EXE、WAK79D4001394102.BIN

- 4. 请选择执行 WAK79D4001394102.EXE,EzWinFlash 将会自动侦测主板型号与 BIOS 版本。若您误用不同型号的 BIOS 版 本,BIOS 更新程序将会自行停止。
- 5. 请在程序选项中选择语言版本,并选择[Start Flash]来完成更新程序。
- 6. EzWinFlash 能自行完成 BIOS 更新程序。在更新完成之后, 您会看见对话窗口 「请您重新启动 Windows」,请选择[YES]。
- 7. 请在开机时进入 BIOS 设定选项,选择"Load Setup Defaults",加载最稳定的 BIOS 设定值。

### 更新过程中请勿关机,在完成后,计算机会要求您重新开机

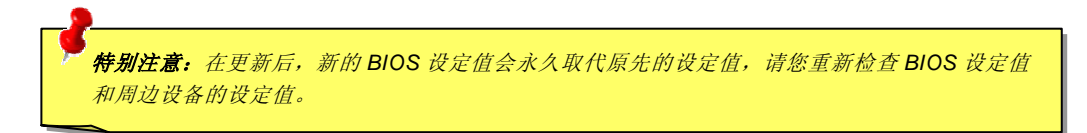

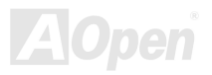

【AK79D-400V / AK79D-400VN / AK79D-400 1394 \_NYAZ 使用手

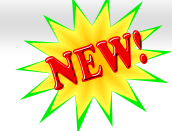

### *Open JukeBox* 播放器

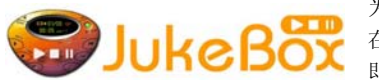

为了提供给您新颖的多媒体享受,AOpen 特别开发出全新的 CD 播放接口—Open JukeBox。 在无须花费任何支出的情况下,您可以将计算机变成一台酷炫的 CD 播放机! 计算机开机时, 即可直接开启华丽的 Open JukeBox CD 播放器,不须等待漫长的 Windows 加载时间。

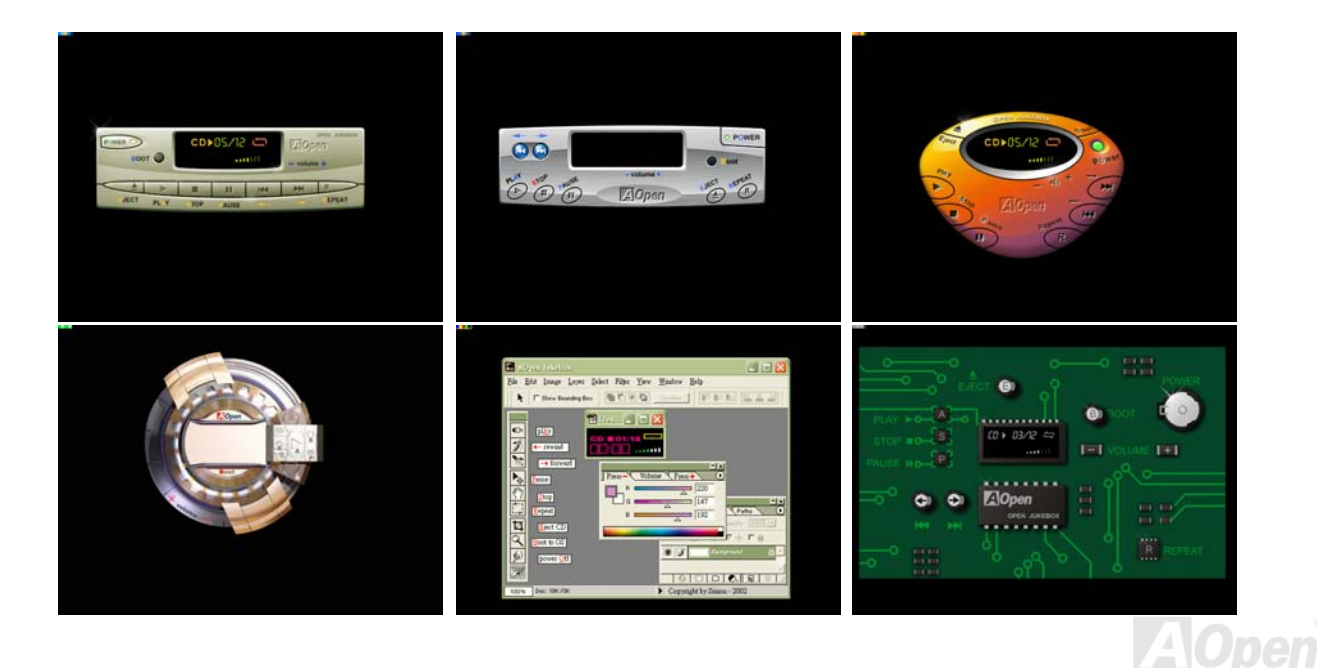

*Alupen* 

### 如何操作 **Open JukeBox**

Open JukeBox 播放器的操作极为简便。通过功能完整的功能键,Open JukeBox 就像 CD 随身听一样简单好用。各功能键详细说明 请参考下图:

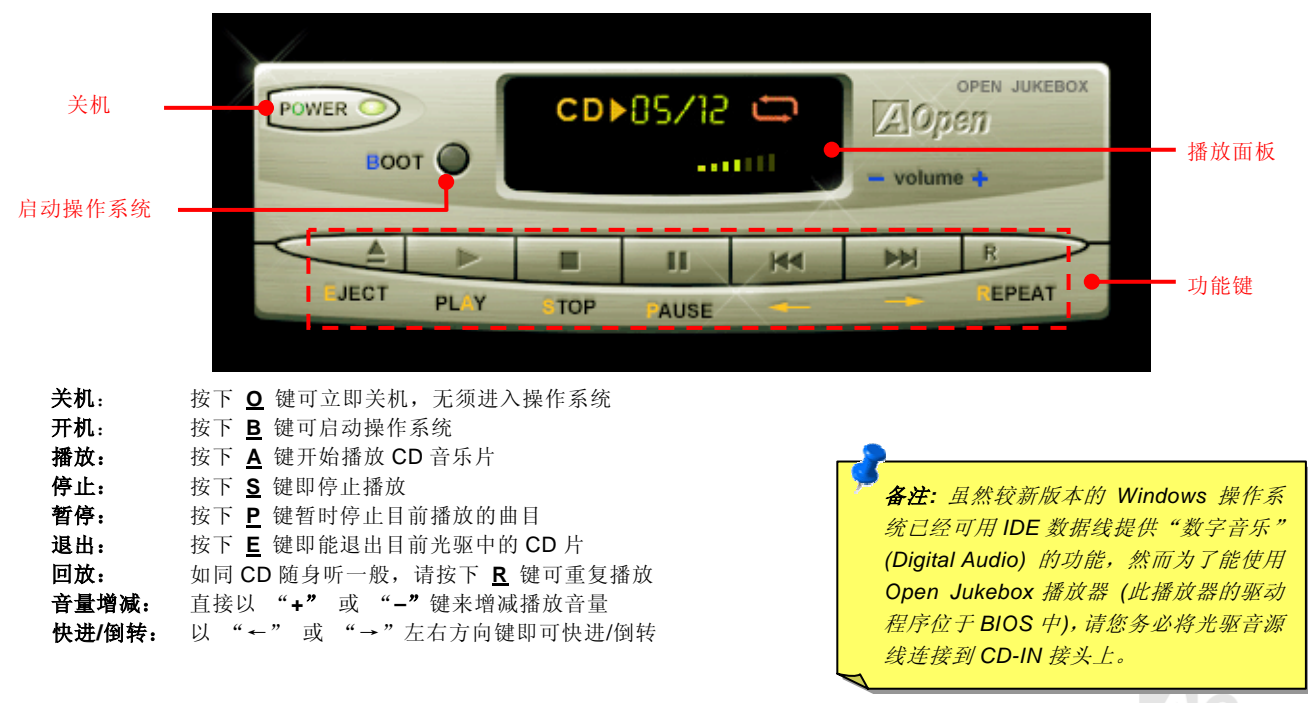

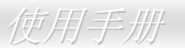

### **BIOS** 中的 **Open JukeBox** 设定选项

在 BIOS 中,有三种 Open JukeBox 设定可供选择:

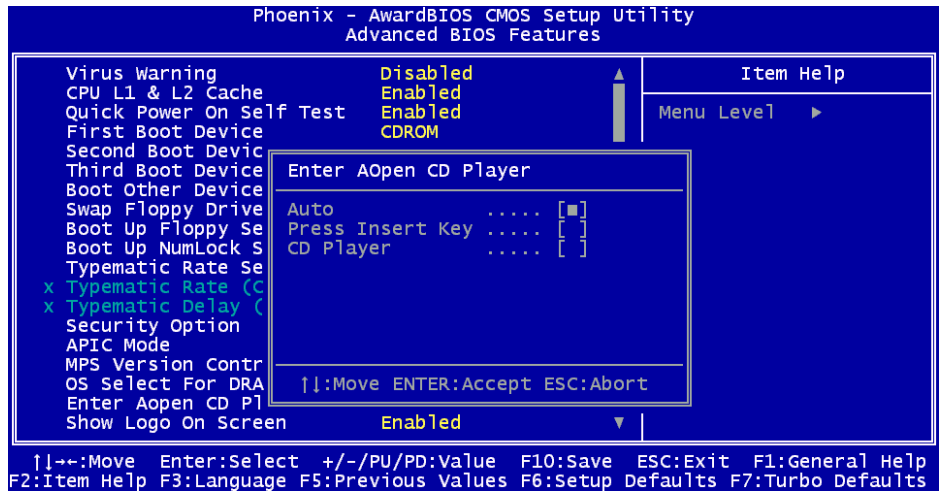

**Auto**:此选项为默认值。能在开机时自行侦测光驱中是否有 CD 音乐片,当侦测到 CD 音乐片时 Open JukeBox 便会自动执行。 Press Insert Key: 选择本选项时,系统将在开机 POST 画面中提示信息: Press "Ins" key to start Open JukeBox Player。若您未 按下 "Ins" 键,系统将会继续完成开机、进入操作系统。 **CD Player**:若选择本设定,每次开机时均会启动 Open JukeBox Player,您必须按下功能键 "**B**" 来进入操作系统。

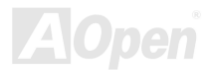

### \_AK79D-400V / AK79D-400VN / AK79D-400 1394 使用手册

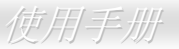

### **Open JukeBox EzSkin** 面板设定

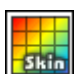

除了上述方便好用的 CD 播放功能之外,Open JukeBox Player 更提供了手动更换面板外观的独特设计。您可以从建碁 AOpen 网站下载许多酷炫的面板样式,并可同时下载 **EzSkin** 应用程序来更换面板外观。

此外,您也可以自行设计面板。您如果愿意与全球使用者分享您的面板作品,则可以将作品上载至 AOpen 网站,作详细 解释并说明注意事项,欢迎您到 <http://english.aopen.com.tw/tech/download/skin> 访问建碁 AOpen 的官方网站。

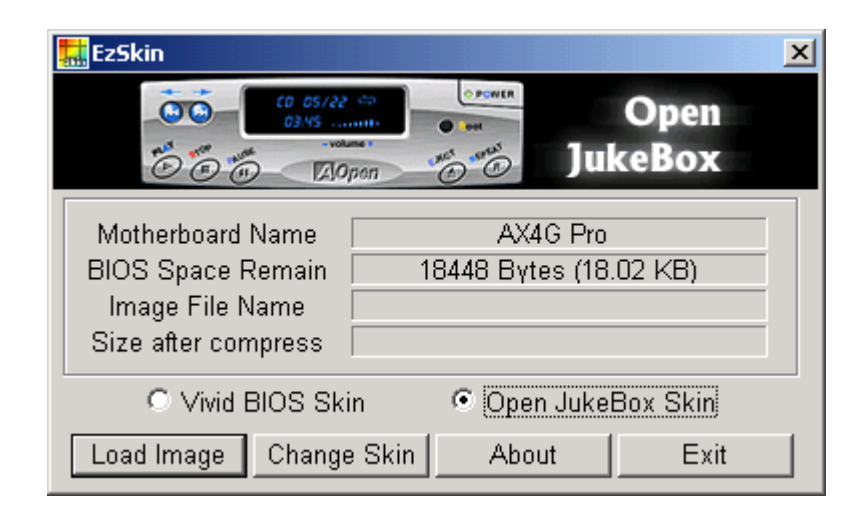

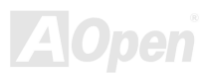

- AK79D-400V / AKXY AQ0VN / AK79D-400 1394

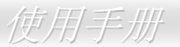

# *Vivid BIOS* 技术

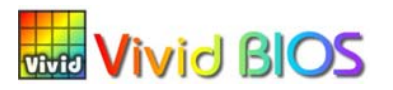

您是否已对乏味单调的 POST 开机画面麻木了呢?就让 AOpen 的 Vivid BIOS 带您一起颠覆 这恼人的古董画面,提供给您亮丽别致的开机画面与开朗的使用心情。

不同于以往仅能以文字显示或采用过时的全屏幕图片来遮掩开机的自我侦测显示,Vivid

BIOS 能直接整合这两种难以同时并存的画面模式,提供图文并茂的开机 POST 画面。使用显眼的 256 色开机图示,搭配完整的开 机自我侦测功能,Vivid BIOS 就是带给您与众不同的光采。

在以往的设计中,BIOS ROM 所剩余的有限空间往往无法容纳极占空间的 BMP 图档。然而在 AOpen 匠心独具的 Vivid BIOS 创新 设计中,却能读取容量极小的 GIF 格式图文件(静/动态), 释放更多的 BIOS 空间来容纳设定码。

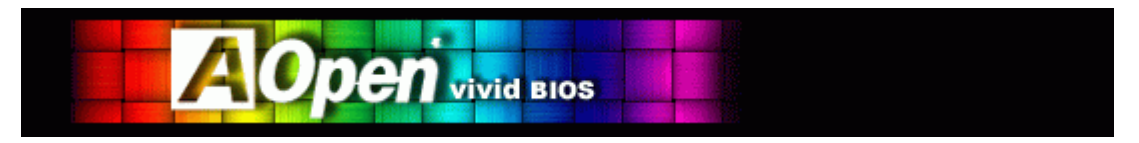

Vivid BIOS 采用与「Open JukeBox 音乐精灵」相同的技术核心,您可直接使用 EzSkin 应用程序来更改 Vivid BIOS 画面或 Open

JukeBox 面板。若在<u><http://english.aopen.com.tw/tech/download/skin></u>有注明您所选用的主板支持此项功能(主板型号旁标有 图示),您就可以尽情享受自由设计的,个人风格的绝佳体验。

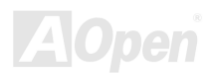

AK79D-400V / AK79D-400VN / AK79D-400 139

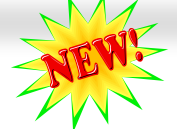

## 叫您的计算机给我安静点*---- SilentTek*

就如同 CPU 的时钟以惊人的速度不断的攀升,它所带来的热量和系统机箱内的温度也正以同样 *<u>Co</u>* Silent Tek 的速度持续升高。因此我们只好想尽办法为心爱的系统加上一个又一个的风扇,期望这些更大更高转速的风扇能有效地为计算机带来一丝的凉爽。

但于此同时,我们相信有同样数量的使用者也正为这些自己加上的风扇所发出的惊人噪音吵得不能专心工作。事实上我们发现,大 部份的时候,使用者并不需要以那么高的转速让风扇全力运转;相反地,只需在适当时候提高转速散热。这样不但可以减低噪音,

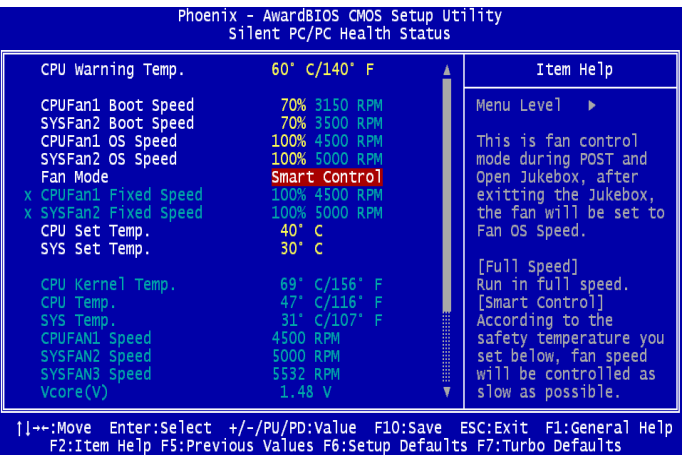

更可以让您的计算机耗电量减至最低,进而达到更环保的目的。

今天,AOpen 的主板产品使用崭新的技术为您的系统量身 打造了 **SilentTek** 解决方案。搭配硬件线路、BIOS 及 Windows 环境下的控制程序, SilentTek 以简易而友善的使 用界面将 "监控系统信息"、"温度警示"及"风扇转速控制" 的各项功能集于一身,让您在噪音/系统性能/稳定性之间取得完美的平衡点。

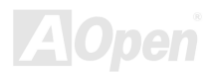

\_AK79D-400V / AK79D-400VN / AK79D-400 1394 使用手册

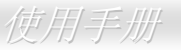

第一个映入眼帘的是 Voltage Status 页, 在这里您可以看 到各个电压目前的状态并自行设定警示的上限和下限。

在"Temp/Fan/Case "这页,您可以查询 CPU 和机箱内 目前的温度,也可以知道目前系统内风扇运转是否正常。

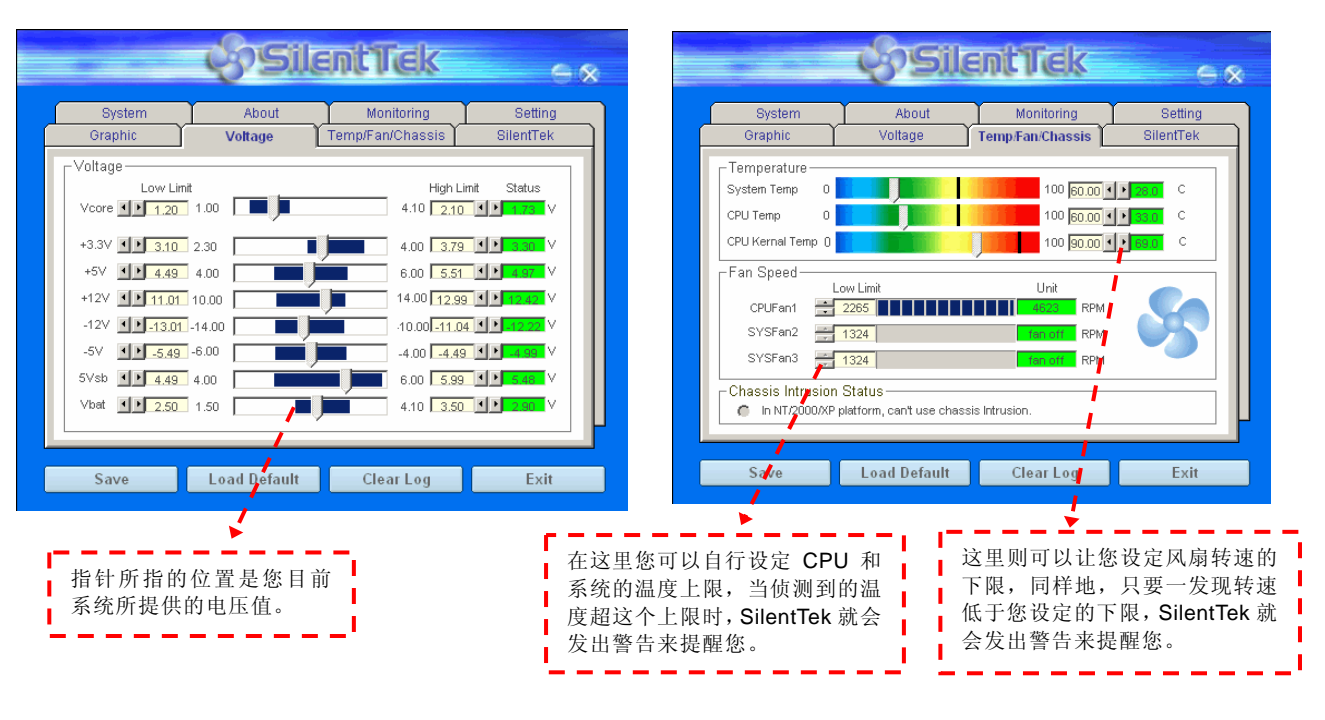

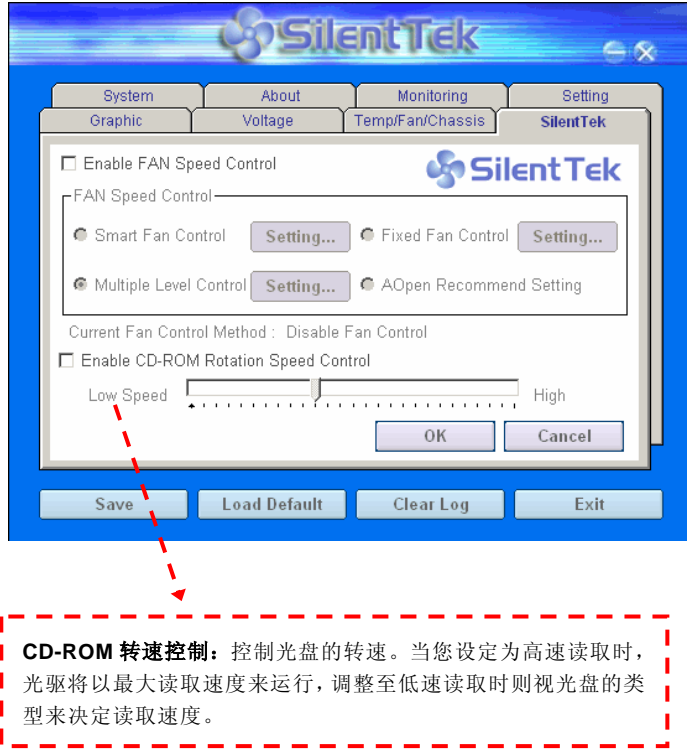

接下来的 SilentTek 这一页可说是整个软件最重要的部份了, 您可以通过这一页的选项来控制各个风扇的转速,分别说明如下:

- 1. **Smart FAN Control**:这个是软件预设的选项,也是最容易设定且适用于所有机箱的选项;它可以通过类似"Fuzzy Logic"的算法自动调整风扇的转速,您只需 设定好温度控制的范围, SilentTek 将自动判断并在适 当的时机来为您提升或调降转速。
- 2. **Fix FAN Control**:在这个选项里,您可以为各个风扇设定一个固定的转速。
- 3. **Multiple Control**:这是能让您完全掌握所有细部设定 的选项,它可以让您任意地个别设定不同温度时的风扇转速。
- 4. **AOpen Recommend Setting** : 这是最适合搭配 AOpen 机箱的选项。这里 SilentTek 会让您的系统保持 在最低噪音的状态,只在需要的时候才提升风扇转速来散热;根据我们的实际测试,大部份的 CPU 在非全力 运作的情况下,风扇几乎都是不需要运转的。

说明:由于市面上风扇类型众多,有时会发生与SilentTek 软件所设定的转速略有出入。但不太可能因此导致您的风扇损毁,请您放心使用。
AK79D-40QV/AK79D-400VN / AK79D-400 1394 使用手册

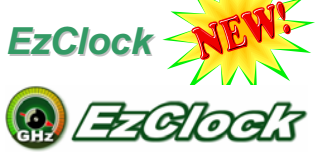

您可曾想象过「若能在 WINDOWS 操作系统中直接调整主板的各项频率的设定,那真的是太完美了」? 虽然许多玩家都了解倍频与工作频率是影响系统性能的重要关键,但是这种进阶设定的技术却不是普通 新手能轻易尝试的。

若使用目前仍占多数的传统主板,万一想修改某个设定值,您必须重新开机→进入 BIOS→找寻该选项→修改 后重新开机;如果造成系统不稳定,您又得重新尝试好几次,这种情况对您来说真的是梦魇。

建碁 AOpen 为您特别设计了全新的超强软件 「EzClock」,让您随心所欲的调整许多设定值。以建碁卓越的研发技术为基础的 EzClock 能在 WINDOWS 操 作系统中稳定运行,让您直接调整 CPU、 VGA、PCI 与内存模块的工作电压与时钟;更值得一提的是它能实 时显示相关的各项设定值。有了方便实用的 EzClock, 您在调整系统性能时仍可以直接监测各项设定。下面将为您说明 EzClock 的设定方式。

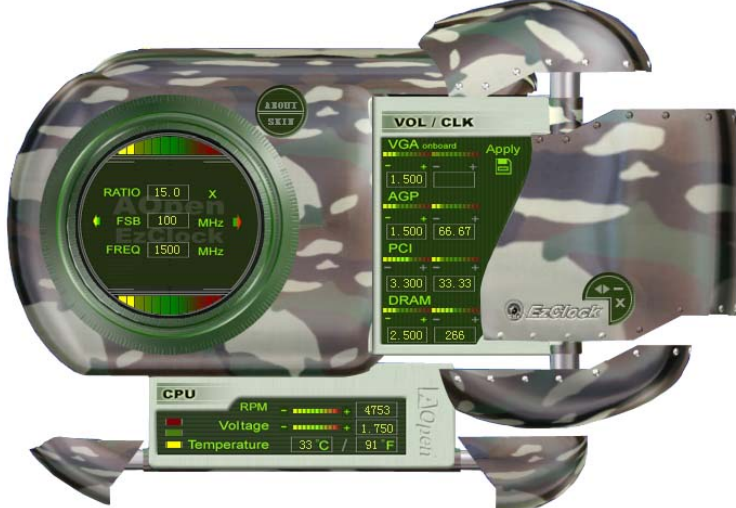

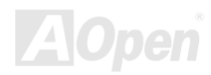

### \_AK79D-400V / AK79D-400VN / AK79D-400 1394 使用手册

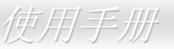

<u>muutti</u>

### 如何使用 **EzClock** 来调整设定值

在 EzClock 中,您可以调整 CPU 的外部频率(FSB)、VGA、AGP、PCI 甚至是 DRAM 的运行时钟与电压。其它相关的重要系统信息,例 如 CPU 工作电压、温度以及 CPU 风扇转速等等,也都在 EzClock 中完整的呈现。

位于左方的环形窗口中能显示目前的倍频、外频、CPU 时钟。当 CPU **CPU** 设定指示灯:的状况符合默认值时, CPU 色带指示将显示「绿色」, 显示的颜色将依 此处的色调将依照设定值改变。预设照设定值不同而改变。颜色为绿色。RATIO 105 x FSB 133 MHz FREQ | 1400 MHz **CPU** 倍频、外频与时钟信息:您可在此处调整设定值。**VOLTAGE/CLOCK** 在右方的控制台中,您可以调整 VGA、AGP、PCI 与内存的各项设定, 只需 VGA onboard Apply 用鼠标在该选项的 "-" 或 "+" 上选择,即可轻松调整设定值。设定值 高,指示灯的颜色将转为红色。在您完成设定之后,请点选程序右上方的1.500 199 **AGP** 「APPLY」图标,EzClock 会将设定值存入 CMOS 中。 **BERTHELD** ........ 1.500 66.67 控制键:PCI 按下""键可缩小本程 **BERTHER** mini 序、"X"键的功能为关闭程序,而点选"Apply"图 **VGA**、**AGP**、**PCI**、**DRAM** 电压**/**运行时钟设定区:3.300 33.33 示后,可将设定值储存用鼠标点选""或"+"即可轻松调整这些选项的设 **DRAM**  $\lambda$  CMOS. 定值。

*74* 

# \_AK79D-400V / AK79D-400VN / AK79D-400 1394 使用手册

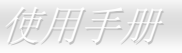

位于下方的长方形控制台里,提供了 CPU 散热风扇转速、CPU 电压与温度的选项。右方的指示灯颜色也将依照该选项运行状态而作改变。 请参考下图说明:

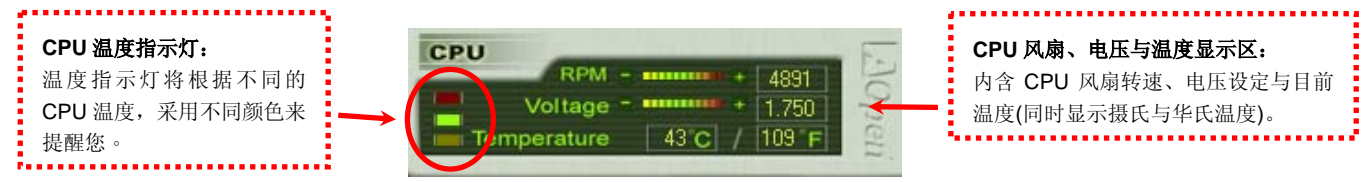

### 如何在 **BIOS** 中调整设定值

除了使用方便的 EzClock 软件之外,您尚可在 BIOS 中找到关于 CPU、PCI 与内存的相关设定选项。请以 "+" 、 "-" 、 "PgUp" 或"PgDn" 按键来更改该选项的运行时钟。

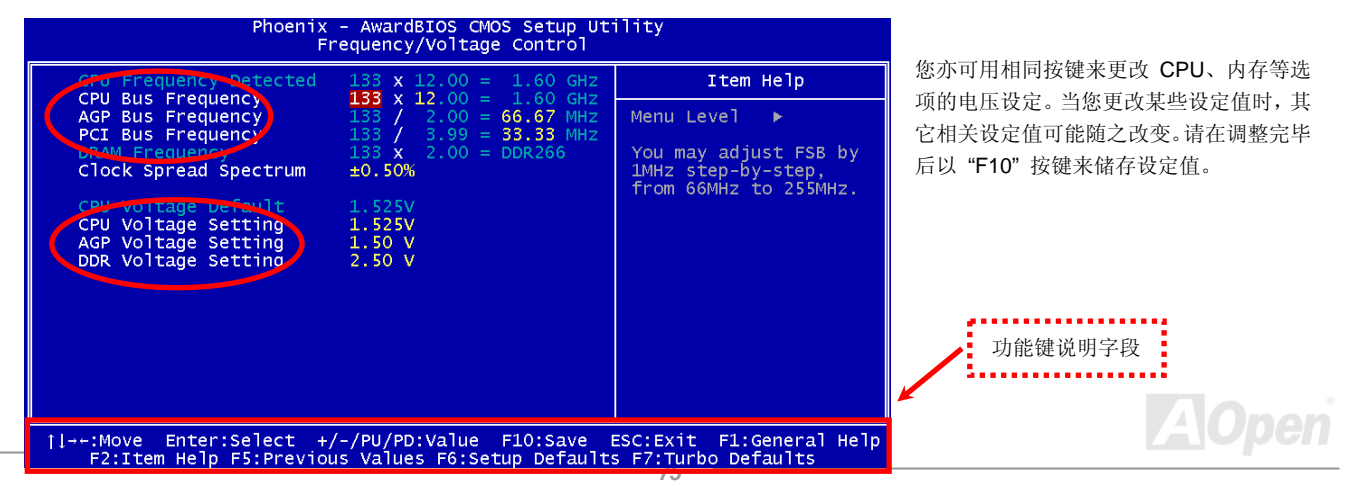

### \_AK79D-400V / AK79D-400VN / AK79D-400 1394 使用手册

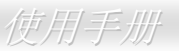

### 开机 **POST** 画面解说

当 BIOS 设定值更改后,系统在开机时将会显示这些 设定值的详细内容,如右图所示:

在每次开机时,系统将会显示「默认值」与「目前设定值」,您之前所做的调整将会用「高亮度」显示, 这样方便您清楚掌握重要的系统设定值。

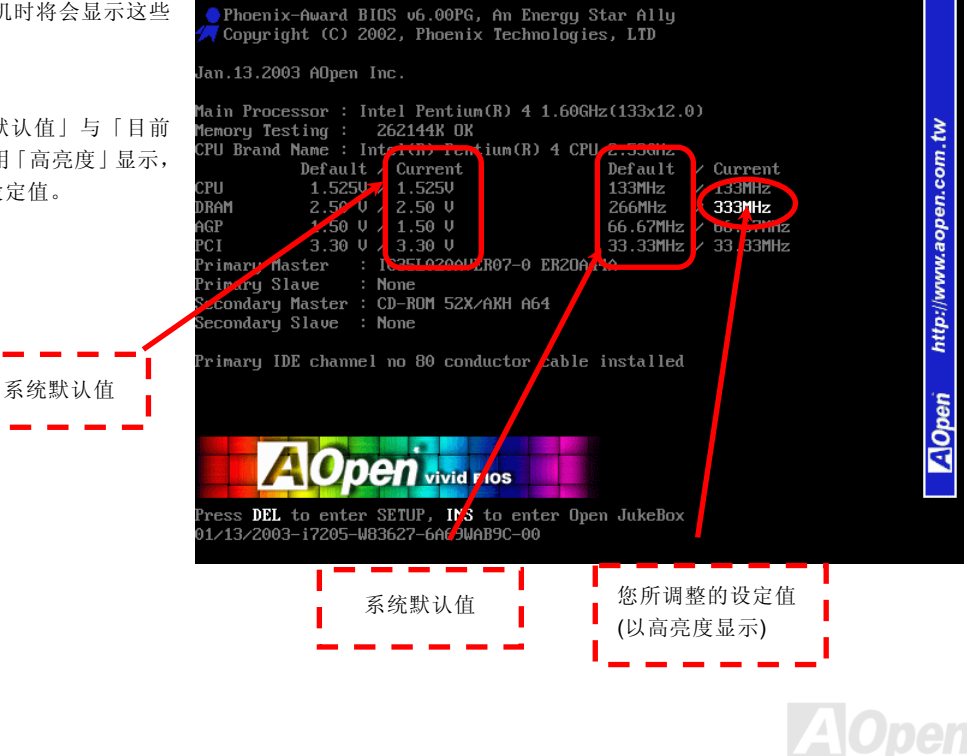

\_AK79D-400V / AK79D-400VN / AK79D-400 1394 使用于

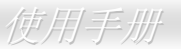

# 驱动程序与应用软件

本产品附赠的 AOpen 超值附赠光盘中包含了驱动程序与应用软件。请根据需求来选择安装。在硬件安装完成之后,请记得先安装 操作系统 (如 Windows XP)之后再安装必要的驱动程序或应用软件,若需要更详尽的安装说明,请参考操作系统的安装说明文件。

## 超值附赠光盘

本光盘具有自动执行功能,您可以在选项中挑选所需的应用软件或驱动程序,在选择后依照指示说明即可完成安装。

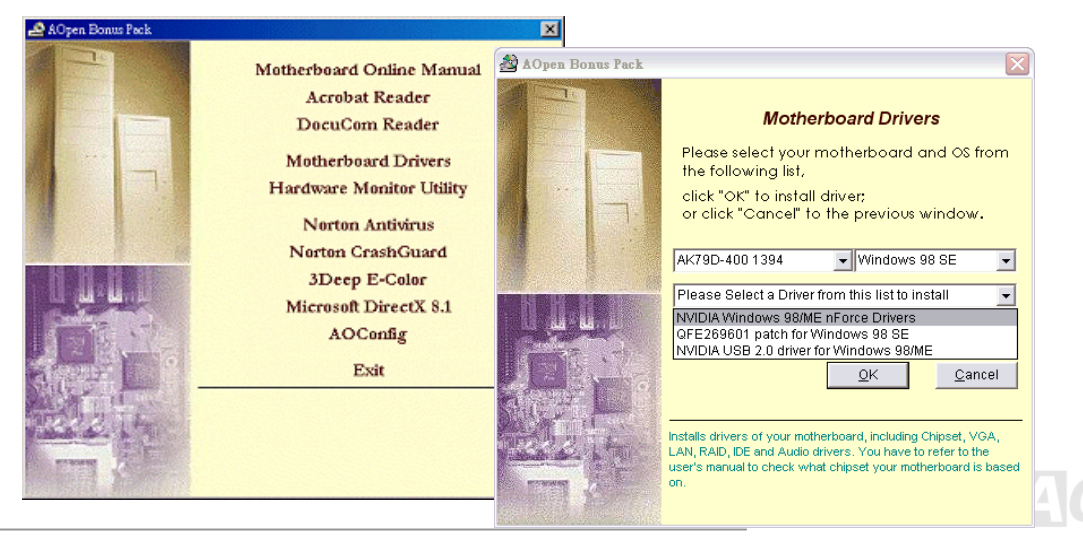

\_AK79D-400V / AK79D-400VN / AK79D-400 1394 使用于

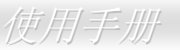

# *NVIDIA nForce Windows* 驱动程序

nForce 多合一安装软件包含以下的组件:

音效驱动程序、音效工具软件、网络驱动程序、GART 驱动程序、SMBus 驱动程序及内存控制驱动程序等。

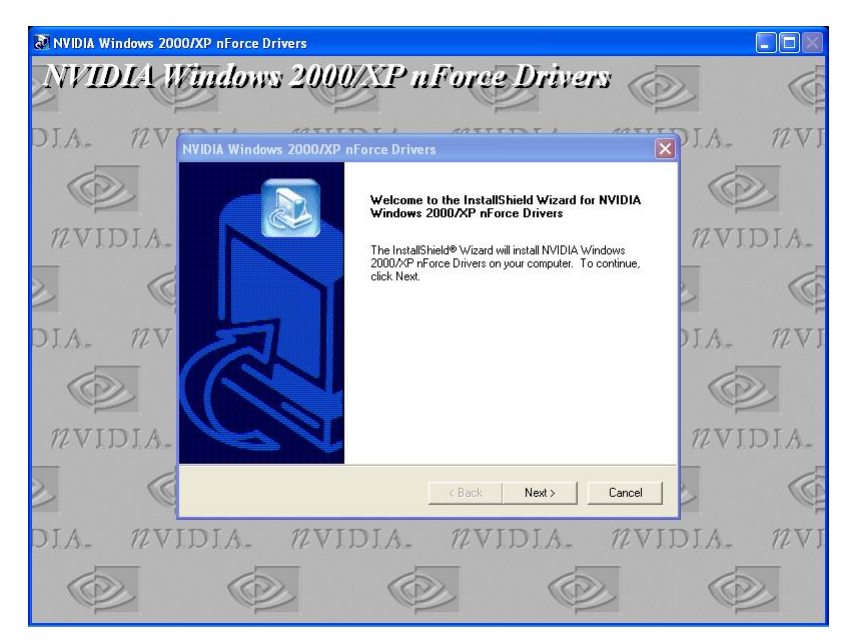

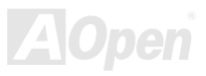

# *NVIDIA USB 2.0* 驱动程序

注意:

如果您的计算机已经安装 Windows XP Service Pack1,则不需要安装 USB 2.0 驱动程序。因为 USB2.0 驱动程序已经包含在 Service Pack1 中。

\*\*\*\*\*\*\*\*\*\*\*\*\*\*\*\*\*\*\*\*\*\*\*\*\*\*\*\*\*\*\*\*\*\*\*\*\*\*\*\*\*\*\*\*\*\*\*

在现有 Windows XP 系统中安装驱动程序

\*\*\*\*\*\*\*\*\*\*\*\*\*\*\*\*\*\*\*\*\*\*\*\*\*\*\*\*\*\*\*\*\*\*\*\*\*\*\*\*\*\*\*\*\*\*\*

按照以下步骤安装 USB 2.0 驱动程序。

设定好 USB 2.0 之后, Windows XP 的安装程序会显示"找到新的硬件"对话框。画面中, 您将看到"通用序列总线 (USB) 控制卡"。

- 1. 点选 "下一步",并在该画面的选项中选择 "从清单式特定位置安装 (进阶)"。再点选 "下一步"。
- 2. 点选 "下一步",然后在选项中选取"搜寻时包括这个位置"。
- 3. 将超值附赠光盘置入光驱中。
- 4. 在画面中的文字输入框键入 "[光驱代号]:\Driver\Nvidia\USB2.0\WinXP"。
- 5. 点选 "下一步"。会出现信息告诉您 Windows XP 已经找到 "NVIDIA PCI to USB Enhanced Host Controller W/ Filter FPGA (3616)"。
- 6. 待 "新增硬件精灵" 安装完 USB 驱动程序,再点 "完成"。

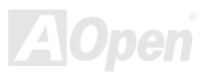

| AK79D-400V / AK79D-400VN / AK79D-400 1394 | | | | | | 使用手册

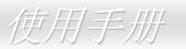

### 在 **Windows 98/ME/2000** 下,请使用此安装程序。

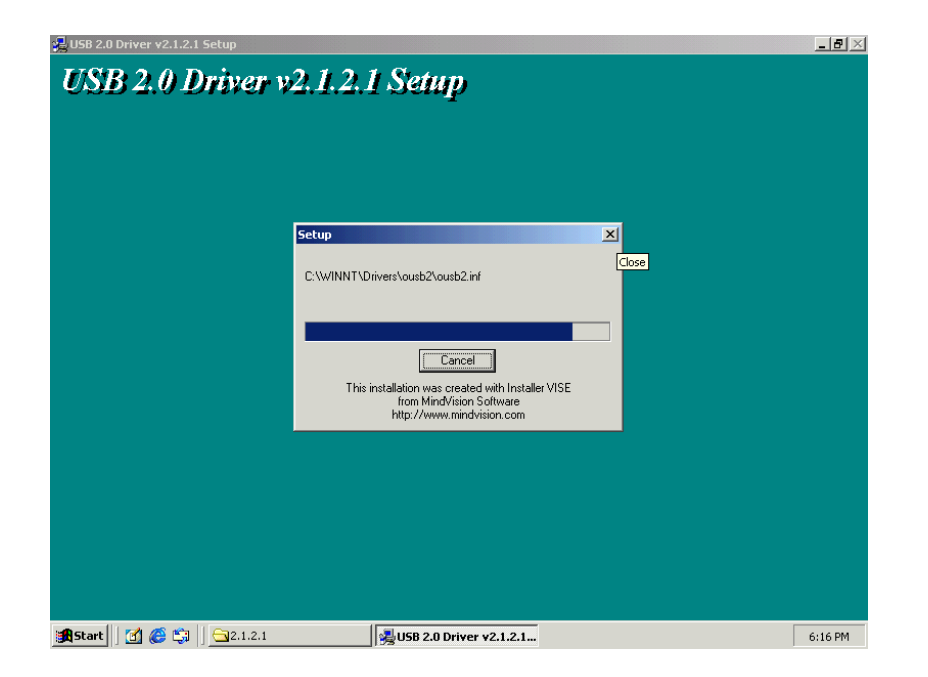

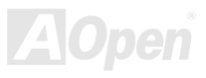

# <span id="page-80-0"></span>专用名词解释

#### *AC97 CODEC*

基本上, AC97 CODEC 是 PCI 声卡的标准架构。如我们所知,计算机善于处理数字讯号,而音乐却是模拟的。因此,数字讯号在 处理的最后阶段时必须转换成模拟型态才能输出。而声卡中担任此重要工作的组件我们称之为 CODEC。

Audio CODEC 97 (简称为 AC97) 为 Intel 所订定的规格,负责定义语音架构转换标准。CODEC 特别之处在于它在声卡架构中是独 立的芯片。因此,PCI 声卡在输出音效之同时,还可以处理其它程序工作。符合此种架构的 CODEC 我们称之为 AC97 CODEC。

#### *ACPI (Advanced Configuration & Power Interface,* 先进规格与电源管理界面*)*

ACPI 是 PC97 (1997)的电源管理规范,目的在于略过[BIOS](#page-82-0)而由操作系统掌控电源管理以达到更省电的目的,主板的芯片组或 I/O 设备组件必须提供此功能给操作系统(如 Windows 98),有一点像[PnP](#page-86-0)的注册接口。ACPI 定义了 ATX 电源开关来控制省电模式的 转变。

#### *ACR (Advanced Communication Riser,* 先进通讯升级卡*)*

建构在计算机主板的升级卡架构上,ACR 主要是改良并取代先前的 AMR(Audio/Modem Riser)标准。ACR 的设计可支持更多样 化的通讯标准,如 Modem、音讯、局域网络及 DSL 等设备。

#### *AGP (Accelerated Graphic Port,* 影像加速处理端口*)*

AGP 主要的功能简单而言就是告诉屏幕显示什么信息,其实就类似视讯传输设备。AGP 卡的发展迅速,由当初的彩色 AGP 显示卡 发展成今日的 2D 及 3D 绘图显示卡。AGP 支持单一主控、单一被控、一对一内存读写作业。虽然 AGP 与 PCI 使用相同的 32 位算

法,所需要的频率分别为 66MHz 及 33MHz。AGP 接口已经由 2 倍速发展到 8 倍速。

1X AGP, 数据传输率为 66MHz x 4byte x 1 = 264MB/s

2X AGP, 数据传输率为 66MHz x 4byte x 2 = 528MB/s

4X AGP, 数据传输率为 66MHz x 4byte x 4 = 1056MB/s.

8X AGP, 数据传输率为 66MHz x 4byte x 8 = 2112MB/s.

#### *AMR (Audio/Modem Riser,* 音效*/*数据升级卡*)*

AC97 音效与数据的<u>[CODEC](#page-80-0)</u>,可以放于主板或升级卡(riser card,AMR card)上,经由主板的扩接槽连接。

#### *ATA (AT Attachment, ATA* 界面*)*

在谈论 ATA (AT Attachment) 接口之前,我们需先了解 **DMA** (Direct Memory Access, 内存直接存取) 规格,此规格可以让各种设 备越过 CPU 直接存取内存。DMA 规格不但可以减轻 CPU 的工作量,还可以提高数据传输速度。DMA 最初的传输速率为每秒 16.6MB, 而后来发展成每秒 33.3MB,此为原速率的两倍,我们称之为 Ultra DMA。ATA 规格订定硬盘设备与整合式设备控制器及计算机主 板之间的电源及数据讯号标准。ATA 规格可支持两台设备 (主设备和次设备),并允许硬盘设备直接连接计算机的 ISA 总线。后来 ATA 传输速率发展成 133MHz/Sec,预计以后还会有更快的速率问世 (请参阅\_Serial ATA).

**DMA**, 数据传输率为 16.6MHz/s.

**Ultra DMA**, 数据传输率为 16.6MHz x 2 = 33MB/s.

**ATA/66**, 数据传输率为 16.6MHz x 4 = 66MB/s.

**ATA/100**, 数据传输率为 16.6MHz x 6 = 100MB/s.

**ATA/133**, 数据传输率为 16.6MHz x 8 = 133MB/s.

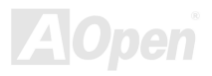

<span id="page-82-0"></span>(ATA/133 与 ATA/66 同样使用时钟循环的正缘(升起)与负缘(下降)时间为周期,只是此循环时间缩短为 30ns。)

#### *BIOS (Basic Input/Output System,* 基本输出*/*输入系统*)*

BIOS 是储存于[EPROM](#page-83-0)或[Flash ROM](#page-84-0)中的汇编程序,控制所有数据输出入的流程。为了达到程序的兼容性,操作系统或驱动程序必须通过它来进行数据输出入动作。

#### *Bluetooth (*蓝牙*)*

蓝芽是一种无线传输的技术,可以让桌上与膝型计算机、个人数字助理(PDA)、行动电话、打印机、扫瞄器、数字相机,甚至是家 电用品之间进行短距离的无线连结。蓝芽 (芯片组) 的原理就是在 ISM 频带的频率中传输数据及语音。每一种具备蓝芽技术的设备 皆拥有标准的地址,可以让您使用低功率的无线电进行一对一或一对七 (形成一个小型的网络) 的连结,传输范围最远可达 10 公 尺 (接下来为 100 公尺)。蓝芽不仅具有每秒 1MB 的高传输率,同时也可以使用密码进行加密。由于具备每秒 1600 hop 的跳频 速率,因此很难被电磁波拦截及阻断。

#### *CNR (Communication and Networking Riser,* 网络通讯扩接卡*)*

运用 CNR 规格接口,您能在低成本的前提下,弹性运用局域网络、DSL、USB、数据无线传输、音效及数据功能。CNR 目前广受 OEM、IHV 适配卡制造商及 Microsoft 所支持使用。

#### *DDR (Double Data Rate,* 双倍数据存储器*) RAM*

DDR RAM 用现有的 [SDRAM](#page-87-0) 架构技术为基础 (例如: PC-100、PC-133), 但凭借创新的设计方法将原有的运算效率倍增, 带动系 统性能巨幅提升。和 FSB 前置总线频率一样,市面上可见的 DDR RAM 有 DDR200、DDR266 及 DDR333。很快还会有更快速的 规格问世。

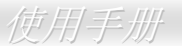

<span id="page-83-0"></span>**DDR200**, 传输频宽可达 200x64/8=1600MB/s (PC1600)

**DDR266**, 传输频宽可达 266x64/8=2100MB/s (PC2100)

**DDR333**, 传输频宽可达 333x64/8=2700MB/s (PC2700)

**DDR400**, 传输频宽可达 400x64/8=3200MB/s (PC3200)

#### *ECC (Error Checking and Correction,* 错误检查与修正*)*

ECC 错误检查模式,需要在每 64 位中挪出 8 个位以供错误检查。在读取内存时,ECC 位就会自我更新并用特殊的算法来进行检查。 ECC 的算法能找出双位的错误、而稍后介绍的奇偶同位检查仅能找出单位的错误。

#### *EEPROM (Electronic Erasable Programmable ROM,* 可程序式电子擦写只读存储器*)*

也可以写成 E<sup>2</sup>PROM。EEPROM 与<u>闪存[\(Flash ROM\)](#page-84-0)</u>一样,均可用电气来消除内部数据,并重新写入。但两者所使用的接口技术不 同,EEPROM 的体积远比闪存还小。

#### *EPROM (Erasable Programmable ROM,* 可擦写式只读存储器*)*

旧型主板使用 EPROM 来储存 BIOS 程序代码,EPROM 只能靠紫外线来消除内部数据,如果 BIOS 程序代码需要更新,您必须将 它拔出,用专用烧录仪器来烧录新版 BIOS,然后再装回主板上。

#### *EV6* 总线

EV6 总线源自于美国 Digital Equipment Corporation 公司的 Alpha processor 技术。EV6 总线同时使用了数字信号的上升缘(rising edge)与下降缘(falling edge)来进行数据传送,与现在的 DDR 内存、ATA 66 IDE 总线原理类似。

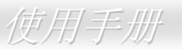

#### <span id="page-84-0"></span>EV6 总线速度 = CPU 外部总线时钟 x 2

例如:200 MHz 的 EV6 总线,实际是以 100 MHz 外部总线时钟 x2,相同于 200 MHz 的效率。

#### *FCC DoC (Declaration of Conformity,* 联邦电信委员会电磁干扰认证*)*

DoC 是一种电磁干扰认证标准,通过认证的组装式零组件(如主板) 可获得 DoC 认证标签。

#### *FC-PGA (Flip Chip-Pin Grid Array,* 覆芯片塑料栅状数组封装*)*

FC 为 Flip Chip 的缩写,FC-PGA 是 Intel Pentium III CPU 的 0.18μm 制程 CPU 的封装方式,适用于 Socket 370 脚座。

#### *FC-PGA2 (Flip Chip-Pin Grid Array,* 覆芯片塑料栅状数组封装*)*

继 FC-PGA 之后,FC-PGA2 为 Intel 所开发的 0.13µm 制程 CPU 的封装方式,适用于 Socket 423/478 脚座。

#### *Flash ROM (*闪存*)*

闪存 (Flash ROM) 的特色为可重新写入数据内容,为更新 BIOS 程序代码的最佳选择, 缺点为同样容易遭受计算机病毒入侵; BIOS 的资料量日益增加,目前已从 64KB 增加到 512KB (4M bit)。

#### *Hyper Threading (*超线程*)*

超线程 (Hyper-Threading) 技术是 Intel 的突破性创新设计, 能让单一处理器如同两颗处理器一般, 为执行绪应用程序提供更强的 平行处理能力,以提升处理器的使用效率及资源。使用此技术的处理器,资源使用率平均提升了约 40%之多,大幅增进了 CPU 的

生产率。

#### *IEEE 1394*

IEEE 1394、也称为 Firewire, 是一种序列式数据传输协议和互连系统。Firewire 之所以能被数字影音 (A/V) 用户所接纳的主要特 点在于其低价位。Firewire 接口可以支持各种高传真数字影音设备,例如影音设备控制及讯号传送、数字影像 (DV) 编辑、家庭网 络、还有超过 32 信道的数字混音。往日的昂贵影像捕捉卡已经成为历史。无论是新式的 DV 数字摄影机还是旧式的模拟摄影机通过 A/V 至 Firewire 转换器,只要有 Firewire 连接端口就能进行影像补捉。

IEEE1394 的优点:

高数据传输率 – 最初为 400 Mbps (往后会陆续推出 800/1600/3200 Mbps),大约是 USB 1.1 的 30 倍。

可支持至 63 个设备 (16 - 雏菊花环形连接) 接线长度最长可达 4.5 m (14 呎)。

热插拔 (如 USB). 连接或拔下您的外围设备时不需要关闭电源,也不需要重新启动计算机。再者,Firewire 是即插即用的总线。 IEEE1394 很容易连接使用 (如 USB1.1/2/0).

#### *Parity Bit (*奇偶同位检查*)*

奇偶同位检查在每一个字节上使用一个位来检查数据的正确性,通常是使用偶同位居多,当内存中数据更新后,此检查位也会更新将该字节中拥有逻辑"1"的数目为偶数,如果下次再读取数据时发现有"1"的数目为奇数,便知道数据发生了错误了。

#### *PCI (Peripheral Component Interface,* 周边组件接口*)* 总线

Peripheral Component Interconnect (PCI) 是由 Intel 所研发的局部总线标准。"总线" 是计算机和外围设备之间互传数据的信道。大 部分的计算机具备 32 位的 PCI 总线,提供 33 MHz 时钟速度及 133 MBps 的数据输出率。

#### <span id="page-86-0"></span>*PDF* 格式

使用 PDF 文件档能让通用文件交换更为容易。几乎任何文件都可以转换成 Portable Document Format (PDF) 格式。PDF 文件内容 与原文件内容完全相同,包括字型及图形等。此种文件可以用电子邮件传送出去,或储存在因特网、公司内部网络、系统硬盘或光驱上以供其它人在任何计算机平台上浏览。欲阅读 PDF 文件,请使用 Acrobat Reader 软件,此软件可以在 Adobe 网站 [\(www.adobe.com\)](http://www.adobe.com) 下载安装。

#### *PnP (Plug and Play,* 即插即用*)*

过于简化的 PnP 会自动通知软件 (驱动程序) 各种硬件设备的位置,例如: 调制解调器、网络卡、声卡,等。即插即用的功能就是 将硬件设备与其操作软件 (驱动程序) 作配对,并为每个实体设备与相对的驱动程序建立沟通管道。

#### *POST (Power-On Self Test,* 开机自我测试*)*

在开启电源之后会进入 BIOS 自我测试程序,它会是一开机后第一或第二个显示在屏幕上的画面。

#### *PSB (Processor System Bus,* 处理器系统总线*)* 时钟

PSB 时钟为 CPU 的外部总线时钟

CPU 内部时钟 = CPU PSB 时钟 x CPU 时钟倍率

#### *RDRAM (Rambus Dynamic Random Access Memory,* 动态随机存取内存*)*

此为 Rambus 公司所研发的 DRAM 技术,通过 16 位的平行多信道传输达到高速的内存存取。基本上,RDRAM 使用新的 Multibank

<span id="page-87-0"></span>架构,此架构与 FPM、EDO、SDRAM 有很大的差异。使用不同的内存模块,RDRAM 利用 600/700/800MHz 的"RIMM"传输率, 提供高达 1.6GB 频宽。

#### *RIMM (Rambus Inline Memory Module, Rambus* 内存模块*)*

具 184 根脚位的内存模块,支持 [RDRAM](#page-86-0) 内存技术。一条 RIMM 内存模块最多可使用 16 颗 RDRAM 芯片。

#### *SDRAM (Synchronous DRAM,* 同步动态随机存取内存*)*

SDRAM 是由 DRAM 技术的进阶应用,它使用与 CPU 同步的工作时钟(EDO 与 FPM 则为异步,并且无时钟信号脚位)。它与 PBSRAM 均使用爆发式传输模式 (burst mode)。SDRAM 使用 3.3V 工作电压, 为 168pin 的 64 位 DIMM 内存模块, 已渐渐为 DDR RAM 所 取代。

#### *SATA (Serial ATA,* 序列式 *ATA)*

Serial ATA 规格是为了克服数据传输速率的限制,允许储存接口随着 PC 平台的成长而增长。Serial ATA 和现行的操作系统及驱动程序兼容,可以取代 Parallel ATA 标准,同时增加未来的发展空间。此外, Serial ATA 提供给您更快速的 150 Mbvtes/秒 传输速 率,以后会倍增为300Mb/s、甚至600Mb/s。它降低电压需求并减少接脚数,并且可以使用较细且简易的数据线。

#### *SMBus (System Management Bus,* 系统管理总线*)*

SMBus 也称为 I2C 总线。它是专为电子组件之间互传数据而设计的双线总线(经常应用于半导体 IC)。例如在免跳线主板上的时钟产 生器就需使用 SMBus 来进行讯号传输。SMBus 的数据传送频宽仅达每秒 100Kbit,它可让 CPU 与单一主控芯片联系或让许多主从 设备同时进行数据传送接收。

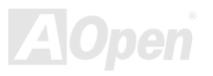

#### *SPD (Serial Presence Detect)*

SPD 是一个小的 ROM 内存或[EEPROM](#page-83-0)内存设备,位于DIMM或[RIMM](#page-87-0)上,SPD 内储存着内存模块的信息,如 DRAM 的时序与芯片 的参数等, SPD 可以经由[BIOS](#page-82-0)读取以便侦测出最适合的时序给该内存模块。

#### *USB 2.0 (Universal Serial Bus,* 通用序列总线*)*

通用序列总线 (USB) 为支持 12 Mbps 传输速率的外部总线 (互连) 标准。一个 USB 连接埠最多可以连接 127 个外围设备, 如: 鼠 标、调制解调器、键盘等。自 1996 年推出以来, USB 已经完全取代串行端口及并列端口的功能。USB 支持即插即用安装, 此热插 拔 PnP 标准可允许您在计算机运作中安装或移除设备,且计算机操作系统也能随时侦测到这些变动。今日的主板已经广泛支持 USB 2.0 标准,提供高达 480 Mbps 的数据传输速率。

#### *VCM (Virtual Channel Memory,* 虚拟信道内存*)*

NEC 公司的 Virtual Channel Memory (VCM) 是一个新的动态内存 (DRAM) 核心架构,可以有效增进系统在多媒体上的表现。VCM 用一组静态缓存器增强内存与 I/O 设备之间的性能与效率。使用 VCM 技术可以降低数据的延迟时间,同时也可以降低电源的消耗。

#### *Wireless LAN (*无线网络*) – 802.11b*

802.11 为 IEEE 与无线网络科技所发展的规格。此规格订定无线基地台与无线网络客户之间的接口标准,规范两台客户端之间的无 线网络传输接口。

802.11 家族包括如下的规格,而新的规格也会陆续增加:

802.11 = 2.4 GHz 频带上的 1 或 2 Mbps 无线传输,无论是使用 FHSS (frequency hopping spread spectrum, 跳频展频技术) 或

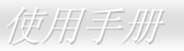

DSSS (direct sequence spread spectrum, 直接序列展频技术)。

802.11a = 5GHz 频带上的 54 Mbps 无线传输,使用 orthogonal frequency division multiplexing (正交频率分割调变)。

802.11b (2.4 GHz 频带上的 11 Mbps 无线传输,使用 DSSS (direct sequence spread spectrum, 直接序列展频技术)。

#### *ZIP* 文件

一个为了缩小文件容量而诞生的压缩格式。DOS 及其它操作系统平台可用 PKUNZIP 程序进行解压缩,此程序可在 PKWARE 网站 [\(http://www.pkware.com/\)](http://www.okware.com) 下载,而 Windows 环境下的 zip 文件压缩、解压缩软件则可在 WINZIP 网站 [\(http://www.winzip.com/\)](http://www.winzip.com) 下 载。

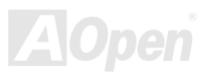

<span id="page-90-0"></span>AK79D-400V / AK79D-400VN / AK79D-400 1394 使用手册

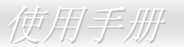

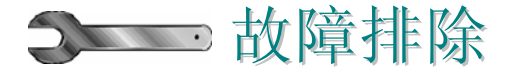

如果计算机无法正常开机,请参照下列程序排除问题。

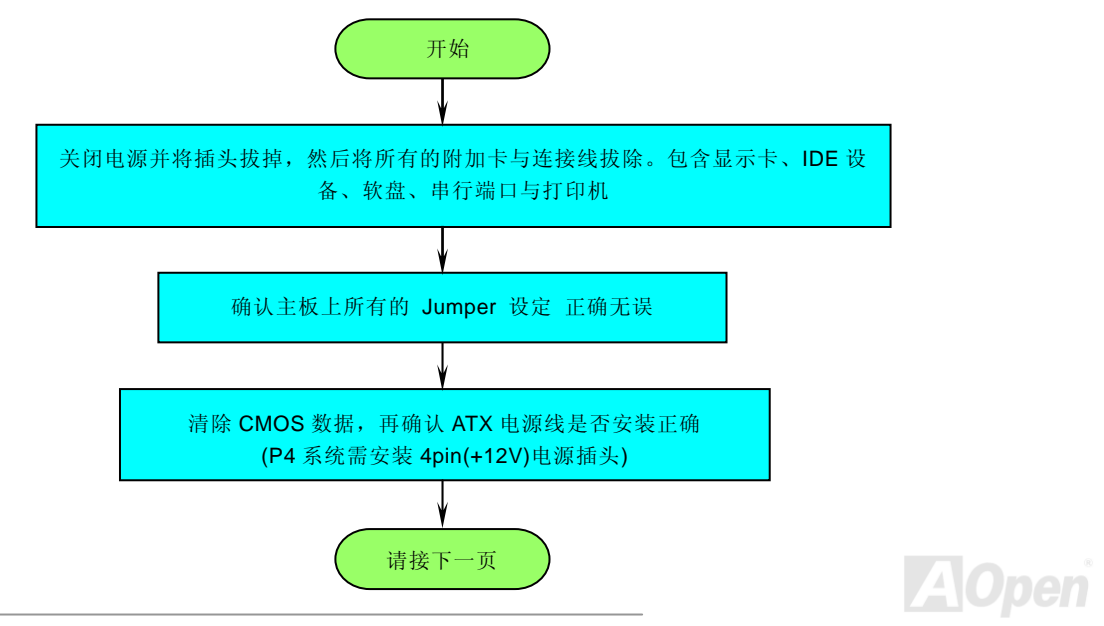

### <span id="page-91-0"></span>| AK79D-400V / AK79D-400VN / AK79D-400 1394 使用手册

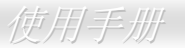

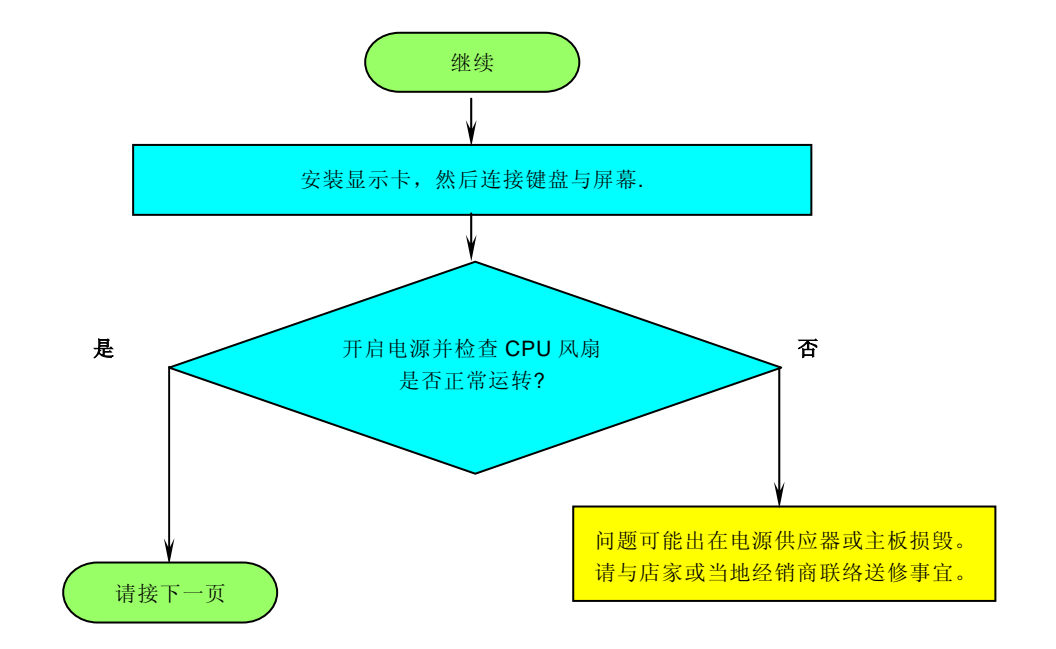

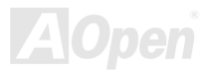

### <span id="page-92-0"></span>| AK79D-400V / AK79D-400VN / AK79D-400 1394 使用手册

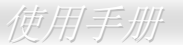

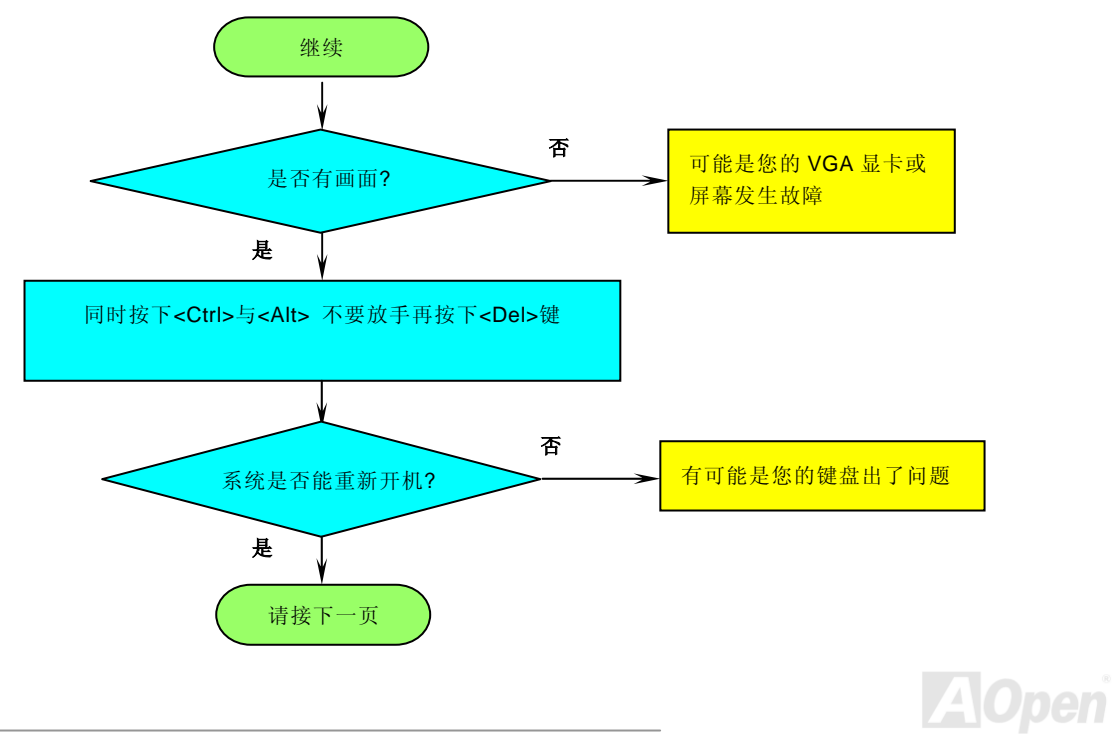

## <span id="page-93-0"></span>| AK79D-400V / AK79D-400VN / AK79D-400 1394 使用手册

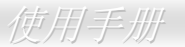

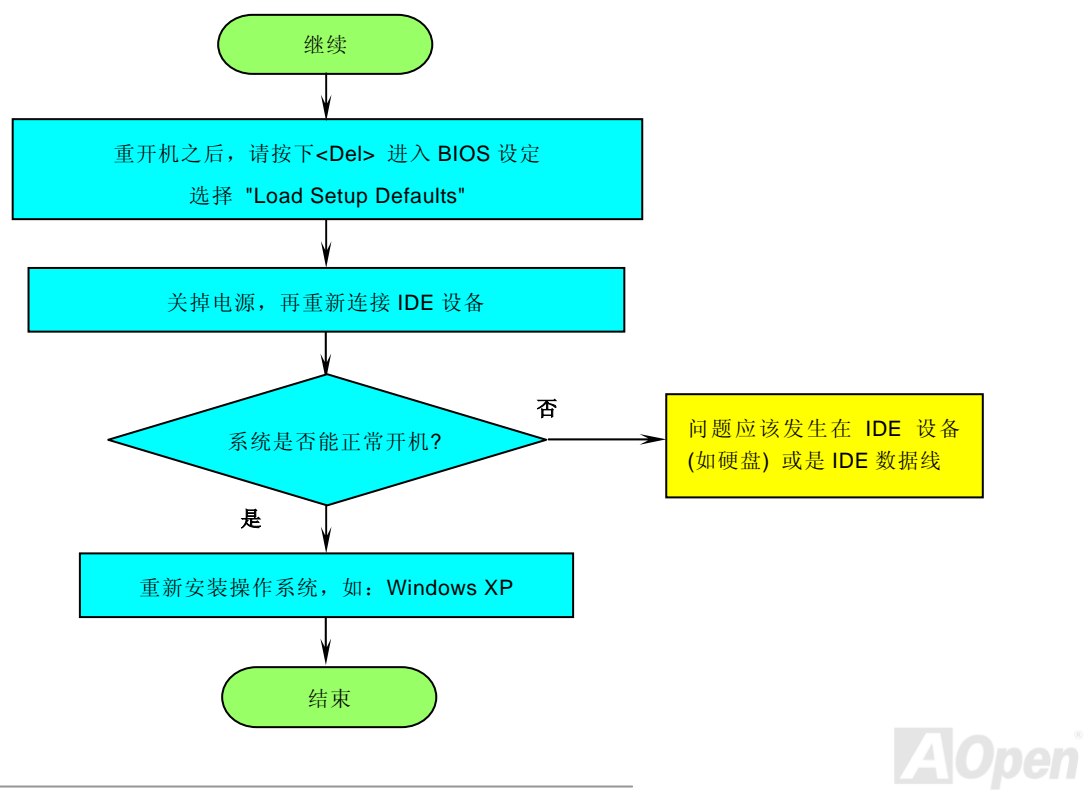

### <span id="page-94-0"></span>\_AK79D-400V / AK79D-400VN / AK79D-400 1394 使用手

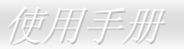

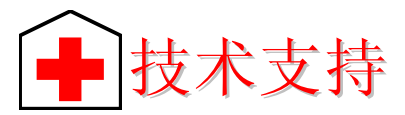

亲爱的用户 您好*,*

非常感谢您支持爱护**建碁 AOpen** 产品,本公司相当乐意为您提供迅速优质的技术服务。为了服务与日俱增的广大用户们,我们不 断努力改进客户服务的品质与效率,为了避免耽误您宝贵的时间,建议您经由以下渠道来获得最迅速的协助。

在您的协助配合之下,建碁 **AOpen** 将能为更多的用户提供最完善的服务。

再次感谢您的协助。

#### 建碁 *AOpen* 技术支持服务部 敬上

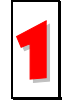

使用手册:请连接至下列网址后,选择适合您的语言与产品类别/型号,并在"Type"选项中点选"Manuals";您亦可在 AOpen 超值附赠光盘中找到简易安装指南与使用手册。

*<http://download.aopen.com.tw/downloads>*

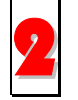

**测试报告:** 建议您在选购适配卡或其它外围设备时,请先参考兼容性测试报告再进行购买与组装。

*<http://english.aopen.com.tw/tech/report/default.htm>*

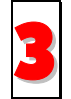

常见问题与解答**:** 包含各种安装使用上的问题解答。请连接至下列网址后,选择适合您的语言。您可以在此获得相关问题的解决方案。

*[http://club.aopen.com.tw/faq/](http://club.aopen.com.tw/faq)*

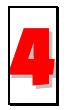

文件下载: 请连接至下列网址后,选择适合您的语言与产品类别/型号,并在"Type"选项中点选您所需要的驱动程序或应 用软件,新版的驱动程序或 BIOS 版本能解决 BUG 与兼容性问题。

*<http://download.aopen.com.tw/downloads>*

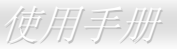

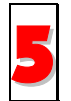

讨论群组:欢迎您在此讨论群组中发表您的使用经验与所遭遇的问题;或与其它网友一同分享您的看法。在联系到以下网址后,请在"Multi-language"中选择适合您的语言版本。

*[http://club.aopen.com.tw/forum/](http://club.aopen.com.tw/forum)*

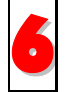

联络各地经销商:经销商最为了解您的软硬件设定组态,更能提供您详尽的建议与技术支持服务,当您的计算机发生问 题时,请别忘了先咨询您当初购买的经销商。售后服务是您日后再次向他们购买产品时的重要参考指针。

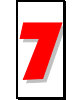

联络我们:来函或来电中请告知详尽的系统组态与问题情况,若能提供您的产品料号、产品序号以及 **BIOS** 版本将更有 利于问题理清与排除。

### 产品料号与产品序号

产品料号与产品序号均印在条形码贴纸上。您可以在外包装盒上、主板正面或是 PCI/CPU 插槽旁找到此条形码贴纸。

例如:

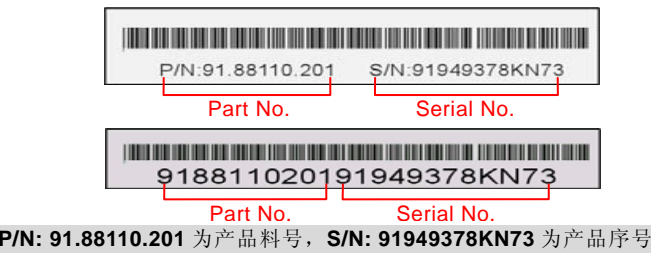

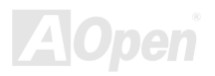

## \_AK79D-400V / AK79D-400VN / AK79D-400 1394 使用手

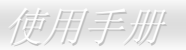

### 产品名称及 *BIOS* 版本

产品名称与 BIOS 版本可以在开机自我测试 (<u>POST</u>) 的画面左上角找到。如下图所示:

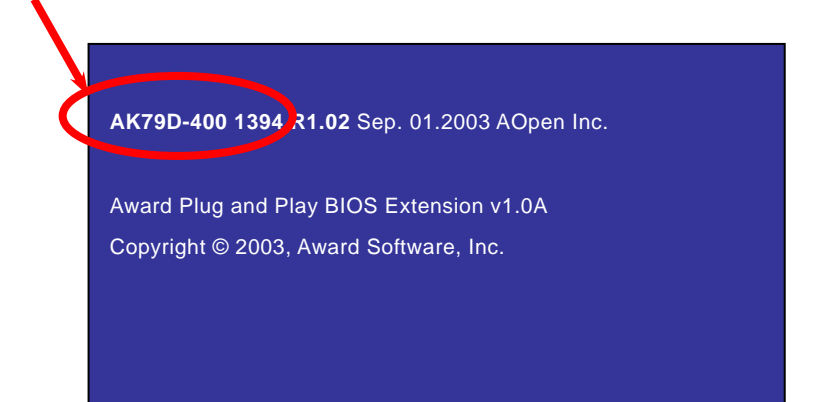

**AK79D-400 1394** 为主板产品名称,**R1.02** 为 BIOS 版本。

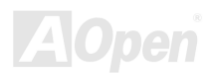

AK79D-400V / AK79D-400VN / AK79D-400 1394 使用手册

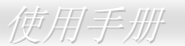

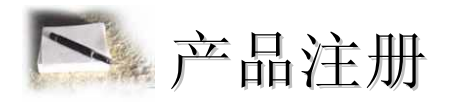

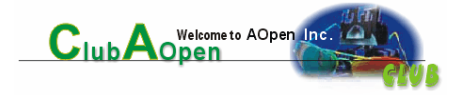

再次感谢您支持爱护建碁 AOpen 的优良产品,在此建议您继续完成产品注册流程,以获得最迅速的服务与产品保障。完成产品注 册之后,您将能获得:

- 有机会参加不定期举办的在线吃角子老虎游戏,幸运者获得本公司提供的精美奖品
- 升级为 Club AOpen 金卡会员
- •最新的产品技术通告,让您更了解选购产品,发挥产品的最大性能与稳定性
- 新上市产品的详细介绍,让您对产品的新知快人一步
- 拥有个人化的 AOpen 网站
- •● 目前已开放下载的最新版本 BIOS、驱动程序或应用软件的电子邮件更新通知
- 有机会参加不定期举办的产品促销特别活动
- 优先享受建碁 AOpen 的高品质技术服务
- •参加网络新闻群组,与世界各地计算机玩家一同讨论学习

建碁 AOpen 保证您所提供的个人资料已经过加密保护,非相关人员均无法解密读取或拦截数据。您所提供的个人数据绝无可能外 流。欲得知更详尽的介绍,请参考在线个人隐私政策说明。

> 说明: 若您向不同经销商购买建碁产品、或购买日期有 所不同,请您个别为其注册,以获得较完善的服务保障。

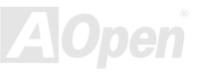

### \_AK79D-400V / AK79D-400VN / AK79D-400 1394 使用手册

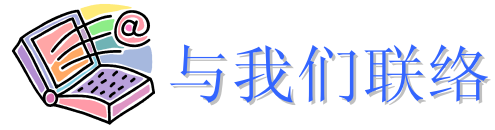

如果您对我们的产品有任何疑问,欢迎您与我们联络。我们珍惜您的任何意见。

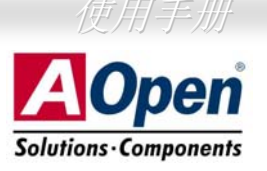

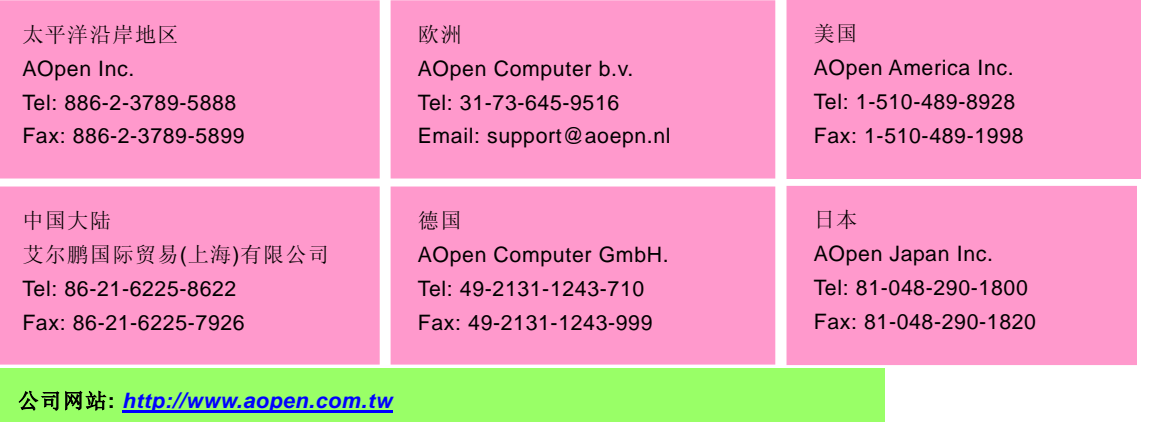

欢迎莅临下列网站,将您宝贵的建议、服务需求告诉我们。

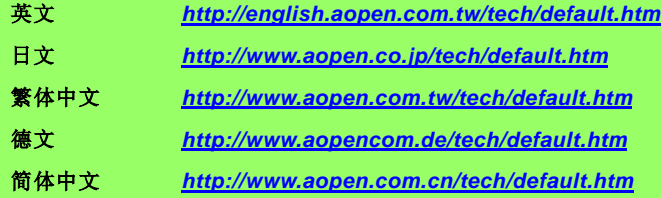

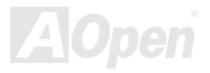